# Register your product and get support at www.philips.com/welcome

# **PicoPix**

PPX2055

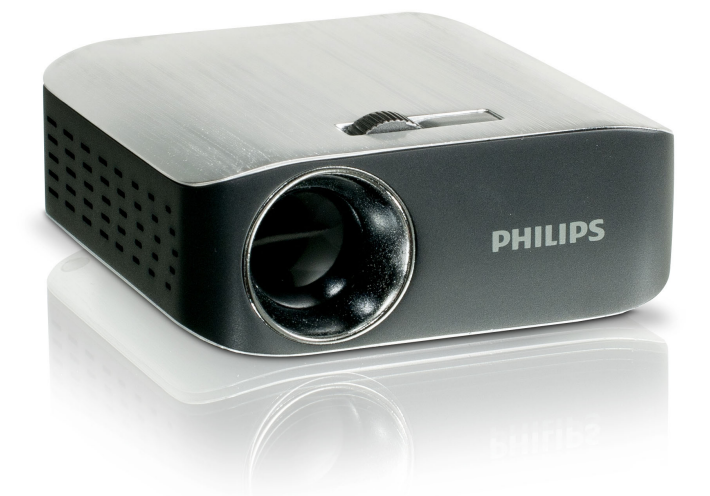

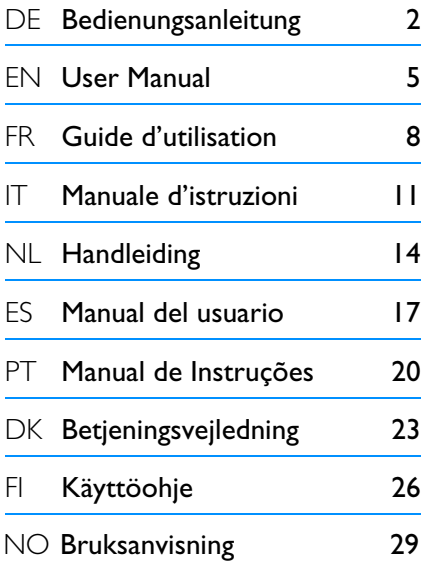

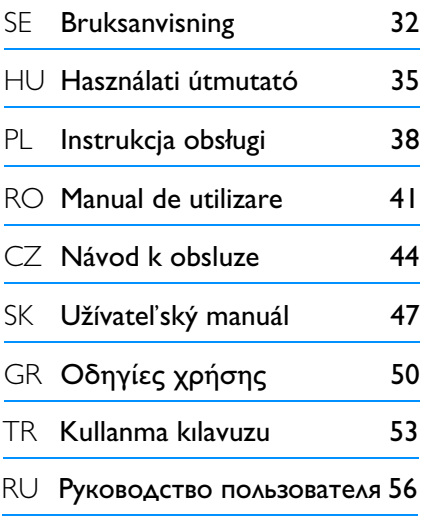

# **PHILIPS**

# <span id="page-1-0"></span> $\ddot{\mathbf{I}}$ lhersicht

## **Sehr geehrter Kunde**

Vielen Dank, dass Sie sich für unseren Pocket Projektor entschieden haben.

Viel Spaß mit Ihrem Gerät und seinen vielfältigen Funktionen!

## **Allgemeine Sicherheitshinweise**

Nehmen Sie keine Einstellungen und Veränderungen vor, die nicht in dieser Bedienungsanleitung beschrieben sind. Durch unsachgemäße Handhabung können körperliche Verletzungen oder Schäden, Geräteschäden oder Datenverlust entstehen. Beachten Sie alle gegebenen Warn- und Sicherheitshinweise.

### **Gerät aufstellen**

Schützen Sie das Gerät vor direkter Sonneneinstrahlung, Hitze, großen Temperaturschwankungen und Feuchtigkeit. Stellen Sie das Gerät nicht in die Nähe von Heizungen oder Klimaanlagen. Beachten Sie die Angaben zu Temperatur und Luftfeuchtigkeit in den technischen Daten.

Wird das Gerät zu heiß, oder kommt Rauch aus dem Gerät, trennen Sie das Gerät sofort vom USB-Anschluss. Lassen Sie Ihr Gerät von einer technischen Servicestelle untersuchen. Um das Ausbreiten von Feuer zu vermeiden, sind offene Flammen von dem Gerät fernzuhalten.

Schließen Sie das Gerät nicht in Feuchträumen an. Berühren Sie weder Netzstecker noch Netzanschluss mit nassen Händen.

Unter folgenden Bedingungen kann ein Feuchtigkeitsbeschlag im Inneren des Gerätes entstehen, der zu Fehlfunktionen führt:

· wenn das Gerät von einem kalten in einen warmen Raum gebracht wird;

- · nach Aufheizen eines kalten Raumes;
- · bei Unterbringung in einem feuchten Raum.

Gehen Sie wie folgt vor, um Feuchtigkeitsbeschlag zu vermeiden:

- **1** Verschließen Sie das Gerät in einem Plastikbeutel, bevor Sie es in einen anderen Raum bringen, um es an die Raumbedingung anzupassen.
- **2** Warten Sie ein bis zwei Stunden, bevor Sie das Gerät aus dem Plastikbeutel herausnehmen.

Das Gerät darf nicht in einer stark staubbelasteten Umgebung eingesetzt werden. Staubpartikel und andere Fremdkörper könnten das Gerät beschädigen.

Setzen Sie das Gerät nicht extremen Vibrationen aus. Interne Bauelemente können dadurch beschädigt werden.

Lassen Sie Kinder nicht unbeaufsichtigt am Gerät hantieren. Die Verpackungsfolien dürfen nicht in Kinderhände gelangen.

### **Reparaturen**

Nehmen Sie keine Reparaturarbeiten am Gerät vor. Unsachgemäße Wartung kann zu Personen- oder Geräteschäden führen. Lassen Sie Ihr Gerät ausschließlich von einer autorisierten Servicestelle reparieren.

Entfernen Sie nicht das Typenschild von Ihrem Gerät, anderenfalls erlischt die Garantie.

### **GEFAHR!**

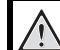

**Gefahr von Augenschäden durch Hochleistungs-LED!**

Dieses Gerät ist mit einer Hochleistungs-LED (Light Emitting Diode) ausgestattet, die sehr helles Licht aussendet. Schauen Sie nicht direkt in das Objektiv des Projektors um Augenschäden oder Irritationen zu vermeiden.

### **Geräteoberseite**

- $\bullet$  Einstellung der Schärfe
- ƒ Mini-USB-Anschluss

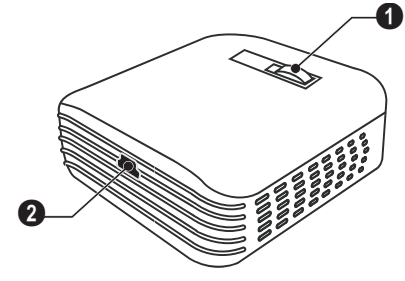

### **Geräteunterseite**

 $\bullet$  Aussparung für Stativ-Adapter

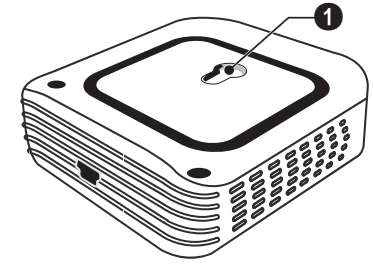

# **2 Inbetriebnahme**

### **Software installieren**

- **1** Schließen Sie alle laufenden Programme und Anwendungen, bevor Sie die Installation starten.
- **2** Schließen Sie das Gerät an einer freien USB-Buchse Ihres Computers an.
- **3** Wählen Sie im Windows-Explorer *PicoPix 2055* als Laufwerk aus, und starten Sie das Programm *PicoPix viewer 2 setup.exe* mit einem Doppelklick.
- **4** Ihr Computer bereitet den Installationsprozess vor. Folgen Sie den weiteren Anweisungen des Installationsassistenten, und starten Sie abschließend den Computer neu.

#### *Hinweis*

#### **Gerät vom Computer trennen**

Trennen Sie das Gerät vor dem Neustart vom Computer. Der Computer könnte sonst versuchen vom Pocket Projektor, der als USB Speichermedium erkannt wurde, zu starten.

### **Gerät einrichten**

- **1** Schließen Sie das Gerät mit dem mitgelieferten Y-USB-Kabel an **zwei** USB-Buchsen Ihres Computers an, um die volle Leistungsfähigkeit Ihres Gerätes sicherzustellen.
- **2** Starten Sie das Programm *PicoPix viewer 2*. In der Statusleiste erscheint ein Symbol. Der Pocket Projektor wird eingeschaltet und das Bild des Computers projiziert. Es öffnet sich ein Fenster in dem zwischen gespiegelter und erweiterter Projektion gewählt sowie die Helligkeit eingestellt werden kann.

#### *Hinweis*

#### **Bildschirmauflösung des Computers**

Die beste Bildqualität erhalten Sie, wenn die Bildschirmauflösung des Computers auf  $800 \times 600$  Pixel eingestellt ist.

#### *Hinweis*

#### **Projektorhelligkeit**

Bei der Erstinstallation startet das Gerät mit der minimalen Helligkeitsstufe.

- **3** Stellen Sie die Schärfe mit dem Einstellrad ein.
- **4** Entfernen Sie nach der Präsentation die USB-Kabel vom Computer, um Strom zu sparen und *PicoPix viewer 2* zu beenden.

#### *Hinweis*

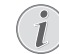

#### **Programm** *PicoPix viewer 2* **beenden**

Klicken Sie im Programm auf die Schaltfläche Beenden oder gehen Sie wie folgt vor:

1) Klicken Sie mit der rechten Maustaste auf das *PicoPix viewer 2*-Symbol in der Windows-Taskleiste.

2) Klicken Sie auf *Beenden*.

### **Software deinstallieren**

- **1** Schließen Sie alle laufenden Programme und Anwendungen, bevor Sie die Deinstallation starten. Rufen Sie das Deinstallationsprogramm auf, indem Sie im Startmenü auf *PicoPix viewer 2* > *Uninstall PicoPix viewer 2* klicken. Ihr Computer bereitet die Deinstallation vor.
- **2** Folgen Sie den Anweisungen auf dem Bildschirm.
- **3** Zum Abschluss der Deinstallation müssen Sie Ihren Computer neu starten.
- **4** Nachdem Ihr Computer neu gestartet wurde, ist die Deinstallation von *PicoPix viewer 2* beendet.

### **Technische Daten**

### **Technologie / Optik**

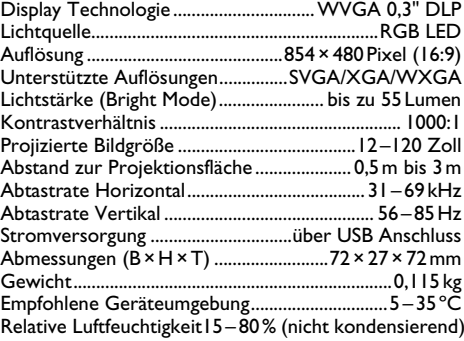

### **Mindest PC-Anforderungen**

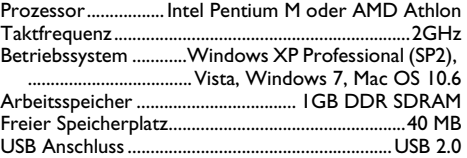

Alle Daten dienen nur als Richtbestimmung. **Sagemcom** behält sich das Recht vor, ohne vorhergehende Ankündigungen Änderungen vorzunehmen.

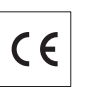

Das CE-Zeichen gewährleistet, dass dieses Produkt hinsichtlich Sicherheit und Gesundheit des Benutzers sowie elektromagnetischer Interferenz den Richtlinien 2006/95/EG, 2004/108/EG und 2009/125/EG des Europäischen Parlaments und des Rates zu Telekommunikationsendgeräten entspricht.

Die Einhaltungserklärung können Sie auf der Internetseite www.sagem-ca.at/doc nachlesen.

Die Erhaltung der Umwelt im Rahmen eines Konzepts nachhaltiger Entwicklung liegt Sagemcom sehr am Herzen. Sagemcom ist bestrebt, umweltfreundliche Systeme zu betreiben. Daher hat Sagemcom beschlossen, der ökologischen Leistung in allen Produktphasen, von der Herstellung über die Inbetriebnahme bis hin zum Gebrauch und zur Entsorgung, einen hohen Stellenwert beizumessen.

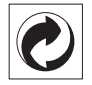

**Verpackung:** Das Logo (Grüner Punkt) drückt aus, dass eine anerkannte nationale Organisation eine Beitragszahlung erhält, um die Verpackungserfassung und die Recycling-Infrastrukturen zu verbessern. Bitte halten Sie sich bei der Entsorgung dieser Verpackung an die bei Ihnen geltenden Vorschriften zur Mülltrennung.

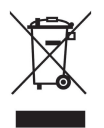

**Produkt:** Der durchgestrichene Mülleimer auf dem Produkt bedeutet, dass es sich bei diesem Produkt um ein elektrisches oder elektronisches Gerät handelt. Die europäische Gesetzgebung schreibt hierfür eine gesonderte Entsorgung vor:

• An Verkaufsstellen, falls Sie ein ähnliches Gerät kaufen.

• An den örtlichen Sammelstellen (Wertstoffhof, Sonderabholdienste etc.).

So können auch Sie Ihren Beitrag zu Wiederverwendung und Recycling von elektronischen und elektrischen Altgeräten leisten, was sich auf die Umwelt und die Gesundheit der Menschen auswirken kann.

Die verwendeten Verpackungen aus Papier und Karton können wie Altpapier entsorgt werden. Die Plastikfolien und Styroporverpackungen geben Sie zum Recycling oder in den Restmüll, je nach den Anforderungen Ihres Landes.

**Warenzeichen:** Die im vorliegenden Handbuch genannten Referenzen sind Warenzeichen der jeweiligen Firmen. Das Fehlen der Symbole ® und ™ rechtfertigt nicht die Annahme, dass es sich bei den entsprechenden Begriffen um freie Warenzeichen handelt. Andere im vorliegenden Dokument verwendete Produktnamen dienen lediglich Kennzeichnungszwecken und können Warenzeichen der jeweiligen Inhaber sein. Sagemcom lehnt jegliche Rechte an diesen Marken ab.

Weder Sagemcom noch angeschlossene Gesellschaften sind gegenüber dem Käufer dieses Produktes oder Dritten haftbar in Bezug auf Schadenersatzansprüche, Verluste, Kosten oder Ausgaben, die dem Käufer oder Dritten in Folge eines Unfalles, des falschen Gebrauches oder Missbrauches dieses Produktes oder nicht autorisierten Modifikationen, Reparaturen, Veränderungen des Produktes oder der Nichteinhaltung der Betriebsund Wartungshinweise von Sagemcom erwachsen.

Sagemcom übernimmt keine Haftung für Schadensersatzansprüche oder Probleme in Folge der Verwendung jeglicher Optionen oder Verbrauchsmaterialien, die nicht als Originalprodukte von Sagemcom oder von Sagemcom genehmigte Produkte gekennzeichnet sind.

Sagemcom übernimmt keine Haftung für Schadensersatzansprüche in Folge elektromagnetischer Interferenzen bedingt durch den Einsatz von Verbindungskabeln, die nicht als Produkte von Sagemcom gekennzeichnet sind.

Alle Rechte vorbehalten. Kein Teil dieser Publikation darf ohne vorherige schriftliche Zustimmung durch Sagemcom vervielfältigt, in einem Archivsystem gespeichert oder in irgendeiner Form oder auf sonstigem Wege – elektronisch, mechanisch, durch Fotokopie, Aufnahme oder anderweitige Möglichkeit – übertragen werden. Die im vorliegenden Dokument enthaltenen Informationen sind ausschließlich zur Verwendung mit diesem Produkt gedacht. Sagemcom übernimmt keine Verantwortung, wenn diese Informationen auf andere Geräte angewendet werden.

Diese Bedienungsanleitung ist ein Dokument ohne Vertragscharakter.

Irrtümer, Druckfehler und Änderungen vorbehalten.

# **Overview**

## **Dear Customer**

Thank you for purchasing our Pocket Projector.

We hope you enjoy your deENvice and its many functions!

## **General Safety Information**

Do not make any changes or settings that are not described in this user manual. Physical injury or damage to the device or loss of data can result from improper handling. Take note of all warning and safety notes indicated.

### **Setting Up the Device**

Protect the device against direct sunlight, heat, large temperature fluctuations and moisture. Do not place the device in the vicinity of heaters or air conditioners. Observe the information on temperature and humidity in the technical data.

In the event that the device becomes too hot, or if you see smoke coming from the device, you must immediately disconnect the device from the USB socket. Have your device examined by trained professionals at a technical service location. To prevent the spread of fire, open flames should be kept away from the device.

Do not plug in the device in moist rooms. Never touch the mains cable or the mains connection with wet hands.

Under the following conditions, a layer of moisture can appear inside the device which can lead to malfunctions:

- · if the device is moved from a cold to a warm area;
- · after a cold room is heated;

· when this device is placed in a damp room.

Proceed as follows to avoid any moisture build-up:

- **1** Seal this device in a plastic bag before moving it to another room, in order for it to adapt to room conditions.
- **2** Wait one to two hours before you take the device out of the plastic bag.

The device should not be used in a very dusty environment. Dust particles and other foreign objects may damage the unit.

Do not expose the device to extreme vibrations. It may damage the internal components.

Do not allow children to handle the device without supervision. The packing materials should be kept out of the hands of children.

### **Repairs**

Do not make any repairs to the device yourself. Improper maintenance can result in injuries or damage to the device. Only have your device repaired by an authorised service centre.

Do not remove the type label from your device; this would void the warranty.

### **DANGER!**

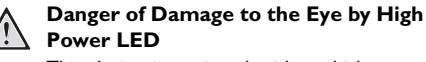

This device is equipped with an high power LED (Light Emitting Diode), which emits very bright light. Do not stare directly into the projector lens to avoid eyes injury or irritations.

## **Top of the Device**

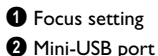

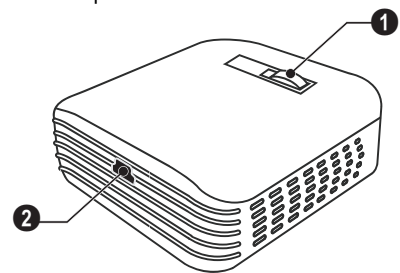

### **Bottom of the Device**

**O** Recess for Tripod Adapter

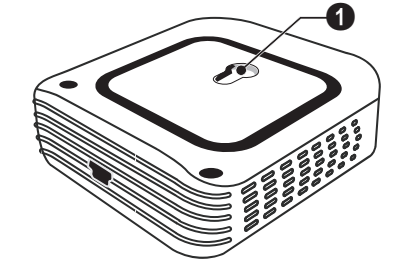

# **2 Basic Operation**

### **Installing the Software**

- **1** Close all open programs and applications before beginning the installation process.
- **2** Connect the device with a USB socket of your computer.
- **3** Select *PicoPix 2055* as drive in the Windows Explorer and start the program*PicoPix viewer 2 setup.exe* with a double-click.
- **4** Your computer will now prepare for the installation process. Follow the instructions of the installation wizard and restart the computer.

### *Note*

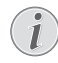

### **Disconnect the Device from the Computer**

Disconnect the device from the computer before restarting. The computer may try to boot from the Pocket Projector, which was recognized as a USB storage medium.

### **Set up the Device**

- **1** Connect the device to your computer on **two** USB sockets by means of the Y-USB cable in order to ensure the full performance of the device.
- **2** Start the program *PicoPix viewer 2*. A symbol appears in the statusbar. The Pocket Projector is switched on and projects the image from the computer. A windows open where you can choose between mirrored or advanced projection as well as setting the brightness.

#### *Note*

#### **Screen Resolution of the Computer**

The best picture quality can be reached, if the screen resolution of the computer is set to  $800 \times 600$  pixel.

#### *Note*

#### **Brightness of Projector**

At first installation the devices starts with minimum level of brightness.

- **3** Adjust the focus using the focus wheel.
- **4** Disconnect the USB cable from the computer if you finish the presentation to save energy and exit *PicoPix viewer 2*.

#### *Note*

# Æ

#### **Exit the Program** *PicoPix viewer 2*

Click on the button Exit in the software or do the following:

1) Click on the *PicoPix viewer 2* symbol in the Windows task bar using the right mouse key.

2) Click on *Exit*.

### **Uninstalling the Software**

- **1** Close all open programs and applications before beginning the uninstall process. Load the uninstall program by clicking on *PicoPix viewer 2* > *Uninstall PicoPix viewer 2* in the Start menu. Your computer will now prepare for the uninstall process.
- **2** Follow the instructions on the screen.
- **3** At the conclusion of the uninstall process you must restart your computer.
- **4** After rebooting has occurred, removal of *PicoPix viewer 2* from your computer will be complete.

## **Technical Data**

### **Technology / Optical**

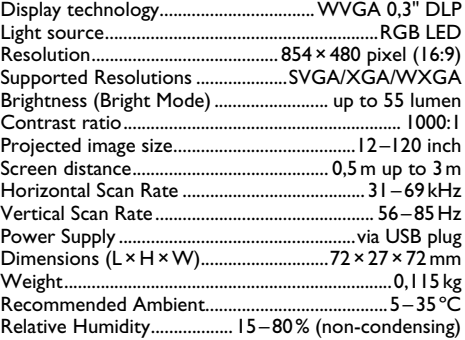

### **Minimum PC Requirements**

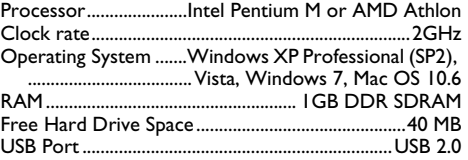

All data are provided for reference purposes only. **Sagemcom** reserves the right to make any changes without prior notice.

The CE marking certifies that the product meets the main requirements of the European Parliament and Council directives 2006/95/CE, 2004/108/CE and 2009/ 125/CE on telecommunications terminal equipment, regarding safety and health of users and regarding electromagnetic interference.

The declaration of compliance can be consulted on the site www.sagem-ca.at/doc.

Preservation of the environment as part of a sustainable development plan is an essential concern of Sagemcom. The desire of Sagemcom is to operate systems observing the environment. The desire of Sagemcom is to operate systems observing the environment and consequently it has decided to integrate environmental performances in the life cycle of this products, from manufacturing to commissioning use and elimination.

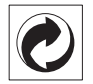

**Packaging:** The presence of the logo (green dot) means that a contribution is paid to an approved national organisation to improve package recovery and recycling infrastructures. Please respect the sorting rules set up locally for this kind of waste.

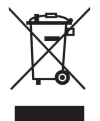

**Product:** The crossed-out waste bin stuck on the product means that the product belongs to the family of electrical and electronic equipment. In this respect, the European regulations ask you to dispose of it selectively;

• At sales points in the event of the purchase of similar equipment.

• At the collection points made available to you locally(drop-off centre, selective collection, etc.).

In this way you can participate in the re-use and upgrading of Electrical and Electronic Equipment Waste, which can have an effect on the environment and human health.

The paper and cardboard packaging used can be disposed of as recyclable paper. Have the plastic wrapping and Styrofoam packaging recycled or dispose of it in the non-recyclable waste, depending on the requirements in your country.

**Trademarks:** The mentioned references in this manual are trademarks of the respective companies. The lack of the trademarks  $\circledR$  and  $TM$  does not justify the assumption that these dedicated terminologies are free trademarks. Other product names used herein are for identification purposes only and may be trademarks of their respective owners. Sagemcom disclaims any and all rights in those marks.

Neither Sagemcom nor its affiliates shall be liable to the purchaser of this product or third parties for damages, losses, costs, or expenses incurred by the purchaser or third parties as a result of accident, misuse, or abuse of this product or unauthorized modifications, repairs, or alterations to this product, or failure to strictly comply with Sagemcom operating and maintenance instructions.

Sagemcom shall not be liable for any damages or problems arising from the use of any options or any consumable materials other than those designated as original Sagemcom products or Sagemcom approved products.

Sagemcom shall not be held liable for any damage resulting from electromagnetic interference that occurs from the use of any interface cables other than those designated as Sagemcom products.

All rights reserved. No part of this publication may be reproduced, stored in a retrieval system or transmitted in any form or by any means, electronic, mechanical, photocopying, recording, or otherwise, without the prior written permission of Sagemcom. The information contained herein is designed only for use with this product. Sagemcom is not responsible for any use of this information as applied to other devices.

This user manual is a document that does not represent a contract.

Errors, printing errors and changes are reserved.

# **Aperçu**

### **Très cher client**

Nous nous remercions d'avoir choisi notre Projecteur de poche.

Nous vous souhaitons beaucoup de satisfaction avec votre appareil et ses multiples fonctions !

### **Informations générales sur la sécurité**

Ne procédez à aucun réglage et changement qui ne sont pas décrits dans le présent mode d'emploi. Une application inadéquate peut entraîner des blessures corporelles, des dommages ou des pertes de données. Respectez toutes les indications de prévention et de sécurité prescrites.

### **Installation de l'appareil**

Protégez l'appareil du rayonnement solaire direct, de la chaleur, des grandes variations de températures et de l'humidité. Ne placez pas l'appareil à proximité d'un chauffage ou d'une climatisation. Veillez aux indications concernant la température et l'humidité de l'air dans les caractéristiques techniques.

Si l'appareil est trop chaud ou qu'il s'en échappe de a fumée, débranchez-le immédiatement de la connexion USB. Laissez examiner votre appareil par un spécialiste. Afin d'éviter la propagation d'un feu en cas d'incendie, tenez cet appareil éloigné des flammes.

N'installez pas l'appareil dans des salles humides. Ne touchez jamais les fiches/prises secteur avec les mains humides.

De la condensation peut se produire à l'intérieur de l'appareil et entraîner des dysfonctionnements dans les conditions suivantes :

lorsque cet appareil est directement déplacé d'une pièce froide vers une chaude ;

- · après le réchauffement d'une pièce froide ;
- · lorsque cet appareil est placé dans une pièce humide.

Afin d'éviter toute condensation, nous vous recommandons de suivre la procédure suivante :

- **1** Conservez l'appareil dans un sac en plastique avant de le transporter dans une autre pièce pour qu'il s'adapte aux conditions de la pièce.
- **2** Attendez 1-2 heures avant d'enlever l'appareil du sac.

Evitez d'utiliser l'appareil dans un environnement poussiéreux. Les particules de poussière et autres corps étranger peuvent endommager le scanner.

Ne pas exposer le scanner à de fortes vibrations. Cela pourrait endommager les composants internes.

Ne laissez pas les enfants sans surveillance autour de l'appareil. Ne pas laisser les feuilles d'emballage à portée des enfants.

### **Réparations**

Ne réparez pas vous-même l'appareil. Une maintenance non conforme peut occasionner des dommages corporels ou matériels. Laissez examiner votre appareil exclusivement par un spécialiste agréé.

N'enlevez pas la plaque signalétique de votre appareil, autrement la garantie s'éteint.

### **DANGER !**

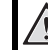

#### **Risque de lésions oculaires dues à la LED haute performance !**

Cet appareil est équipé d'une LED haute performance (Light Emitting Diode) qui émet une lumière très claire. Ne regardez pas directement dans l'objectif du projecteur pour éviter des dommages ou des irritations oculaires.

### **Partie supérieure de l'appareil**

- $\bullet$  Réglage netteté
- **Q** Port Mini-USB

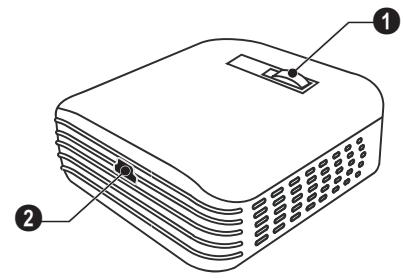

## **Partie inférieure de l'appareil**

 $\bullet$  Filetage pour adaptateur trépied

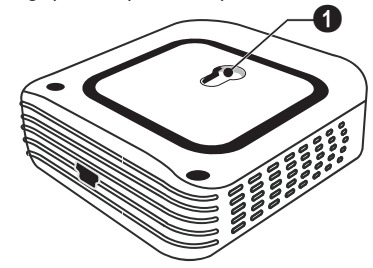

# **2 Mise en service**

### **Installation du logiciel**

- **1** Avant de lancer l'installation, fermez tous les programmes et applications en cours.
- **2** Connectez l'appareil à un port USB libre de votre ordinateur.
- **3** Dans l'explorateur Windows, sélectionnez *PicoPix 2055* comme lecteur et lancez le programme *PicoPix viewer 2 setup.exe* en double-cliquant.
- **4** Votre ordinateur prépare le processus d'installation. Suivez les instructions de l'assistant d'installation et redémarrez ensuite l'ordinateur.

#### *Remarque*

#### **Retirer l'appareil de l'ordinateur**

Retirez l'appareil de l'ordinateur avant le redémarrage de l'ordinateur. Autrement, l'ordinateur pourrait essayer de démarrer à partir du projecteur de poche qui a été reconnu comme support d'enregistrement.

### **Installer l'appareil**

- **1** À l'aide du câble USB en Y fourni, connectez l'appareil à **deux** ports USB de votre ordinateur afin de garantir des performances complètes de votre appareil.
- **2** Lancez le programme *PicoPix viewer 2*. Dans la barre de statut apparaît un symbole. Le projecteur de poche est allumé et l'image de l'ordinateur projetée. Une fenêtre s'ouvre pour vous permettre de choisir entre projection miroitée ou étendue. Vous pouvez aussi régler la luminosité.

#### *Remarque*

#### **Résolution d'écran de l'ordinateur**

Vous obtenez la meilleure qualité d'image si vous réglez la résolution de l'écran de l'ordinateur sur 800 × 600 pixels

#### *Remarque*

#### **Luminosité projecteur**

L'appareil démarre avec le niveau de luminosité minimal lors de la première installation.

- **3** Réglez la netteté avec la roue de réglage.
- **4** Après la présentation, retirez le câble USB de l'ordinateur pour économiser de l'électricité et quitter *PicoPix viewer 2*.

#### *Remarque*

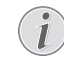

### **Quitter le programme** *PicoPix viewer 2*

Cliquez sur le bouton Quitter dans le programme ou faites comme suit :

1) Faites un clic droit sur l'icône *PicoPix viewer 2* dans la barre des tâches Windows.

2) Cliquez sur *Quitter*.

### **Désinstallation du logiciel**

- **1** Avant de lancer la désinstallation, fermez tous les programmes et applications en cours. Lancez le programme de désinstallation en passant par le Menu Démarrer *PicoPix viewer 2* > *Uninstall PicoPix viewer 2*. Votre ordinateur prépare le processus de désinstallation.
- **2** Suivez les instructions qui s'affichent à l'écran.
- **3** Une fois la désinstallation terminée, vous devez redémarrer votre ordinateur.
- **4** Une fois votre ordinateur redémarré, la désinstallation de *PicoPix viewer 2* est terminée.

## **Caractéristiques techniques**

### **Technologie / Optique**

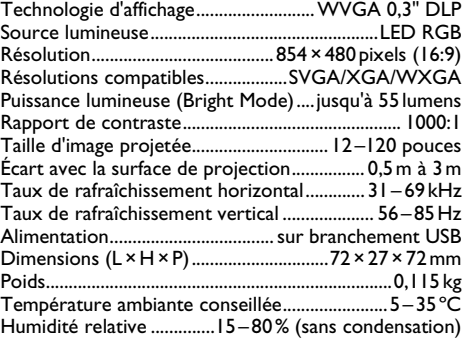

### **Exigences PC minimales**

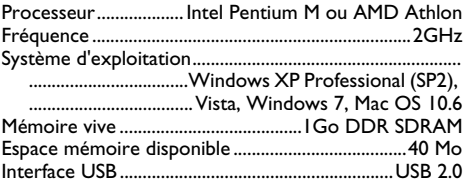

Toutes les données ne sont que des indications. **Sagemcom** se réserve le droit d'effectuer des changements sans notification préalable.

Le symbole CE garantit que ce produit ne présente aucun risque pour la sécurité et la santé de son utilisateur et qu'il est conforme aux directives 2006/95/CE, 2004/108/CE et 2009/125/CE relatives au interférences électromagnétiques du Parlement Européen et du Conseil de la radiodiffusion et de la télécommunication.

Vous pouvez consulter la déclaration de conformité sur le site Internet www.sagem-ca.at/doc.

La préservation de l'environnement dans le cadre d'un concept de développement durable est essentielle pour Sagemcom. Sagemcom met tout en œuvre pour développer des systèmes écologiques. C'est pourquoi Sagemcom a décidé d'accorder une grande valeur à la performance écologique à toutes les phases du produit, de la fabrication à la mise en service, et de l'utilisation à l'élimination.

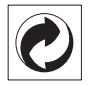

**Emballage :** Le logo (Point vert) signifie qu'une organisation nationale reconnue paie une cotisation pour améliorer le mode d'emballage et les infrastructures de recyclage. Veuillez respecter les procédures de tri de déchets en vigueur dans votre pays l'élimination de cet emballage.

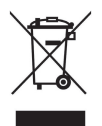

**Produit :** Le symbole poubelle barrée sur le produit signifie que ce produit est un appareil électrique ou électronique. La législation européenne prescrit donc une élimination séparée :

• Sur les lieux de vente, si vous achetez un appareil similaire.

• Aux dépôts locaux (Déchetterie, service déchets spécial etc.)

Ainsi, vous pouvez également contribuer à la réutilisation et au recyclage de vieux appareils électroniques et électriques et avoir un impact sur l'environnement et la santé des gens.

Les emballages utilisés en papier et carton peuvent être dépollués comme du papier usagé. Les feuilles en plastique et le polystyrène peuvent être recyclées ou déposées en déchets résiduels, selon les spécifications de votre pays.

**Marques déposées :** Les références citées dans le présent manuel sont des marques déposées des entreprises respectives. L'absence des symboles  $\mathbb{R}$  et  $T^M$  ne signifie pas que les termes utilisés sont des marques libres. Les autres noms de produit utilisés dans le présent document servent uniquement à des fins de désignation et peuvent être des marques des propriétaires respectifs. Sagemcom rejette tous droits sur ces marques.

Ni Sagemcom ni les sociétés affiliées ne sont responsables vis-à-vis de l'acheteur de ce produit ou de tiers en rapport aux demandes de dommages et intérêts, pertes, frais ou dépenses qui incombent à l'acheteur ou à des tiers à la suite d'un accident, d'un usage erroné ou abusif de ce produit ou à des modifications et réparations du produit non autorisées ou au non respect des instructions de service et de maintenance de Sagemcom.

Sagemcom n'endosse aucune responsabilité pour les demandes de dommages et intérêts ou les problèmes à la suite de l'utilisation d'options ou de consommables qui ne sont pas des produits originaux de Sagemcom ou des produits agréés par Sagemcom.

Sagemcom n'endosse aucune responsabilité pour les demandes de dommages et intérêts à la suite d'interférences électromagnétiques dues à l'emploi de câbles de connexion qui ne sont pas des produits de Sagemcom.

Tous droits réservés. Aucune partie de la présente publication n'est autorisée à être reproduite, enregistrée dans un système d'archive ou sous quelque forme que ce soit ou bien transmise par n'importe quel moyen – électronique, mécanique, par photocopie, enregistrement ou autre. Les informations contenues dans le présent document sont destinées exclusivement à l'utilisation du produit décrit. Sagemcom n'endosse aucune responsabilité si ces informations sont appliquées à d'autres appareils.

Le manuel d'utilisation est un document n'ayant pas un caractère contractuel.

Sous réserve d'erreurs, de fautes d'impression et de modifications.

# **Panoramica**

## **Stimato cliente,**

Grazie per aver scelto il nostro Proiettore Pocket.

Buon divertimento con il vostro nuovo apparecchio e le sue numerose funzioni!

# **Indicazioni generali di sicurezza**

Non apportare alcuna impostazione o modifica che non sia descritta in queste istruzioni per l'uso. In caso di utilizzo scorretto dell'apparecchio si possono riportare lesioni o danni fisici, provocare danni all'apparecchio o perdere dati. Osservare tutte le avvertenze e le inITformazioni per la sicurezza fornite.

### **Posizionamento dell'apparecchio**

Proteggere l'apparecchio dall'esposizione diretta ai raggi solari, dal calore, da forti sbalzi termici e dall'umidità. Non posizionare l'apparecchio nelle vicinanze di impianti di riscaldamento o di climatizzazione. Osservare i dati riportati nel foglio delle caratteristiche tecniche relativi a temperatura e umidità dell'aria.

Qualora si riscontrasse un surriscaldamento dell'apparecchio, fuoriuscita di fumo o odore di bruciato, scollegare immediatamente dalla presa USB. Far controllare l'apparecchio da un centro di assistenza tecnica. Tenere l'apparecchio lontano da fiamme libere per evitare la formazione di incendi.

Non collegare mai l'apparecchio alla corrente in ambienti particolarmente umidi. Non toccare mai la spina elettrica o la presa di corrente con le mani bagnate.

Nelle seguenti condizioni all'interno dell'apparecchio si può formare della condensa che può compromettere il corretto funzionamento dell'apparecchio:

se l'apparecchio viene trasferito da un ambiente freddo in una stanza riscaldata;

dopo aver riscaldato una stanza fredda;

in caso venga alloggiato in un ambiente umido.

Per evitare che si formi condensa procedere come segue:

- **1** Prima di trasferire l'apparecchio in un'altra stanza per riportarlo alle condizioni ambientali normali, sigillarlo in una busta di plastica.
- **2** Attendere una o due ore prima di estrarre l'apparecchio dalla busta di plastica.

L'apparecchio non deve essere esposto ad ambienti in cui siano presenti elevate concentrazioni di polveri. Le particelle di polvere ed altri corpi estranei potrebbero danneggiare l'apparecchio.

Non esporre l'apparecchio a vibrazioni estreme. Gli elementi costruttivi interni dell'apparecchio potrebbero danneggiarsi.

Evitare che l'apparecchio venga manipolato da bambini non sorvegliati. Tenere le pellicole utilizzate per l'imballo lontano dalla portata dei bambini.

### **Riparazioni**

Non eseguire personalmente lavori di riparazione sull'apparecchio. Una manutenzione inappropriata può provocare ferite alle persone o danni all'apparecchio. Far riparare l'apparecchio esclusivamente dai centri di assistenza tecnica autorizzati.

Non rimuovere la targhetta di identificazione dall'apparecchio; in caso contrario decade la garanzia.

### **PERICOLO!**

**Pericolo di danni agli occhi causati dal LED al alto rendimento!**

Questo apparecchio è corredato di un LED ad alto rendimento che emette una luce molto chiara. Non fissare direttamente l'obiettivo del proiettore per evitare possibili danni o irritazioni agli occhi.

### **Lato superiore dell'apparecchio**

 $\bullet$  Regolazione della nitidezza **<sup>O</sup>** Collegamento mini USB

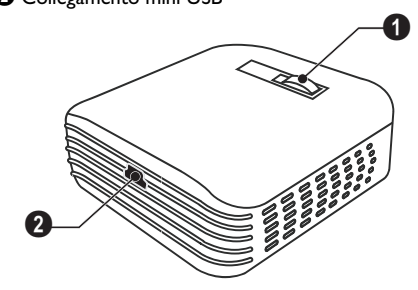

## **Parte inferiore dell'apparecchio**

**O** Spazio per l'adattatore del cavalletto

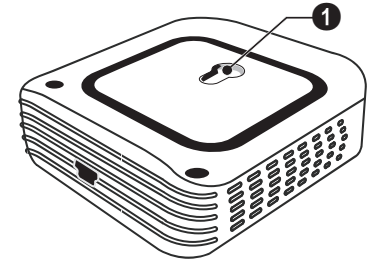

# **2 Messa in funzione**

## **Installazione del software**

- **1** Prima di iniziare l'installazione, chiudere tutti i programmi e le applicazioni in corso.
- **2** Collegare l'apparecchio al computer utilizzando il connettore USB del vostro computer.
- **3** Selezionare in Windows-Explorer *PicoPix 2055* come drive ed avviare il programma *PicoPix viewer 2 setup.exe* con un doppio click.
- **4** Il computer prepara il processo di installazione. Seguire le istruzioni del programma di installazione guidata e alla fine riavviare il computer.

#### *Nota*

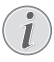

**Scollegare l'apparecchio dal computer**

Scollegare l'apparecchio dal computer prima di riavviare. In caso contrario, il computer potrebbe tentare di eseguire l'avvio dal proiettore pocket riconoscendolo come dispositivo di memoria USB.

### **Impostazione dell'apparecchio**

- **1** Collegare il dispositivo con il cavo in dotazione USB Y ai **due** connettori USB del vostro computer per garantire la piena funzionalità del vostro dispositivo.
- **2** Avviare il programma *PicoPix viewer 2*. Nella barra di stato appare un'icona. Il proiettore pocket si accende e proietta l'immagine del computer. Si apre una finestra nella quale è possibile selezionare una proiezione riprodotta ed ampliata ed è anche possibile impostare la luminosità.

#### *Nota*

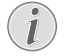

### **Risoluzione dello schermo del proiettore**

La migliore qualità dell'immagine si ha quando si imposta la risoluzione dello schermo dal computer a 800 × 600 Pixel.

### *Nota*

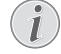

### **Luminosità del proiettore**

Durante la prima installazione il dispositivo si avvia con un livello di luminosità minimo.

- **3** Regolare la nitidezza con l'apposita ghiera.
- **4** Dopo la presentazione si può rimuovere il cavo USB dal computer e *chiudere PicoPix viewer 2* per risparmiare corrente.

### *Nota*

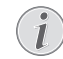

### **Chiudere il programma** *PicoPix viewer 2*

Cliccare nel programma il pulsante Termina o procedere nel seguente modo:

1) Cliccare col tasto destro del mouse sul simbolo *PicoPix viewer 2* nella barra delle applicazioni di Windows.

2) Cliccare su *Termina*.

### **Disinstallazione del software**

- **1** Prima di iniziare la disinstallazione, chiudere tutti i programmi e le applicazioni in corso. Richiamare il programma di disinstallazione cliccando sul menu iniziale su *PicoPix viewer 2* > *Uninstall PicoPix viewer 2*. Il computer prepara il processo di disinstallazione.
- **2** Seguire le istruzioni su schermo.
- **3** Al termine della disinstallazione sarà necessario riavviare il computer.
- **4** Dopo aver riavviato il computer, la disinstallazione di *PicoPix viewer 2* è terminata.

## **Caratteristiche tecniche**

### **Tecnologia / Ottica**

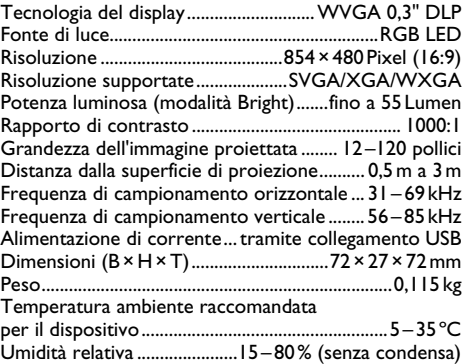

### **Requisiti minimi del PC**

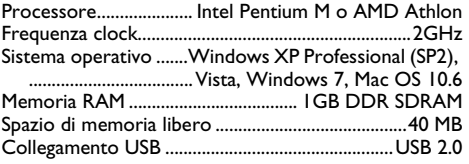

I dati sono forniti esclusivamente a scopo informativo. **Sagemcom** si riserva il diritto di apportare qualsiasi modifica senza preavviso.

Il marchio CE certifica che il prodotto è conforme alle direttive 2006/95/CE, 2004/108/CE e 2009/125/CE emanate dal Consiglio della Comunità Europea in materia di apparecchiature terminali di telecomunicazione, sulla sicurezza, sulla salute degli utenti e sulle interferenze elettromagnetiche.

La dichiarazione di adempimento può essere visionata all'indirizzo www.sagem-ca.at/doc.

La tutela dell'ambiente come parte di un processo di sviluppo sostenibile è di importanza fondamentale per Sagemcom. Sagemcom si impegna a utilizzare sistemi che rispettano l'ambiente. Quindi Sagemcom ha deciso di di dare una grande impostante ai processi ecologici in tutte le fasi del prodotto, dalla produzione fino alla messa in funzione, all'uso e allo smaltimento.

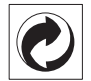

**Imballaggio:** La presenza del logo (punto verde) indica che viene versato un contributo ad una organizzazione nazionale riconosciuta per il riciclo e il recupero degli imballaggi. Si prega di rispettare le norme locali sullo smaltimento differenziato per questo tipo di rifiuti.

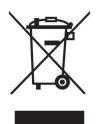

**Prodotto:** Il simbolo del bidone barrato da una croce indica che questo prodotto appartiene alla categoria delle apparecchiature elettriche ed elettroniche. A tale proposito le normative europee vi chiedono di smaltirlo alternativamente;

• Presso i punti vendita dove vi rechiate per acquistare apparecchiature analoghe.

• Presso i punti di raccolta a voi più vicini(centri di smaltimento rifiuti, raccolta differenziata, ecc.)

In questo modo si contribuisce al riutilizzo e alla valorizzazione dei vecchi apparecchi elettrici ed elettronici che, altrimenti, avrebbero conseguenze negative sull'ambiente e sulla nostra salute.

Gli imballaggi di carta e cartone possono essere smaltiti come carta usata. Le pellicole di plastica e gli imballaggi di polistirolo possono essere destinati al riciclaggio o smaltiti con i rifiuti, secondo le indicazioni del rispettivo paese.

**Marchi di fabbrica:** I riferimenti contenuti in questo manuale di istruzioni si riferiscono a marchi di fabbrica delle rispettive ditte. L'assenza dei simboli  $\overline{R}$  e  $\overline{r}$  non giustifica il presupposto che i concetti interessati non siano marchi di fabbrica di diritto. Altri nomi di prodotti utilizzati in questo documento sono da intendersi a solo scopo di designazione e possono essere marchi di fabbrica dei rispettivi proprietari. Sagemcom declina ogni diritto su tali marchi.

Sagemcom e società correlate non sono responsabili nei confronti degli acquirenti di questo prodotto o di terzi in relazione a reclami di sostituzione, perdite, costi o spese a cui l'acquirente o terzi dovessero essere soggetti in conseguenza di un incidente, di utilizzo non conforme o abuso di questo prodotto, oppure di modifiche, riparazioni, variazioni non autorizzate apportate al prodotto, oppure del mancato rispetto delle istruzioni d'uso e manutenzione di Sagemcom.

Sagemcom non si assume nessuna responsabilità per reclami di sostituzione o problemi derivanti dall'utilizzo di qualunque opzione o materiale di consumo che non siano designati come prodotti originali di Sagemcom o prodotti approvati da Sagemcom stessa.

Sagemcom declina ogni responsabilità per reclami di sostituzione derivanti da interferenze elettromagnetiche connesse all'uso di cavi di collegamento non originali e non contrassegnati come prodotti Sagecom.

Tutti i diritti riservati. La duplicazione di qualunque parte di questa pubblicazione senza il consenso scritto di Sagemcom, la memorizzazione in un archivio o in qualunque forma o altro mezzo di trasmissione, sia esso elettronico, meccanico, ottenuto per fotocopiatura, registrazione o altro. Le informazioni contenute nel presente documento si riferiscono esclusivamente all'utilizzo con questo prodotto. Sagemcom non si assume alcuna responsabilità nel caso in cui queste informazioni vengano applicate ad altri apparecchi.

Questo manuale di istruzioni è un documento che non ha carattere contrattuale.

Salvo errori ed omissioni, con riserva di modifiche.

# **Overzicht**

### **Geachte klant**

Wij bedanken u hartelijk dat u voor onze Pocket Projector gekozen hebt.

Veel plezier met uw toestel en zijn veelvoudige functies!

## **Algemene veiligheidsinstructies**

Breng geen instellingen en veranderingen aan die niet in deze handleiding zijn beschreven. Door onoordeelkundig gebruik kan lichamelijk letsel of schade, apparaatschade of gegevensverlies optreden. Let op alle aangegeven waarschuwings- en veiligheidsinstructies.

### **Toestel opstellen**

Bescherm het toestel tegen direct zonlicht, hitte, grote temperatuurverschillen en vochtigheid. Zet het toestel niet in de buurt van de verwarming of de airconditioning. Let op de informatie in de technische specificaties met betrekking tot temperatuur en luchtvochtigheid.

Wordt het apparaat te heet, of komt er rook uit, verwijder het apparaat dan direct van de USB-aansluiting. Laat uw toestel door een technische servicedienst onderzoeken. Om te vermijden dat een brand uitbreidt, moeten open vlammen uit de buurt van het toestel worden gehouden.

Sluit het toestel niet in vochtige ruimtes aan. Raak de netstekker of de netaansluiting nooit met natte handen aan.

Onder de volgende omstandigheden kan condensvorming aan de binnenkant van het apparaat ontstaan, hetgeen tot onjuist functioneren leidt:

· als het apparaat vanuit een koude naar een warme ruimte wordt gebracht;

- · na het opwarmen van een koude ruimte;
- · bij plaatsing in een vochtige ruimte.

Ga als volgt te werk om condensvorming te voorkomen:

- **1** Doe het apparaat in een plastic zak voordat u het naar een andere ruimte brengt, zodat het zich aan het de temperatuur en vochtigheidsgraad in de nieuwe ruimte kan aanpassen.
- **2** Wacht één tot twee uur voordat u het apparaat uit de plastic zak haalt.

Het apparaat mag niet in een zeer stoffige omgeving worden gebruikt. Stofdeeltjes en andere vreemde voorwerpen zouden het apparaat kunnen beschadigen.

Stel het apparaat niet bloot aan extreme trillingen. Interne onderdelen kunnen daardoor worden beschadigd.

Laat uw kinderen niet zonder toezicht met het toestel omgaan. De verpakkingsfolie mag niet in de handen van kinderen geraken.

### **Reparaties**

Repareer uw toestel niet zelf. Ondeskundig onderhoud kan tot lichamelijke en materiële schade leiden. Laat uw toestel uitsluitend door een geautoriseerde servicedienst repareren.

Verwijder het typeplaatje van uw toestel niet, anders komt de garantie te vervallen.

### **GEVAAR!**

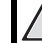

#### **Gevaar voor schade aan de ogen door hoogenergetische LED!**

Dit apparaat is uitgerust met een hoogenergetische LED (Light Emitting Diode) die een zeer fel licht uitstraalt. Kijk niet direct in de lens van de projector om oogschade of irritatie te voorkomen.

## **Bovenzijde**

- <sup>O</sup> Scherpstellen
- **<sup>@</sup>** Mini-USB-aansluiting

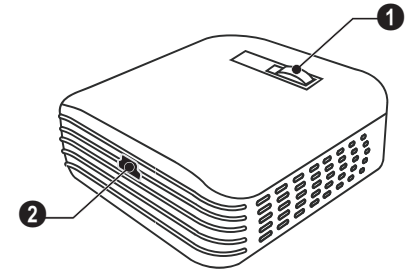

# **Onderzijde**

**O** Uitsparing voor statiefadapter

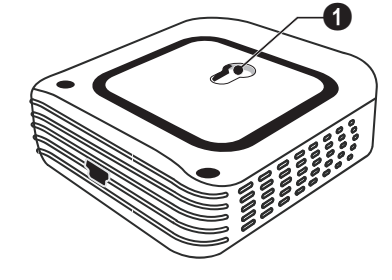

**NL**

# **2 Ingebruikneming**

### **Software installeren**

- **1** Sluit alle lopende programma's en toepassingen voordat u de installatie start.
- **2** Sluit het apparaat aan op een vrije USB-poort op uw computer.
- **3** Kies in Windows Explorer het station *PicoPix 2055* en start het programma *PicoPix viewer 2 setup.exe* door erop te dubbelklikken.
- **4** Uw computer bereidt het installatieproces voor. Volg de overige instructies van de installatie-wizard en start de computer tenslotte opnieuw.

#### *Opmerking*

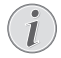

**Het apparaat van de computer loskoppelen**

Koppel het apparaat los voordat u de computer opnieuw opstart. De computer zou anders kunnen proberen om op te starten vanaf de Pocket Projector, die als externe data-opslag wordt gezien.

## **Het apparaat in gebruik nemen**

- **1** Sluit het apparaat met de meegeleverde Y-USB-kabel aan op **zwei** USB-poorten van uw computer, om het volle prestatievermogen van uw apparaat te waarborgen.
- **2** Start het programma *PicoPix viewer 2*. In de statusbalk verschijnt een symbool. De Pocket Projector wordt ingeschakeld en het beeld van de computer wordt geprojecteerd. Er wordt een venster geopend waarin u tussen gespiegelde en uitgebreide projectie kunt kiezen en de helderheid kunt instellen.

#### *Opmerking*

#### **Beeldschermresolutie van de computer**

De beste beeldkwaliteit wordt verkregen wanneer de beeldschermresolutie van uw computer op 800 × 600 pixels is ingesteld.

#### *Opmerking*

#### **Projectorhelderheid**

Bij de eerste installatie start het apparaat met het minimale helderheidsniveau.

- **3** Stel het beeld scherp met het daarvoor bestemde wieltje.
- **4** Verwijder na de presentatie de USB-kabels van de computer om stroom te besparen en *PicoPix viewer 2* te beëindigen.

#### *Opmerking*

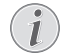

#### **Programma** *PicoPix viewer 2* **beëindigen**

Klik in het programma op de knop Beëindigen of ga als volgt te werk:

1) Klik met de rechter muisknop op het symbool *PicoPix viewer 2* in de taakbalk. 2) Klik op *Beëindigen*.

### **Software desinstalleren**

- **1** Sluit alle lopende programma's en toepassingen voordat u de desinstallatie start. Roep het deïnstallatieprogramma op door in het startmenu op *PicoPix viewer 2* > *Uninstall PicoPix viewer 2* te klikken. Uw computer bereidt de desinstallatie voor.
- **2** Volg de instructies op het scherm.
- **3** Ter beëindiging van de desinstallatie moet u uw computer opnieuw opstarten.
- **4** Nadat uw computer opnieuw is opgestart, is het verwijderen van *PicoPix viewer 2* voltooid.

### **Technische specificaties**

### **Technologie / Objectief**

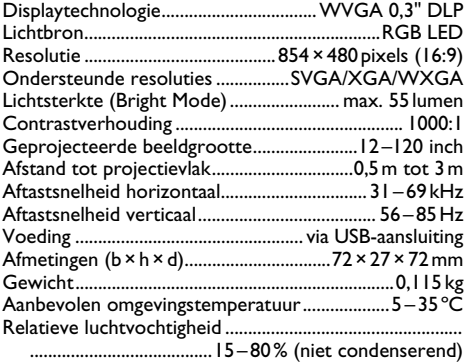

### **Minimale systeemeisen**

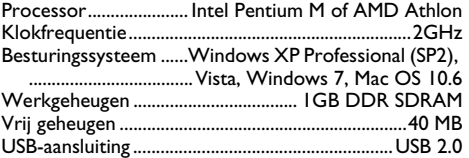

Alle gegevens worden uitsluitend ter informatie verstrekt. **Sagemcom** behoudt zich het recht voor om zonder voorafgaande kennisgeving wijzigingen aan te brengen.

**15**

De CE-markering geeft aan dat het product voldoet aan de hoofdvereisten op het gebied van consumentenveiligheid en elektromagnetische interferentie uit richtlijn 2006/95/EG, 2004/108/EG en 2009/125/EG van de Europese Raad betreffende eindapparatuur voor telecommunicatie.

De compatibiliteitsverklaring kan worden geraadpleegd op de website www.sagem-ca.at/doc.

Sagemcom hecht grote waarde aan milieubescherming in het kader van duurzame ontwikkeling. Sagemcom streeft ernaar om milieuvriendelijke systemen op de markt te brengen. Daarom heeft Sagemcom besloten de ecologische prestaties in alle levensfasen van het product, van fabricage via ingebruikneming tot het gebruik en de afvalverwerking een hoge prioriteit te geven.

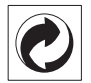

**Verpakking:** Het logo met de groene stip geeft aan dat er een bijdrage aan een erkende landelijke organisatie is betaald om infrastructuren voor hergebruik en recycling van verpakkingen te verbeteren. Bied verpakkingsmateriaal altijd aan volgens de ter plaatse geldende voorschriften voor gescheiden afvalinzameling.

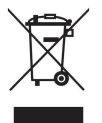

**Product:** Wanneer een product is voorzien van een logo van een afvalcontainer met een kruis, betekent dit dat het product behoort tot de categorie elektrische en elektronische apparatuur. De Europese regelgeving schrijft voor dat dergelijke apparatuur gescheiden moet worden ingezameld:

• via verkooppunten wanneer tegelijkertijd soortgelijke nieuwe apparatuur wordt aangeschaft

• via de plaatselijke systemen voor (gescheiden) afvalinzameling.

Op deze manier levert u een bijdrage aan hergebruik en recycling van Afgedankte Elektrische en Elektronische Apparatuur, en daarmee tevens aan een beter milieu en een betere volksgezondheid.

De gebruikte papieren en kartonnen verpakkingen kunnen als oud papier worden aangeboden. De plastic en Styropor verpakkingen biedt u als overig afval ter verwerking aan, afhankelijk van de in uw land geldende richtliinen.

**Handelsmerken:** De in deze handleiding genoemde referenties zijn handelsmerken van de betreffende firma's. Het ontbreken van de symbolen  $\mathbb{R}$  en  $TM$  betekent niet dat de betreffende begrippen vrije handelsmerken zijn. Andere in dit document gebruikte productnamen dienen alleen maar ter kenmerking en kunnen handelsmerken van de betreffende houder zijn. Sagemcom weigert elk recht op deze merken.

Noch Sagemcom noch aangesloten maatschappijen zijn tegenover de koper van dit product of tegenover derden aansprakelijk met betrekking tot schadevorderingen, verliezen, kosten of uitgaven die voor de koper of derden tengevolge van een ongeluk, verkeerd gebruik of misbruik van dit product of door niet geautoriseerde wijzigingen, reparaties, veranderingen van het product resp. het niet opvolgen van de bedrijfs- en onderhoudsinstructies van Sagemcom ontstaan.

Sagemcom kan niet aansprakelijk worden gesteld voor eisen tot schadevergoeding of problemen tengevolge van het gebruik van om het even welke opties of verbruiksmaterialen die niet als originele producten van Sagemcom of niet als door Sagemcom goedgekeurde producten zijn gekenmerkt.

Sagemcom is niet aansprakelijk voor schadevorderingen tengevolge van elektromagnetische interferenties veroorzaakt door het gebruik van verbindingskabels die niet als producten van Sagemcom gekenmerkt zijn.

Alle rechten voorbehouden. Niets uit deze uitgave mag zonder voorafgaandelijke schriftelijke toestemming van Sagemcom worden vermenigvuldigd ,in een archiefsysteem worden opgeslagen of in welke vorm dan ook elektronisch, mechanisch, door middel van fotokopie, opname of op een andere manier – worden gereproduceerd. De in dit document opgenomen informatie is uitsluitend bedoeld als ondersteuning bij het gebruik van dit product. Sagemcom aanvaardt geen verantwoording, als deze informaties bij andere apparaten worden toegepast.

Deze gebruiksaanwijzing kan niet als contract worden beschouwd.

Vergissingen, drukfouten en wijzingen voorbehouden.

# **Esquema**

## **Estimado cliente**

Muchas gracias por haberse decidido por nuestro proyector de bolsillo.

¡Disfrute de su aparato y de su gran variedad de funciones!

### **Instrucciones generales de seguridad**

No realice ajustes ni modificaciones que no vengan descritos en este manual de usuario. Si no se maneja correctamente el aparato pueden provocarse daños corporales o desperfectos, daños en el aparato o pérdida de datos. Tenga en cuenta todos los avisos de precaución y seguridad.

### **Instalar el aparato**

Proteja el aparato contra la exposición solar directa, el calor, las oscilaciones graves de temperatura y la humedad. No instale el aparato en las proximidades de radiadores o aparatos de aire acondicionado. Preste atención a la información acerca de la temperatura y la humedad del aire que aparece en los datos técnicos.

Si el aparato se calienta en exceso o sale humo de él, desconéctelo inmediatamente de la conexión USB. Deje que el servicio técnico revise su aparato. Para evitar que se pueda extender un fuego, no exponga el aparato a un fuego abierto.

No conecte el aparato en habitaciones húmedas. Nunca toque el enchufe ni el conector de alimentación con las manos húmedas.

En caso de que concurran las siguientes condiciones, puede crearse una capa de vaho en el interior del aparato y provocar un error de funcionamiento

... en caso de que el aparato sea transportado de una estancia fría a una caldeada;

... tras caldear una estancia fría;

... si se ubica en una estancia húmeda.

Para evitar dicha capa de vaho, proceda como se indica a continuación:

- **1** Cierre el aparato dentro de una bolsa de plástico antes de llevarlo a otra habitación, a fin de adaptarlo a las circunstancias del entorno.
- **2** Espere una o dos horas antes de sacar el aparato de dicha bolsa.

El aparato no debe colocarse en un entorno con mucho polvo. Las partículas de polvo, así como otros cuerpos extraños podrían dañar el aparato.

No exponga el aparato a vibraciones extremas. En ese caso, los módulos internos podrían dañarse.

No permita que haya niños que manejen el aparato sin ser vigilados. No permita que los plásticos de embalaje lleguen a manos de niños.

### **Reparaciones**

No realice reparaciones de ningún tipo en el aparato. Un mantenimiento indebido puede provocar daños a personas o en el aparato. Deje que únicamente el servicio técnico autorizado repare su aparato.

No retire la placa de características de su aparato, de lo contrario se extinguirá la garantía.

### **PELIGRO!**

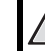

#### **¡Riesgo de daños oculares debido a las luces LED de alta potencia!**

Este aparato está equipado con un LED (diodo emisor de luz) de alta potencia, que emite luz muy clara. No mire directamente al objetivo del proyector, a fin de evitar irritaciones o daños en los ojos.

### **Parte superior del aparato**

- $\bullet$  Enfoque
- ƒ Conexión Mini-USB

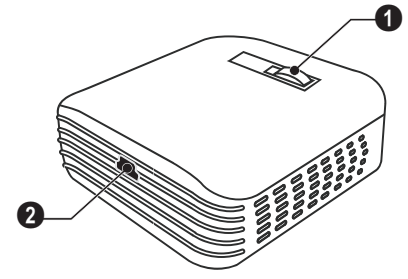

### **Parte inferior del aparato**

 $\bullet$  Hueco para el adaptador del trípode

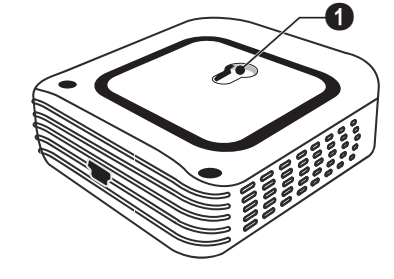

# **2 Funcionamiento básico**

### **Instalación del software**

- **1** Cierre todos los programas y aplicaciones que tenga abiertos antes de iniciar la instalación.
- **2** Conecte el aparato a una entrada USB libre de su ordenador.
- **3** Seleccione en su Windows-Explorer *PicoPix 2055* y arranque el programa *PicoPix viewer 2 setup.exe* con un doble clic.
- **4** Su ordenador prepara el proceso de instalación. Siga las instrucciones del asistente de instalación y reinicie el ordenador al terminar.

#### *Nota*

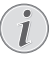

**Desconectar el aparato del ordenador**

Antes de reiniciar, desconecte el aparato del ordenador. En caso contrario, el ordenador podría intentar arrancar desde el proyector de bolsillo, que ha sido reconocido como dispositivo de memoria USB.

### **Ajustar el aparato**

- **1** Conecte el aparato con el cable Y-USB suministrado a **dos** entradas USB de su ordenador, para asegurarse la plena capacidad de su aparato.
- **2** Arranque el programa *PicoPix viewer 2*. En la barra de estado aparece un símbolo. El proyector de bolsillo se conecta y proyecta la imagen del ordenador. Se abre una ventana, en la que Vd. podrá elegir entre proyección una proyección con los lados cambiados (espejo) o una proyección ampliada.

#### *Nota*

#### **Resolución de la pantalla del ordenador**

Vd. conseguirá la calidad de imagen óptima, si selecciona una resolución de su pantalla de 800 × 600 Pixel

#### *Nota*

#### **Luminosidad del proyector**

Al instalar el proyector por primera vez, éste arrancará con el nivel de luminosidad mínimo.

- **3** Ajuste la nitidez con la rueda de ajuste.
- **4** Después de la presentación, retire los cables USB del ordenador, para ahorrar energía y finalizar *PicoPix viewer 2*.

#### *Nota*

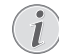

#### **Finalizar el programa** *PicoPix viewer 2*

En el programa, haga clic sobre el icono "Finalizar" o siga los siguientes pasos:

1) Haga clic con el botón derecho de su ratón sobre el icono *PicoPix viewer 2* de la barra de tareas de Windows.

2) Haga clic sobre *Finalizar*

### **Desinstalación del software**

- **1** Cierre todos los programas y aplicaciones que tenga abiertos antes de iniciar la desinstalación. Active el programa de desinstalación, haciendo en el menú de arranque clic sobre *PicoPix viewer 2* > *Uninstall PicoPix viewer 2* Su ordenador prepara el proceso de desinstalación.
- **2** Siga las instrucciones de la pantalla.
- **3** Para finalizar la desinstalación reinicie el ordenador.
- **4** Una vez que su ordenador ha sido iniciado de nuevo, la desinstalación de *PicoPix viewer 2* habrá finalizado.

### **Datos técnicos**

### **Tecnología/Óptica**

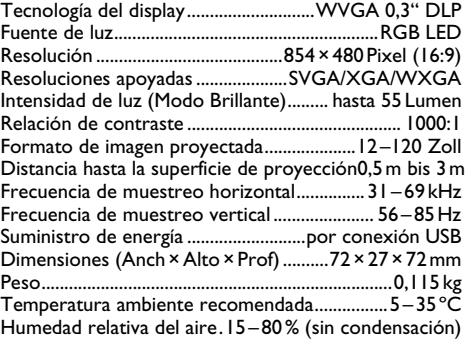

### **Requisitos mínimos del PC**

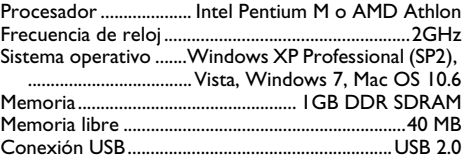

Todos datos se proporcionan exclusivamente a modo de referencia. **Sagemcom** se reserva el derecho a realizar modificaciones al equipo sin previo aviso.

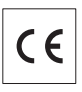

El símbolo CE garantiza que este aparato cumple las directrices 2006/95/EG, 2004/108/EG y 2009/125/EG del Parlamento Europeo y del Consejo de Productos de Telecomunicación en lo relativo a la seguridad y la salud del usuario final.

Vd. puede leer la declaración de conformidad en la página web www.sagem-ca.at/doc.

La conservación del medio ambiente dentro de un concepto de desarrollo sostenible es una de las preocupaciones de Sagemcom. Sagemcom se esfuerza por desarrollar y mantener sistemas respetuosos con el medio ambiente. Por este motivo, Sagemcom ha decidido otorgarle a la eficiencia medioambiental de todas las fases de vida del producto una alta importancia, desde la producción y la puesta en funcionamiento del producto hasta su uso y eliminación.

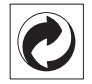

**Embalaje:** El logotipo (punto verde) significa que se paga una contribución a una organización nacional reconocida para mejorar las infraestructuras de reciclaje y la clasificación de los embalajes. Le rogamos respete las normas de clasificación establecidas localmente para este tipo de residuo.

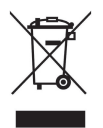

**Producto:** La papelera tachada que aparece en la mercancía significa que el producto es un aparato eléctrico o electrónico. En relación con esto, las normativas europeas le ruegan lo deseche selectivamente:

• En los puntos de venta, en el caso de compra de un aparato similar.

• En el punto de recogida municipal establecido.

De esta forma, puede participar en la reutilización y mejora de la calidad de los Residuos de Equipos Eléctricos y Electrónicos, que tienen un grave efecto en el entorno y en la salud humana.

El embalaje utilizado es de papel y cartón y desecharse en los contendores de papel. Por favor entregue los plásticos y embalajes de estiropor para que sean reclicados o elimínelos en el contenedor de basuras sobrantes, según las disposicions de su país.

**Marcas:** Las referencias mencionadas en el presente manual son marcas comerciales de las respectivas compañías. La ausencia de los símbolos  $\overline{R}$  y  $\overline{r}$  no presupone que se trata de marcas sin protección. Otros nombres de productos utilizados en el presente documento sirven sólo para identificar los productos y pueden ser marcas del propietario correspondiente. Sagemcom declina cualquier derecho en dichas marcas.

Ni Sagemcom sus empresas colaboradoras son responsables, frente al comprador de este producto o frente a terceros, de reclamaciones por daños, pérdidas, costes o gastos ocasionados al comprador o a un tercero como consecuencia de accidente, uso inadecuado o mal uso del producto; o modificaciones, reparaciones o cambios no autorizados en el aparato, o por la inobservancia de las instrucciones de funcionamiento y mantenimiento de Sagemcom

Sagemcom no se hará cargo de reclamaciones por daños o problemas como consecuencia del uso de opciones o materiales fungibles que no estén identificados como productos originales de Sagemcom o que no sean productos autorizados por Sagemcom.

Sagemcom no aceptará reclamaciones como consecuencia de interferencias electromagnéticas producidas por el uso de cables de conexión que no estén identificados como productos de Sagemcom.

Todos los derechos reservados. Está prohibida la reproducción total o parcial de esta publicación sin previo consentimiento escrito de Sagemcomsí como su almacenamiento en cualquier sistema de archivo y la transmisión por cualquier medio, ya sea electrónico, mecánico, mediante fotocopia, grabación u otro. La información que contiene este documento está exclusivamente pensada para la utilización de este producto. Sagemcom no se responsabiliza de la aplicación de estas informaciones a otros productos.

Este manual de usuario no tiene carácter contractual.

Nos reservamos el derecho a modificaciones y no nos responsabilizamos de errores de imprenta u otros errores en este documento.

# **Descrição geral**

### **Estimado cliente**

Muito obrigado por ter adquirido o nosso projector de bolso.

Esperamos que o seu novo aparelho com as suas múltiplas funções satisfaça plenamente as suas expectativas!

## **Informações gerais sobre segurança**

**PT**

Nunca ajuste quaisquer definições nem introduza quaisquer alterações que não sejam indicadas neste manual de instruções. O manuseamento incorrecto pode provocar ferimentos corporais ou danos, danos no aparelho ou a perda de dados. Respeite todas as advertências e notas de segurança indicadas.

### **Instalação do aparelho**

Proteja o aparelho contra a exposição directa aos raios solares, calor, grandes variações de temperatura e humidade. Nunca instale o aparelho próximo de aparelhos de elementos de aquecimento ou de instalações de ar condicionado. Tenha em atenção as indicações relativas à temperatura e à humidade do ar incluídas nas especificações técnicas.

Se o aparelho registar um aquecimento excessivo ou se sair fumo deste, desconecte imediatamente o aparelho da porta USB. Mande verificar o aparelho por um centro de assistência técnica. Manter o aparelho afastado de chamas abertas a fim de evitar a propagação de incêndios.

Nunca instale o aparelho em espaços húmidos. Nunca toque na ficha de rede ou na ligação de rede com as mãos húmidas.

Sob as seguintes condições pode ocorrer uma condensação da humidade no interior do aparelho que provoca avarias:

· se o aparelho for transportado de um local frio para um local quente;

- · após o aquecimento de um local quente;
- · durante a colocação num local húmido.

Proceda da forma que se segue, para evitar a condensação da humidade:

- **1** Feche o aparelho num saco de plástico, antes de o levar para um outro local, de forma a adaptá-lo às condições do compartimento.
- **2** Aguarde até duas horas antes de tirar o aparelho do saco de plástico.

O aparelho não deve ser utilizado num ambiente sujeito a muito pó. As partículas de pó e outros corpos estranhos podem danificar o aparelho.

Não sujeite o aparelho a vibrações extremas. Os componentes internos podem ser danificados.

Nunca permita que as crianças mexam no aparelho sem a supervisão de um adulto. Manter as películas da embalagem afastadas das crianças.

### **Reparações**

Nunca proceda a trabalhos de reparação no aparelho. Uma manutenção incorrecta pode causar lesões nas pessoas ou danos no aparelho. Mande sempre reparar o aparelho por um centro de assistência técnica autorizado.

Não remova a placa de características do aparelho, caso contrário a garantia perde a validade.

### **PERIGO!**

**Risco de danos oculares por causa das luzes LED de alta potência!**

Este aparelho está equipado com um LED (díodo emissor de luz) de alta potência, que emite luz muito clara. Não olhe directamente para a objectiva do projector, a fim de evitar danos oculares ou irritações.

### **Parte superior do aparelho**

- **O** Enfoque
- **<sup>2</sup>** Ligação Míni-USB

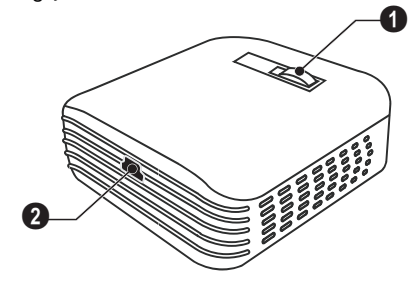

### **Parte inferior do aparelho**

 $\bullet$  Espaço para o adaptador do tripé

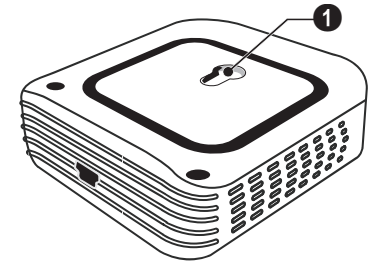

# **2 Funcionamento básico**

### **Instalação do software**

- **1** Feche todos os programas e aplicações que estiverem abertos antes de dar início à instalação.
- **2** Ligue o aparelho a uma entrada USB livre do seu computador.
- **3** Seleccione no seu Windows-Explorer *PicoPix 2055* e inicie o programa *PicoPix viewer 2 setup.exe* com um duplo clique.
- **4** O computador prepara o processo de instalação. Siga as restantes instruções do assistente de instalação e, em seguida, reinicie o computador.

#### *Indicação*

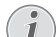

**Desligar o aparelho do computador**

Desligue o aparelho do computador antes de o reiniciar. Caso contrário, o computador poderá tentar reiniciar a partir do projector de bolso, que foi detectado como meio de armazenamento USB.

### **Instalar o aparelho**

- **1** Ligue o aparelho com o cabo Y-USB fornecido a **duas** entradas USB do seu computador, para assegurar a plena capacidade do seu aparelho.
- **2** Inicie o programa *PicoPix viewer 2*. Na barra de estado surge um símbolo. O projector de bolso é ligado e a imagem do computador é projectada. Abre-se uma janela em que você poderá escolher entre uma projecção com os lados trocados (espelho) ou uma projecção alargada.

### *Indicação*

#### **Resolução da imagem do computador**

Você conseguirá a qualidade de imagem óptima se seleccionar uma resolução do seu ecrã de 800 × 600 Píxeis

#### *Indicação*

#### **Luminosidade do projector**

Ao instalar o projector pela primeira vez, este arrancará com o nível de luminosidade mínimo.

- **3** Ajuste a nitidez com a roda de regulação.
- **4** Depois da apresentação, retire os cabos USB do computador, de forma a poupar energia e fechar o *PicoPix viewer 2*

#### *Indicação*

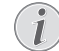

#### **Fechar o programa** *PicoPix viewer 2*

No programa, faça clique no ícone "Finalizar" ou siga os passos seguintes:

1) Faça clique com o botão direito do rato no ícone *PicoPix viewer 2* da barra de tarefas do Windows.

2) Faça clique em *Finalizar*

### **Desinstalação do software**

- **1** Feche todos os programas e aplicações que estiverem abertos antes de dar início à desinstalação. Active o programa de desinstalação, fazendo clique no menu de início sobre *PicoPix viewer 2* > *Uninstall PicoPix viewer 2* O computador prepara o processo de desinstalação.
- **2** Siga as instruções na tela.
- **3** Quando a desinstalação tiver sido concluída, tem de reiniciar o computador.
- **4** Uma vez que o seu computador foi novamente iniciado, a desinstalação do *PicoPix viewer 2* terá concluído.

### **Especificações técnicas**

### **Tecnologia / óptica**

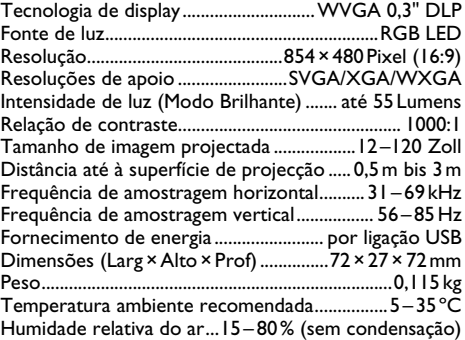

### **Requisitos mínimos do PC**

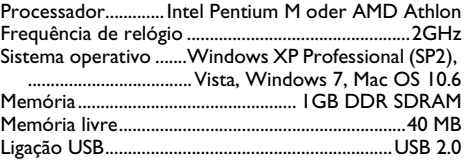

Estas indicações servem unicamente como referência. A **Sagemcom** reserva-se o direito a realizar alterações no equipamento sem aviso prévio.

**21**

O símbolo CE garante que este aparelho cumpre com as directrizes 2006/95/EG, 2004/108/EG e 2009/125/EG do Parlamento Europeu e do Conselho de Produtos de Telecomunicação no relativo à segurança e à saúde do utilizador final.

Você pode ler a declaração de conformidade no site www.sagem-ca.at/doc.

A conservação do ambiente dentro de um conceito de desenvolvimento sustentável é uma das preocupações da Sagemcom. A Sagemcom esforça-se por desenvolver e manter sistemas respeitosos com o ambiente. É por esta causa que a Sagemcom lhe decidiu outorgar à eficiência ambiental de todas as fases de vida do produto uma alta importância, da produção e colocação em funcionamento do produto até ao seu uso e remoção.

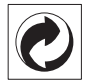

**Embalagem:** A presença do logótipo (ponto verde) significa que é feita uma contribuição para uma organização nacional devidamente aprovada, com o fim de melhorar a recuperação de embalagens e as infra-estruturas de reciclagem. Respeite as leis locais relativamente à eliminação deste tipo de resíduos.

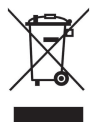

**Produto:** A presença do símbolo de um caixote do lixo com uma cruz em cima significa que o produto pertence à família do equipamento eléctrico e electrónico. A este respeito, a legislação europeia estabelece que deverá eliminar este tipo de equipamento:

• Nos pontos de venda, em caso de compra de produtos semelhantes.

• Em pontos de recolha disponibilizados a nível local (centros de recolha, contentores de recolha selectiva, etc.).

Deste modo poderá contribuir para a reutilização e melhoria dos resíduos de equipamento eléctrico e electrónico, que podem ter efeitos sobre o meio ambiente e a saúde humana.

As embalagens utilizadas em papel e cartão podem ser eliminadas como papéis velhos. As películas de plástico e as embalagens em Styropor devem ser enviadas para reciclagem ou colocadas no lixo residual, em conformidade com as regulamentações do seu país.

**Marcas:** As marcas mencionadas no presente manual de instruções são marcas comerciais detidas pelas respectivas empresas. A ausência dos símbolos  $\overline{R}$  e  $T M$ não implica que se trata de marcas sem protecção. Outros nomes de produtos mencionados neste documento têm por único objectivo uma identificação, podendo ser marcas comerciais detidas pelos respectivos proprietários. A Sagemcom declina qualquer direito nas referidas marcas.

Nem a Sagemcom, nem as empresas a ela associadas podem ser responsabilizadas, seja perante o comprador deste produto, seja perante terceiros, relativamente a reivindicações de indemnizações por danos, a prejuízos, a custos ou a despesas em que quer o comprador, quer terceiros tenham incorrido em resultado de um acidente, de uma utilização errada ou incorrecta do produto, de modificações não autorizadas, de reparações, de alterações introduzidas no produto ou do incumprimentos das instruções de utilização e de manutenção dadas pela Sagemcom.

A Sagemcom não se fará cargo de reclamações por danos ou problemas como consequência da utilização de opções ou materiais fungíveis que não estejam identificados como produtos originais da Sagemcom ou que não sejam produtos autorizados pela Sagemcom.

A Sagemcom não aceitará reclamações como consequência de interferências electromagnéticas causadas pela utilização de cabos de ligação que não estejam identificados como produtos da Sagemcom.

Todos os direitos reservados. Nenhuma parte desta publicação pode ser duplicada, guardada num sistema de arquivo ou transmitida de qualquer outra forma ou por qualquer outra via, electrónica, mecânica, por meio de fotocópia, de gravação ou outra, sem a autorização prévia expressa e por escrito da Sagemcom. As informações constantes no presente documento foram elaboradas tendo exclusivamente em vista este produto. A Sagemcom não se responsabiliza pela aplicação destas informações a outros produtos.

Este manual de instruções é um documento sem carácter contratual.

Salvaguardam-se erros, erros de impressão e alterações.

# **Oversigt**

## **Kære kunde,**

Tak fordi du har valgt vores Pocket Projector. God fornøjelse med apparatet og alle dets funktioner!

## **Generelle sikkerhedsanvisninger**

Udfør ikke indstillinger og ændringer, som ikke er beskrevet i denne betjeningsvejledning. Der kan opstå kvæstelser eller skader, beskadigelser af apparatet eller datatac ved uhesigtsmæssig håndtering. Vær opmærksom på alle angivne advarsels- og sikkerhedshenvisninger.

### **Opstilling af apparatet**

Beskyt apparatet mod direkte sollys, varme, store temperaturudsving og fugt. Anbring ikke apparatet i nærheden af varmeapparater eller klimaanlæg. Overhold angivelserne om temperatur og luftfugtighed i de tekniske specifikationer.

Hvis apparatet bliver for varmt, eller der kommer røg ud af det, skal du straks trække apparatet ud af USBstikket. Få maskinen undersøgt af et teknisk servicested. Dette apparat må ikke komme i nærheden af åben ild, således at der ikke opstår brand.

Tilslut ikke apparatet i vådrum. Rør aldrig ved stikket eller stikkontakten med våde fingre.

Under følgende omstændigheder kan der opstå fugtbeslag i apparatets indre, som kan føre til driftsfejl.

- når apparatet bringes fra et koldt til et varmt rum,
- efter opvarmning af et koldt rum,
- ved anbringelse i et fugtigt rum,

Gå frem som følger for at undgå fugtbelægninger:

- **1** Anbring apparatet i en lukket plastpose, før du bringer det ind i et andet rum, for dermed at tilpasse det til forholdene i rummet.
- **2** Vent en til to timer, før du tager apparatet ud af plastikposen.

Apparatet må ikke anvendes i meget støvfyldte omgivelser. Støvpartikler og andre fremmedlegemer kan beskadige apparatet.

Udsæt ikke apparatet for ekstreme vibrationer. Indvendige bestanddele kan bleve beskadiget.

Lad ikke børn bruge fax-maskinen uden opsyn. Børn må ikke kunne få fat i emballagefolien.

### **Reparationer**

Udfør ikke reparationer på apparatet. Uforsvarlig vedligeholdelse kan medføre personskade eller skade på apparatet. Lad kun et autoriseret servicested reparere apparatet.

Fjern ikke typeskiltet fra apparatet, ellers bortfalder garantien.

### **FARE!**

### **Risiko for øjenskader fra højtydende LED!**

Dette apparat er udstyret med en højtydende LED (lysdiode), som udsender et særdeles kraftigt lys. For at undgå skader eller irritation af øjnene, må du aldrig kigge direkte ind i projektorens objektiv.

### **Apparatets overside**

- **O** Indstilling af skarphed
- **A** Mini-USB-stik

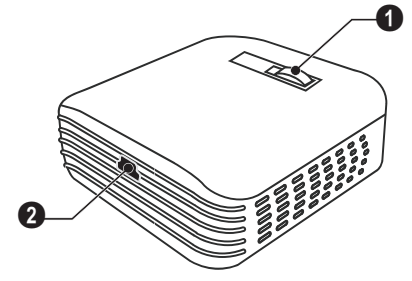

# **Apparatets underside**

**O** Fordybning til stativadapter

![](_page_22_Picture_31.jpeg)

# **2 Ibrugtagning**

## **Installation af software**

- **1** Luk alle igangværende programmer og applikationer, før du starter installationen.
- **2** Slut apparatet til et ledigt USB-stik på din computer.
- **3** I Windows Stifinder vælger du *PicoPix 2055* som drev og starter programmet *PicoPix viewer 2 setup.exe* ved at dobbeltklikke på det.
- **4** Computeren forbereder installationen. Følg installationsguidens anvisninger, og genstart til sidst pc'en.

#### *Henvisning*

![](_page_23_Picture_7.jpeg)

**Frakobling af apparatet fra computeren**

Apparatet skal frakobles, før du genstarter computeren. Ellers kunne computeren forsøge at starte op fra projektoren, der kan blive registreret som et lagringsmedie.

## **Opsætning af apparat**

- **1** Ved hjælp af det medfølgende Y-USB-kabel sluttes apparatet til **to** USB-stik på din computer for at sikre apparatets fulde ydeevne.
- **2** Start programmet *PicoPix viewer 2*. I statuslinjen vises der et symbol. Pocket Projector aktiveres, og billedet fra computeren projiceres. Der åbnes et vindue, hvor der kan vælges mellem spejlet og udvidet projektion, og hvor lysstyrken kan indstilles.

#### *Henvisning*

#### **Computerens skærmopløsning**

Den bedste billedkvalitet opnås, når computerens skærmopløsning indstilles til  $800 \times 600$  pixel.

#### *Henvisning*

#### **Projektorens lysstyrke**

Ved den første installation starter apparatet op på laveste lysstyrketrin.

- **3** Indstil skarpheden ved hjælp af indstillingshjulet.
- **4** Efter præsentationen fjerner du USB-kablet fra computeren for at spare strøm og for at afslutte *PicoPix viewer 2*.

#### *Henvisning*

![](_page_23_Picture_22.jpeg)

#### **Afslutning af programmet** *PicoPix viewer 2*

Klik i programmet på knappen Afslut eller gør følgende:

1) Højreklik på symbolet *PicoPix viewer 2* i Windows proceslinje.

2) Klik på *Afslut*.

### **Afinstallation af software**

- **1** Luk alle igangværende programmer og applikationer, før du starter afinstallationen. Start afinstallationsprogrammet ved i startmenuen at klikke på *PicoPix viewer 2* > *Uninstall PicoPix viewer 2*. Computeren forbereder afinstallationen.
- **2** Følg anvisningerne på skærmen.
- **3** Du skal genstarte computeren for at afslutte afinstallationen.
- **4** Når computeren er blevet genstartet, er afinstallationen af *PicoPix viewer 2* afsluttet.

## **Tekniske data**

### **Teknologi / Optik**

![](_page_23_Picture_353.jpeg)

### **Min. PC-krav**

![](_page_23_Picture_354.jpeg)

Alle data tjener alene som retningsgivende. **Sagemcom** forbeholder sig ret til at foretage ændringer uden forudgående varsel.

CE-mærket garanterer, at dette produkt med hensyn til sikkerhed og brugerens helbred samt elektromagnetiske forstyrrelser opfylder retningslinjerne i 2009/95/EF, 2004/108/EF samt 2009/125/EF fra EU-parlamentet og Rådet for Telekommunikationsapparater.

Overensstemmelseserklæringen kan læses på hjemmesiden www.sagem-ca.at/doc.

Beskyttelse af miljøet inden for rammerne af et koncept for bæredygtig udvikling ligger Sagemcom meget på sinde. Sagemcom bestræber sig på at anvende miljøvenlige systemer. Derfor har Sagemcom besluttet at lægge stor vægt på økologi i alle produktets faser fra fremstilling over ibrugtagning til bortskaffelse.

![](_page_24_Picture_4.jpeg)

**Emballage:** Logoet (Grüner Punkt) udtrykker at en nationalt anerkendt organisation modtager et bidrag for at forbedre emballering og genbrugs-strukturen. Ved bortskaffelse, bedes De ligeledes holde dem til de stedlige regler og love om bortskaffelse af emballagen.

![](_page_24_Picture_6.jpeg)

**Produkt:** Den gennemstregede skraldespand på produktet betyder at det, hos dette produkt drejer sig om et elektrisk eller elektronisk apparat. Den europæiske lovgivning foreskriver særlig bortskaffelse hos:

• På slagssteder, såfremt De køber et lignende apparat.

• Den stedlige genbrugsplads (genbrugsgård, specialaffald etc.).

På den måde kan også De yde Deres bidrag til genanvendelse og genbrug af elektroniske og elektriske apparater, hvilket har betydning for både mennesker og miljø.

De anvendte emballager af papir og karton kan bortskaffes som genbrugspapir. Palstfolier og styroporemballager skal aflevers til genbrug eller bortskaffes i restaffald, alt efter dit lands krav.

**Varemærker:** De referencer, som er angivet i den foreliggende vejledning, er varemærker tilhørende de pågældende firmaer. Fraværet af symbolerne  $\overline{R}$  og  $\overline{T}$ <sup>M</sup> kan ikke retfærdiggøre en antagelse om, at der for de pågældende begrebers vedkommende er tale om frit anvendelige varemærker. Andre anvendte produkter i det foreliggende dokument fungerer kun som vejledning og kan være varemærker tilhørende den pågældende ejer. Sagemcom frasiger sig alle rettigheder til disse varemærker.

Hverken Sagemcom eller associerede virksomheder er ansvarlige over for køberen af dette produkt eller tredjepart i forbindelse med erstatningskrav, tab, omkostninger eller udgifter, som opstår for køberen eller tredjepart som følge af et uheld, forkert anvendelse eller misbrug af dette produkt eller uautoriserede modifikationer, reparationer eller ændringer af produktet eller manglende overholdelse af betjenings- og vedligeholdelsesanvisningerne fra Sagemcom.

Sagemcom påtager sig intet ansvar for erstatningskrav eller problemer som følge af anvendelse af enhver form for ekstraudstyr eller forbrugsmaterialer, der ikke er mærket som originale produkter fra Sagemcom eller som produkter, der er godkendt af Sagemcom.

Sagemcom påtager sig intet ansvar for erstatningskrav som følge af elektromagnetiske interferenser, der skyldes anvendelse af forbindelseskabler, der ikke er mærket som produkter fra Sagemcom.

Alle rettigheder forbeholdes. Ingen del af denne publikation må uden forudgående skriftlig tilladelse fra Sagemcom mangfoldiggøres, gemmes i et arkivsystem eller overføres i en hvilken som helst form eller på anden måde – hverken elektronisk, mekanisk, med fotokopi, optagelse eller ved hjælp af anden mulighed. De oplysninger, som findes i det foreliggende dokument, er kun beregnet til anvendelse sammen med dette produkt. Sagemcom påtager sig intet ansvar, hvis disse oplysninger anvendes i forbindelse med andre apparater.

Denne betjeningsvejledning er et dokument uden kontraktmæssig karakter.

Der tages forbehold for tekniske ændringer og fejl. Copyright © 2011 Sagemcom Austria GmbH

# Käyttöohje **1 Yleiskuva**

## **Arvoisa asiakas**

Kiitos, että valitsit digitaalisen taskuprojektorimme.

Toivomme sinun viihtyvän uuden laitteesi ja sen monipuolisten toimintojen parissa!

## **Yleisiä turvallisuusohjeita**

Älä suorita mitään asetuksia tai muutoksia, joita ei ole kuvattu tässä käyttöohjeessa. Asiattomasta käsittelystä voi seurata loukkaantuminen, laitteen vaurioituminen tai datan häviäminen. Noudata kaikkia varoituksia ja turvallisuusohieita.

### **Laitteen sijoittaminen**

Suojaa laite suoralta auringonpaisteelta, kuumuudelta, voimakkailta lämpötilanvaihteluilta ja kosteudelta. Älä aseta laitetta lämpöpatterien tai ilmastointilaitteiden lähelle. Noudata teknisissä tiedoissa annettuja lämpötilaa ja ilmankosteutta koskevia ohjeita.

Jos laite kuumene liikaa tai jos laitteesta tulee savua, irrota se välittömästi USB-portista. Tässä tapauksessa tarkistuta laite ammattilaisella. Jotta tuli ei pääse leviämään, älä sijoita laitetta avotulen läheisyyteen.

Älä kytke laitetta kosteisiin tiloihin. Älä koskaan kosketa verkkopistoketta tai verkkoliitäntää märillä käsillä.

Laitteeseen saattaa tiivistyä kosteutta, joka johtaa toimintahäiriöihin, kun:

- · laite siirretään kylmästä tilasta lämpimään;
- · kylmä tila lämmitetään;
- · laite sijoitetaan kosteaan tilaan.

Kosteuden tiivistymisestä aiheutuvien ongelmien välttämiseksi:

- **1** Sulje laite muovipussiin ennen kuin siirrät sen toiseen tilaan, jotta se mukautuisi oloihin toisessa tilassa.
- **2** Odota tunti kaksi ennen kuin poistat laitteen muovipussista.

Laitetta ei saa käyttää erittäin pölyisessä ympäristössä. Pölyhiukkaset ja muut vieraat kappaleet voivat vaurioittaa laitetta.

Suojaa laite voimakkaalta tärinältä. Voimakas tärinä voi vaurioittaa laitteen osia.

Älä anna lasten käyttää laitetta yksin. Älä anna lasten leikkiä pakkausmuoveilla.

### **Korjaukset**

Älä yritä korjata laitetta itse. Virheellinen huolto voi johtaa loukkaantumisiin tai laitteen vaurioitumiseen. Anna laitteen korjaus vain pätevän huoltohenkilökunnan hoidettavaksi.

Älä poista laitteen tyyppikilpeä, muutoin takuu raukeaa.

### **VAARA!**

![](_page_25_Picture_24.jpeg)

**Suurteho-LEDin aiheuttama silmävaurioiden vaara!**

Tässä laitteessa on suurteho-LED (valodiodi), joka säteilee erittäin kirkasta valoa. Silmien vaurioiden tai ärsytyksen välttämiseksi älä katso suoraan projektorin objektiiviin.

## **Laitteen yläpuoli**

**O** Tarkennus

ƒ Mini-USB-liitäntä

![](_page_25_Figure_30.jpeg)

## **Laitteen alapuoli**

 $\bullet$  lalusta-adapterin aukko

![](_page_25_Picture_33.jpeg)

# **2 Käyttöönotto**

### **Ohjelmiston asentaminen**

- **1** Sulje kaikki käynnissä olevat ohjelmat ja käytöt ennen kuin aloitat asennuksen.
- **2** Liitä laite vapaaseen tietokoneesi USB-porttiin.
- **3** Valitse Resurssienhallinnasta *PicoPix 2055* levyasemaksi ja käynnistä ohjelma *PicoPix viewer 2 setup.exe* kaksoisnapsautuksella.
- **4** Tietokoneesi valmistautuu asennukseen. Seuraa asennusassistentin ohjeita ja käynnistä tietokone lopuksi uudelleen.

#### *Ohje*

#### **Irrota laite tietokoneesta.**

Irrota laite ennen tietokoneen käynnistämistä uudelleen. Tietokone voisi muuten yrittää käynnistää taskuprojektorin, jonka se tunnisti USB-muistiksi.

### **Laitteen käyttöönotto**

- **1** Liitä laite mukana toimitetulla Y-USB-kaapelilla tietokoneesi **kahteen** USB-porttiin varmistaaksesi laitteesi suorituskyvyn.
- **2** Käynnistä *PicoPix viewer 2* -ohjelma. Tehtäväpalkkiin ilmestyy symboli. Taskuprojektori käynnistyy ja heijastaa tietokoneen näytön sisällön. Avautuu ikkuna, jossa valitaan heijastetun ja laajennetun projektion välillä sekä voidaan asettaa kirkkaus.

#### *Ohje*

#### **Tietokoneen näytön tarkkuus**

Kuvan laatu on paras, kun asetat tietokoneen näytön tarkkuudeksi 800 × 600 pikseliä.

#### *Ohje*

#### **Projektorin kirkkaus**

Ensimmäisessä asennuksessa laite käynnistyy minimikirkkausportaalla.

- **3** Tarkenna säätöpyörällä.
- **4** Irrota USB-kaapeli tietokoneesta esityksen jälkeen, jolloin virtaa säästyy ja *PicoPix viewer 2* sulkeutuu

#### *Ohje*

*PicoPix viewer 2* **-ohjelman lopettaminen**

Napsauta ohjelmassa Lopeta-painiketta ja menettele seuraavasti:

1) Napsauta Windows-tehtäväpalkin symbolia *PicoPix viewer* hiiren oikealla painikkeella.

2) Napsausta *Lopeta*.

### **Ohjelmiston poistaminen**

- **1** Sulje kaikki käynnissä olevat ohjelmat ja käytöt ennen kuin aloitat poistamisen. Kutsu asennuksen purkuohjelma esiin napsauttamalla Käynnistysvalikkoa *PicoPix viewer 2* > *Uninstall PicoPix viewer 2*. Tietokoneesi valmistautuu poistamiseen.
- **2** Noudata näytön ohjeita.
- **3** Poistamisen päätteeksi tietokone tulee käynnistää uudelleen.
- **4** Kun tietokone on käynnistetty uudelleen, *PicoPix viewer 2* on poistettu.

## **Tekniset tiedot**

### **Tekniikka / optiikka**

![](_page_26_Picture_346.jpeg)

### **Tietokoneen vähimmäisvaatimukset**

![](_page_26_Picture_347.jpeg)

Kaikki tiedot ovat vain ohjeellisia. **Sagemcom** pidättää oikeuden muutoksiin ennalta ilmoittamatta suorittamatta edellisiin muutoksia.

CE-merkki takaa, että tämä tuote täyttää Euroopan parlamentin ja neuvoston radio- ja telepäätelaitteista antamien direktiivien 2006/95/EY, 2004/108/EY ja 2009/125/ EY vaatimukset, jotka koskevat käyttäjän turvallisuutta ja terveyttä sekä sähkömagneettisia häiriöitä.

Vaatimustenmukaisuusilmoitus on luettavissa internetissä osoitteessa www.sagem-ca.at/doc.

Ympäristönsuojelun kestävän kehityksen periaatteiden mukaan on lähellä Sagemcom:in sydäntä. Sagemcom markkinoi ympäristön huomioon ottavia järjestelmiä. Siksi Sagemcom on päättänyt painottaa ekologista toimintaa tuotteen elinkaaren kaikissa vaiheissa valmistuksesta käyttöönottoon ja hävittämiseen asti.

![](_page_27_Figure_4.jpeg)

**Pakkaus:** Logo ilmaisee, että tunnustettu kansallinen organisaatio saa maksun, jolla edistetään pakkausten talteenottoa ja kierrätysinfrastruktuureja. Noudata pakkausta hävitettäessä voimassa olevia jätteen lajittelumääräyksiä.

![](_page_27_Picture_7.jpeg)

**Tuote:** Yliviivattu jäteastia tarkoittaa, että kysymyksessä on sähkö- tai elektroniikkalaite. Eurooppalainen lainsäädäntö määrää laitteiden erityisestä hävittämisestä:

- Ne voidaan jättää vastaavia laitteita myyviin liikkeisiin.
- Ne voidaan toimittaa paikalliseen erityisjätteen vastaanottopisteeseen.

Sillä tavoin voit myötävaikuttaa elektroniikka- ja sähkölaitteiden hyötykäyttöön ja kierrätykseen, mistä hyötyvät sekä ympäristö että ihmisten terveys.

Käytetyt pahvilaatikot ja paperista ja pahvista valmistetut pakkauskotelot voidaan hävittää jätepaperina. Muovifoliot ja vaahtomuovipakkaukset voit laittaa kierrätykseen tai hävittää jätteiden mukana maasi vaatimusten mukaisesti.

**Tuotemerkki:** Tässä käsikirjassa mainitut viitteet ovat kyseisten yritysten tuotemerkkejä.  $\overline{R}$  ja  $\overline{T}M$  symbolien puuttuminen ei oikeuta olettamaan, että vastaavat käsitteet olisivat vapaita tuotemerkkejä. Muita tässä asiakirjassa esiintyviä tuotenimiä käytetään ainoastaan nimeämiseen ja ne voivat olla kyseisen omistajan tuotemerkkejä. Sagemcom kieltää kaikki oikeudet näihin merkkeihin.

tai siihen liittyvät yhtiöt eivät vastaa tämän laitteen ostajalle tai kolmansille osapuolille aiheutuneista vahingonkorvauksista, menetyksistä, kuluista tai menoista, jotka aiheutuvat tapaturmasta, tämän laitteen virheellisestä käytöstä tai väärinkäytöstä, tuotteen luvattomasta muokkauksesta, korjauksesta tai muutoksista tai Sagemcom:n antamien käyttö- ja huolto-ohjeiden noudattamatta jättämisestä.

Sagemcom ei vastaa vahingonkorvauksista tai ongelmista, jotka seuraavat minkä tahansa lisälaitteiden tai kulutusmateriaalien käytöstä, joissa ei ole alkuperäisen tuotteen merkintää, tai jotka eivät olen Sagemcom:in hyväksymiä tuotteita.

Sagemcom ei vastaa vahingonkorvausvaatimuksista, jotka perustuvat sähkömagneettisiin häiriöihin, joiden syynä on sellaisten liitoskaapelien käyttö, joissa ei ole Sagemcom-tuotteen merkintää.

Kaikki oikeudet pidätetään. Tätä julkaisua tai mitään sen osia ei saa monistaa, tallentaa arkistojärjestelmään tai missään muodossa tai millään tavalla siirtää - elektronisesti, mekaanisesti, valokopioina, valokuvina tai muuten - ilman Sagemcom:n etukäteen antamaa kirjallista lupaa. Tässä asiakirjassa olevat tiedot on tarkoitettu ainoastaan tämän tuotteen kanssa käytettäviksi. Sagemcom ei vastaa tässä annettujen tietojen käytöstä muiden laitteiden kanssa.

Käyttöohje ei ole sopimuksen kaltainen asiapaperi

Pidätämme oikeuden erehdyksiin, painovirheisiin ja muutoksiin.

# **Oversikt**

# **Kjære kunde**

Mange takk for at du har valgt en Pocket Projektor.

Vi ønsker deg mye moro med ditt apparat og dets mangfoldige funksjoner!

# **Generelle sikkerhetshenvisninger**

Du må ikke foreta noen innstillinger og forandringer som ikke beskrives i denne bruksanvisningen. Personskader eller materielle skader, skader på apparatet, eller tap av data, kan oppstå grunnet feilaktig håndtering. Vær oppmerksom på alle advarsler og sikkerhetsmeldinger.

### **Sette opp apparatet**

Beskytt apparatet mot direkte sollys, varme, store temperaturforskjeller og fuktighet. Du må ikke installere apparatet i nærheten av varmeapparater eller klimaanlegg. Observér informasjonene vedr. temperatur og luftfuktighet i de tekniske dataene.

Hvis apparatet blir for varmt, eller det kommer røyk ut av apparatet, trekk ut USB-forbindelsen straks. Få apparatet kontrollert på et teknisk servicested. For å unngå at ild sprer seg, må åpne ildsteder ikke befinne seg i nærheten av apparatet.

Apparatet må ikke tilkobles i våtrom. Berør verken støpselet eller nettilkoblingen med fuktige hender.

Under følgende betingelser kan det danne seg kondens inne i apparatet og føre til feilfunksjoner:

- · når apparatet flyttes fra et kaldt til et varmt rom;
- · etter oppvarming av et kaldt rom;
- · ved plassering i et fuktig rom.

Gå frem som følger for å unngå kondens:

- **1** Legg apparatet i en plastpose før du bringer det til et annet rom, for å tilpasse det til omgvelsesbetingelsene i rommet.
- **2** Vent en til to timer før du tar apparatet ut av plastposen.

Apparatet må ikke plasseres i en omgivelse med sterk støvbelastning. Støvpartikler og andre fremmedlegemer kunne skade apparatet.

Utsett apparatet aldri for ekstreme vibrasjoner. Interne komponenter kunne ta skade gjennom dette.

La ikke barn uten oppsyn håndtere apparatet. Barn må ikke få lov å leke med emballasjefoliene.

### **Reparasjoner**

Du må ikke selv foreta reparasjonsarbeider på apparatet. Ufagmessig vedlikehold kan føre til person- eller materielle skader. Få apparatet utelukkende reparert på et autorisert servicested.

Fjern ikke typeskiltet fra apparatet, ellers opphører garantien.

### **FARE!**

#### **Den høyeffektive lysdioden kan gi øyeskader.**

Dette apparatet er utstyrt med en høyeffektiv lysdiode (LED - Light Emitting Diode) som sender ut et svært sterkt lys. Se ikke direkte inn i objektivet på prosjektoren, det kan føre til øyeskader eller irritasjon.

### **Apparatets overside**

- **1** Innstilling av skarphet
- ƒ Mini-USB-forbindelse

![](_page_28_Figure_29.jpeg)

# **Apparatets underside**

**O** Utsparing for stativadapter

![](_page_28_Picture_32.jpeg)

**NO**

# **2 Ta apparatet i bruk**

### **Installere programvaren**

- **1** Lukk alle åpne programmer og enheter før du starter installasjonen.
- **2** Koble apparatet til en ledig USB-utgang på en datamaskin med USB-kabelen.
- **3** Start Windows Explorer og velg *PicoPix 2055* som diskstasjon, og start deretter programmet *PicoPix viewer 2 setup.exe* med et dobbektklikk.
- **4** Datamaskinen forbereder installasjonsprosessen. Følg installasjonsveiviserens anvisninger, og start til slutt datamaskinen om igjen.

#### *Henvisning*

![](_page_29_Picture_7.jpeg)

**Frakoble apparatet fra datamaskinen!**

Apparatet må kobles fra datamaskinen før denne startes opp på nytt. Hvis ikke vil datamaskinen forsøke å starte opp fra Pocket Projektor, ettersom den er registrert som USB-lagringsmedium.

### **NO**

### **Oppstilling av apparatet**

- **1** Bruk vedlagte Y-USB-kabel og koble apparatet til **to** USB-stikkontakter på datamaskinen for å få fullt utbytte av apparatets kapasitet.
- **2** Start programmet *PicoPix viewer 2*. Et symbol vises i statuslinjen. Pocket Projektor slås på, og bildet på datamaskinen blir projisert. Et vindu åpnes der man kan velge mellom speilvendt og utvidet projeksjon samt stille inn lysstyrken.

### *Henvisning*

![](_page_29_Picture_15.jpeg)

**Skjermoppløsningen på datamaskinen**

Du får den beste bildekvaliteten dersom skjermoppløsningen på datamaskinen er innstilt på 800 × 600 piksler.

### *Henvisning*

### **Lysstyrke**

Ved første gangs installasjon starter apparatet med minimal lysstyrke.

- **3** Still inn skarpheten med innstillingshjulet.
- **4** Etter presentasjonen trekker du ut USB-kabelen fra datamaskinen for å spare strøm og avslutte *PicoPix viewer 2*.

### *Henvisning*

![](_page_29_Picture_24.jpeg)

#### **Avslutt programmet** *PicoPix viewer 2*

Klikk på menyknappen Avslutt i programmet, eller gå frem på følgende måte:

1) Klikk med høyre mustast på symbolet *PicoPix viewer 2* i oppgavelinjen i Windows.

2) Klikk på *Avslutt*.

### **Avinstallere programvaren**

- **1** Lukk alle åpne programmer og enheter før du starter avinstalleringen. Avinstallasjonsprogrammet startes ved å gå inn i startmenyen og klikke på *PicoPix viewer 2* > *Uninstall PicoPix viewer 2*. Datamaskinen forbereder avinstalleringen.
- **2** Følg anvisningene på skjermen.
- **3** For å avslutte avinstallasjonen må du starte datamaskinen på nytt.
- **4** Når datamaskinen er startet på nytt, er avinstallasjonen av *PicoPix viewer 2* fullført.

## **Tekniske data**

### **Teknologi / optikk**

![](_page_29_Picture_349.jpeg)

### **Minimumskrav til PC**

![](_page_29_Picture_350.jpeg)

Alle data skal kun anses som retningsvisende. **Sagemcom** forbeholder seg retten til å foreta endringer uten forhåndsvarsel.

![](_page_30_Picture_1.jpeg)

CE-merket garanterer at dette produktet tilfredsstiller kravene i direktivene 2006/95/EU, 2004/108/EU og 2009/125/EU fra Europaparlamentet og Rådet for trådløse nettverksenheter med hensyn til brukerens sikkerhet og helse samt elektromagnetiske forstyrrelser.

Samsvarserklæringen kan du lese på internettsiden www.sagem-ca.at/doc.

Omsorg for miljøet gjennom et konsept for varig utvikling, er en hjertesak for Sagemcom. Sagemcom bestreber seg på å fremme miljøvennlige systemer. Derfor har Sagemcom besluttet å legge vekt på økologi i alle produktstadier, fra produksjon via igangsetting til bruk og deponering.

![](_page_30_Picture_5.jpeg)

**Emballasje:** Logoen (grønt punkt) uttrykker, at en anerkjent nasjonal organisasjon mottar en kontingent for å forbedre registrering av emballasjen og infrastrukturen for gjenvinning. Du må vennligst overholde de gjeldende forskriftene for kildesortering ved deponering av denne emballasjen.

![](_page_30_Figure_7.jpeg)

**Produkt:** Søppelkassen som er krysset over på produktet, betyr at dette produktet er klassifisert som et elektrisk eller elektronisk apparat. Den europeiske lovgivning foreskriver en spesiell deponering for dette:

• Ved salgsstedene, hvis du kjøper et lignende apparat.

• Ved kommunale samlesteder (resirkulerbart materiale, service for problemavfall osv.).

Du kan bidra til gjenbruk og resirkulering av elektroniske og elektriske apparater, noe som kan ha en gunstig innvirkning på miljøet og menneskenes helse.

Emballasjen av papir og kartong kan avhendes som returpapir. Plastfoliene og emballasjen av polystyren leveres til resirkulering, eller fjernes som restavfall, avhengig av landets krav.

**Varemerker:** Referansene som nevnes i denne manualen er varemerker fra de enkelte firmaene. Selv om symbolene  $\circledR$  og TM skulle mangle, innebærer det ikke at de respektive begrepene er frie varemerker. Andre produktnavn som brukes i dette dokumentet anvendes kun til kjennemerkingsformål, og det kan herved dreie seg som om varemerker for den angjeldene innehaveren. Sagemcom har ingen rettigheter til disse merkene.

Verken Sagemcom eller tilsluttede selskaper er ansvarlige overfor kjøperen av dette produktet, eller overfor tredjemann, med hensyn til skadeerstatningskrav, tap, kostnader eller utgifter som oppstår for kjøperen eller tredjemann som følge av ulykker, feil håndtering eller misbruk av dette produktet, eller av ikke-autoriserte modifikasjoner, reparasjoner, produktforandringer, eller ved manglende oppfølging av bruks- og vedlikeholdshenvisninger fra Sagemcom.

Sagemcom overtar ingen heftelser for skadeerstatningskrav eller problemer som oppstår ved bruk av ekstrautstyr eller forbruksmateriell som ikke er merket som orginalprodukter fra Sagemcom, eller produkter som ikke er tillatt av Sagemcom.

Sagemcom overtar ingen heftelser for skader som forårsakes av elektromagnetiske forstyrrelser som skyldes bruk av forbindelseskabler som ikke er merket som produkter fra Sagemcom.

Alle rettigheter forbeholdes. Uten forutgående skriftlig samtykke fra Sagemcom må ingen del av denne publikasjonen mangfoldiggjøres, lagres i et arkivsystem, eller overføres i en hvilken som helst form eller på andre veier – det være seg elektronisk, mekanisk, ved fotokopiering, opptak eller andre muligheter. Informasjonene som er inkludert i dette dokumentet er utelukkende tiltenkt å brukes i forbindelse med dette produktet. Sagemcom overtar ikke ansvar dersom disse informasjonene brukes for andre apparater.

Denne bruksanvisningen er et dokument uten kontraktskvalitet.

Det forbeholdes rett til feiltagelser, trykkfeil og endringer.

# Bruksanvisning **1 Översikt**

## **Bäste kund**

Tack för du bestämde dig för vår pocketprojektor.

Mycket nöje med din apparat och dess mångfaldiga funktioner!

# **Allmänna säkerhetsanvisningar**

Gör inga inställningar eller ändringar som inte beskrivs i den här bruksanvisningen. Felaktig användning kan leda till kroppsskador eller andra skador, skador på apparaten eller förlust av data. Iaktta alla givna varnings- och säkerhetsinstruktioner.

### **Utplacering av apparaten**

Skydda apparaten mot direkt solljus, hetta, stora temperaturförändringar och fukt. Placera inte apparaten i närheten av värme- eller klimatanläggningar. Beakta anvisningarna om temperatur och luftfuktighet i den tekniska informationen.

Om apparaten blir för varm eller om det ryker från den, ska du genast koppla bort den från USB-uttaget. Låt då en teknisk serviceverkstad undersöka apparaten. Håll öppen eld borta från den här produkten för att undvika att elden sprids.

Anslut inte apparaten i fuktiga utrymmen. Rör aldrig stickkontakten eller nätuttaget med våta händer.

Under följande villkor kan en kondensbildning uppträda inuti apparaten, vilket leder till driftsstörningar resp. felfunktioner:

- · när apparaten förflyttas från ett kallt till ett vamt rum;
- · efter uppvärmning av ett kallt rum;
- · vid förvaring i ett fuktigt rum.

Gör som följer för att undvika kondensbildning:

- **1** Packa in apparaten i en plastpåse, innan du förflyttar den till ett annat rum för att anpassa den till rumsvillkoren.
- **2** Vänta en till två timmar, innan du tar ut apparaten ur plastpåsen.

Apparaten får inte utsättas för en starkt dammbelastad omgivning. Dammpartiklar och andra främmande partiklar skulle kunna skada apparaten.

Utsätt inte apparaten för extrema vibrationer. Interna komponenter skulle kunna ta skada.

Låt inte barn leka utan uppsikt med apparaten. Förpackningarna av plast får inte hamna i barns händer.

### **Reparation**

Försök inte reparera apparaten själv. Icke fackmässig behandling kan leda till person- och produktskador. Låt endast en auktoriserad serviceverkstad reparera apparaten.

Avlägsna inte typskylten från apparaten. Om du gör det upphör garantin att gälla.

### **FARA!**

**Risk för ögonskador från högeffekts-LED:er**

Denna apparat är utrustad med en högeffekts LED (Light Emitting Diode), som avger ett mycket starkt ljus. Titta inte direkt in i projektorns objektiv för att undvika ögonskador eller irritationer.

### **Apparatens ovansida**

- $\bullet$  Inställning av skärpan
- **<sup>2</sup>** Mini USB-anslutning

![](_page_31_Figure_30.jpeg)

# **Apparatens undersida**

' Ursparning för stativ-adapter

![](_page_31_Picture_33.jpeg)

# **2 Idrifttagning**

### **Installering av mjukvara**

- **1** Stäng alla öppna program och applikationer innan du startar installationen.
- **2** Anslut apparaten till ett ledigt USB-uttag på din dator.
- **3** I Windows Explorer väljer du *PicoPix 2055* spm enhet och starta programmet *PicoPix viewer 2 setup.exe* genom att dubbelklicka.
- **4** Datorn förbereder installationsprocessen. Följ installationsguidens anvisningar och avsluta med att starta om datorn.

### *Hänvisning*

![](_page_32_Picture_7.jpeg)

**Koppla bort apparaten från datorn**

Koppla bort apparaten från datorn före omstarten. Datorn skulle annars kunna försöka starta från pocketprojektorn som registrerats som USB-minne.

### **Inställning av apparaten**

- **1** Anslut apparaten med den medföljande Y USBkabeln**två** till ett USB-uttag på datorn för att apparaten skall få fulla prestanda.
- **2** Starta programmet *PicoPix viewer 2*. På statusfältet visas en symbol. Pocketprojektorn kopplas på och datorns bild projiceras. Ett fönster öppnas där det går att välja mellan speglad och expanderad projektion. Därutöver kan ljusstyrkan ställas in.

#### *Hänvisning*

### **Datorns bildskärmsupplösning**

Den bästa bildkvaliteten får du om du ställer in datorns bildskärmsupplösning på 800 × 600 pixel.

#### *Hänvisning*

![](_page_32_Picture_17.jpeg)

### **Projektorns ljusstyrka**

Vid förstagångsinstallationen startar apparaten med den lägsta ljusstyrkan.

- **3** Ställ in skärpan med inställningshjulet.
- **4** Ta efter presentationen bort USB-kablarna från datorn för att spara ström och för att avsluta *Pico-Pix viewer 2*.

### *Hänvisning*

### **Avsluta programmet** *PicoPix viewer 2*

Klicka i programmet på knappen Avsluta eller gör på följande sätt:

1) Klicka med den högra musknappen på *PicoPix viewer 2*-symbolen på Windows aktivitetsfält.

2) Klicka på *Beenden*.

### **Avinstallering av mjukvara**

- **1** Stäng alla öppna program och applikationer innan du startar avinstallationen. Starta avinstallationsprogrammet genom att klicka på *PicoPix viewer 2* > *Uninstall PicoPix viewer 2* i startmenyn. Datorn förbereder avinstallationen.
- **2** Följ därefter de anvisningar som visas på bildskärm.
- **3** För att avsluta avinstallationen måste datorn startas om.
- **4** När datorn har startat om är avinstallationen av *PicoPix viewer 2* avslutad.

# **Tekniska data**

### **Teknologi/optik**

![](_page_32_Picture_349.jpeg)

### **Minimikrav på PC:n**

![](_page_32_Picture_350.jpeg)

Alla data är bara riktlinjer. **Sagemcom** förbehåller sig rätten att utan förvarning göra ändringar.

![](_page_33_Picture_0.jpeg)

CE-märkningen garanterar att denna produkt uppfyller kraven i det Europeiska parlamentets och Rådet för telekommunikations-terminalutrustnings EU-direktiv 2006/95/EG, 2004/108/EG och 2009/125/EG gällande användarens säkerhet och hälsa och elektromagnetisk interferens.

Iakttagandeförklaringen kan du läsa på Internet-sidan www.sagem-ca.at/doc.

Miljöhänsyn inom ramen för ett koncept för hållbar utveckling är mycket viktig för Sagemcom. Sagemcom strävar efter att utveckla miljövänliga system. Därför har Sagemcom beslutat att de ekologiska konsekvenserna under produktens samtliga faser, från tillverkning via logistik till förbrukning och avfallshantering, skall prioriteras högt.

![](_page_33_Picture_4.jpeg)

**Förpackning:** Den (gröna punkten) tryckt på, ger en känd nationell organisation ett bidrag, för att förbättra förpackningsprocessen och återviningsinfrastrukturen. Följ dina lokala regler för avfallssortering vid kvittblivning av denna förpackning.

![](_page_33_Picture_6.jpeg)

**Produkt:** Den genomstrukna avfallstunnan på produkten, indikerar att det är en elektrisk eller elektronisk apparat. Den europeiska lagstiftningen föreskriver för dessa en speciell kvittblivning:

- Lämna till inköpsstället om du köper liknande apparat.
- Till lokal uppsamling (Avfallsstationer, Special avfallsstationer etc.)

Så kan du också lämna ditt bidrag till återanvändning och recirkulation av elektriska och elektroniska apparater, vilket kan ha en positiv inverkan på människor miljö och hälsa.

De använda förpackningarna av papper och kartong kan avfallshanteras som ska återvinningspapper. Plastfolierna och frigolitförpackningarna sorteras antingen för återvinning eller kastas i hushållssoporna, beroende på hur insamlingen i din kommun går till.

**Varumärken:** De referenser som anges i denna handbok är företagens aktuella varumärken. Om symbolerna  $\circledR$  och TM saknas innebär det inte att det rör sig om fria varumärken. Andra i det föreliggande dokumentet använda produktnamn är endast avsedda för märkningsändamål och kan vara varumärken från den aktuella innehavaren. Sagemcom har inga rättigheter till dessa märken.

Varken Sagemcom eller anslutna företag bär något ansvar gentemot köparen av den här produkten eller utomstående med avseende på skadeståndsanspråk, förluster, kostnader eller utgifter, som uppstår för köparen eller utomstående till följd av olyckshändelse, felaktig användning eller missbruk av den här produkten eller oauktoriserade modifieringar, reparationer, produktändringar eller ignorering av Sagemcoms bruksoch underhållsanvisning.

Sagemcom tar inget skadeståndsansvar eller ansvar för problem till följd av användning av extrautrustning eller förbrukningsmaterial, som inte är originalprodukter eller produkter godkända av Sagemcom.

Sagemcom tar inget skadeståndsansvar till följd av elektromagnetiska interferenser som uppstått på grund av användning av anslutningssladdar som inte är märkta som en Sagemcom-produkt.

Alla rättigheter förbehålls. Ingen del av den här publikationen får utan föregående skriftligt tillstånd av Sagemcom mångfaldigas, lagras i ett arkivsystem eller överföras i någon form eller på något annat sätt – till exempel elektroniskt, mekaniskt, via fotokopiering eller fotografering. Den i det föreliggande dokumentet befintliga informationen är uteslutande avsedd för användning tillsammans med den här produkten. Sagemcom tar inget ansvar om den här informationen används för andra apparater.

Denna bruksanvisning är ett dokument utan avtalskaraktär.

Misstag, tryckfel och ändringar förbehålls.

Copyright © 2011 Sagemcom Austria GmbH

**SE**

# Kezelési útmutató **1 Áttekintés**

## **Tisztelt vásárlónk!**

Köszönjük, hogy mini kivetítőnk mellett döntött.

Legyen sok öröme a készülék és sokoldalú funkciói használatában!

# **Általános biztonsági tudnivalók**

Ne végezzen olyan beállítást és módosítást, ami nincs leírva a jelen kezelési útmutatóban. A szakszerűtlen kezelés következtében sérülés vagy kár, a készülék megrongálódása vagy adatveszteség léphet fel. Kérjük, vegye figyelembe az összes megadott biztonsági előírást.

### **A készülék elhelyezése**

Óvja a készüléket közvetlen napbesugárzástól, hőtől, nagy hőmérsékletingadozástól és nedvességtől. Ne helyezze a készüléket fűtés vagy légkondicionáló berendezés mellé. Vegye figyelembe a hőmérsékletre és a páratartalomra vonatkozó előírásokat a műszaki adatok között.

Ha a készülék felforrósodik, vagy füst távozik belőle, azonnal válassza le a készüléket az USB-csatlakozóról. Vizsgáltassa meg készülékét műszaki szervizben. A tűz szétterjedésének megakadályozására a nyílt lángot távol kell tartani a készüléktől.

Ne csatlakoztassa a készüléket nedves helyiségekben. Nedves kézzel ne érintse meg sem a hálózati dugaszt, sem a csatlakozó vezetéket.

Az alábbi körülmények között léphet fel páralecsapódás a készülék belsejében, ami hibás működéshez vezet:

· amikor a készüléket hideg helyről meleg helyiségbe viszi;

· hideg helyiség felfűtése után;

· nedves helyiségben való elhelyezés esetén.

A páralecsapódás elkerülésére a következőképpen járjon el:

- **1** Zárja a készüléket egy műanyag zacskóba, mielőtt másik helyiségbe viszi, hogy az alkalmazkodjon a helyiség körülményeihez.
- **2** Várjon egy-két órát, mielőtt a készüléket kiveszi a műanyag zacskóból.

A készüléket erősen porral szennyezett környezetben nem szabad használni. A porszemcsék és egyéb idegen testek ugyanis károsítanák a készüléket.

Ne tegye ki a készüléket rendkívüli vibrációnak. Emiatt ugyanis megsérülhetnek a belső alkatrészek.

Ne hagyja, hogy a gyermekek felügyelet nélkül kezeljék a gépet. A csomagolófóliának nem szabad a gyermekek keze ügyébe kerülnie.

### **Javítások**

Ne végezzen javítást a készüléken. A szakszerűtlen karbantartás balesethez vagy a készülék tönkremeneteléhez vezethet. Készülékét kizárólag arra feljogosított szervizben javíttassa.

Ne távolítsa el a típustáblát a készülékről, különben megszűnik a garancia.

### **VESZÉLY!**

**Szembántalmak veszélye a nagyteljesítményű LED** 

**következtében!**

Ez a készülék egy nagyteljesítményű, igen világos fényű LED-del (Light Emitting Diode) van felszerelve. A szembántalmak vagy irritációk elkerülésére ne nézzen bele közvetlenül a projektor objektívjébe.

# **Felső oldal**

- $\bullet$  Élességbeállítás
- **<sup>2</sup>** Mini USB csatlakozó

![](_page_34_Picture_29.jpeg)

# **Alsó oldal**

 $\bullet$  Nyílás állvány-adapter számára

![](_page_34_Picture_32.jpeg)

# **2 Üzembe vétel**

## **A szoftver telepítése**

- **1** Zárja be az összes futó programot és alkalmazást, mielőtt elkezdi a telepítést.
- **2** Kösse rá a készüléket számítógépe egy szabad USBaljzatára.
- **3** A Windows Intézőben válassza ki a *PicoPix 2055* eszközt meghajtóként, majd dupla kattintással indítsa el a *PicoPix viewer 2 setup.exe* programot.
- **4** Számítógépe előkészíti a telepítés folyamatát. Kövesse a telepítő varázsló további utasításait, majd indítsa újra számítógépét.

### *Megjegyzés*

![](_page_35_Picture_7.jpeg)

**A készülék leválasztása a számítógépről**

Az újraindítás előtt válassza le a készüléket a számítógépről. Ellenkező esetben a számítógép megkísérelné az USB-tárolóeszközként felismert mini kivetítő indítását.

## **A készülék beállítása**

- **1** Kösse rá a készüléket a vele szállított Y-USB kábel segítségével számítógépe **két** USB-aljzatára a készülék minden képességének kihasználásához.
- **2** Indítsa el a *PicoPix viewer 2* programot. Az állapotsorban ikon jelenik meg. A mini kivetítő bekapcsol és kivetíti a számítógép képét. Megnyílik egy ablak, amelyben a tükrözött és a bővített kivetítés közül lehet választani, valamint a fényességet beállítani.

#### *Megjegyzés*

#### **A számítógépmonitor felbontása**

A legjobb képminőséget akkor kapja, ha a számítógép monitorának felbontása 800 × 600 pixelre van beállítva.

#### *Megjegyzés*

#### **A kivetítő fényessége**

Az első telepítésnél a készülék a minimális fényességfokozattal indul.

- **3** Állítsa be az élességet a fókusztárcsával.
- **4** A prezentáció után húzza ki az USB-kábelt a számítógépből az energiamegtakarításhoz és a *PicoPix viewer 2* befejezéséhez.

### *Megjegyzés*

![](_page_35_Picture_22.jpeg)

### **Kilépés a** *PicoPix viewer 2* **programból**

Kattintson a programban a Kilépés gombra, vagy az alábbiak szerint járjon el:

1) Kattintson a jobb egérgombbal a *Pico-Pix viewer 2*-ikonra a Windows-tálcán.

2) Kattintson a *Befejezés* gombra.

### **A szoftver eltávolítása**

- **1** Lépjen ki az összes futó programból és alkalmazásból, mielőtt elindítja az eltávolítást. Indítsa el az eltávolító programot úgy, hogy a Start menüben a *Pico-Pix viewer 2* > *Uninstall PicoPix viewer 2* gombra kattint. A számítógép előkészíti az eltávolítást.
- **2** Kövesse a képernyőn látható utasításokat.
- **3** Az eltávolítás befejezéséhez újra kell indítani a számítógépet.
- **4** A számítógép újraindítása után a *PicoPix viewer 2* eltávolítása befejeződött.

### **Műszaki adatok**

### **Technológia / optika**

![](_page_35_Picture_346.jpeg)

### **Minimális PC-követelmények**

![](_page_35_Picture_347.jpeg)

Valamennyi adat tájékoztató jellegű. A **Sagemcom** fenntartja az előzetes értesítés nélküli változtatás jogát.

A CE jelzés szavatolja, hogy ez a termék a felhasználók biztonságát és egészségvédelmét, valamint az

elektromágneses zavarást illetően teljesíti az Európai Parlament és Tanács távközlési végberendezésekre vonatkozó 2006/95/EK, 2004/108/EK és 2009/125/EK irányelveinek követelményeit.

A megfelelőségi nyilatkozat a www.sagem-ca.at/doc címen olvasható.

A fenntartható fejlődés elvének keretében a Sagemcom számára nagyon fontos a környezet megőrzése. A Sagemcom kitűzött célja környezetbarát rendszerek üzemeltetése. Ezért a Sagemcom elhatározta, hogy nagy jelentőséget tulajdonít az ökológiai teljesítménynek a termék összes fázisában a gyártástól az üzembe vételen át a használatig és az ártalmatlanításig.

![](_page_36_Picture_5.jpeg)

**Csomagolás** A logó (zöld pont) azt fejezi ki, hogy a Sagemcom egy elismert nemzeti szervezetnek hozzájárulást fizet a csomagolóanyagok begyűjtése és az újrafeldolgozási infrastruktúra tökéletesítésére. Kérjük, ezen csomagolás kezelésekor tartsa be az érvényes szelektív hulladékgyűjtési előírásokat.

![](_page_36_Figure_7.jpeg)

**Termék:** Az áthúzott szeméttároló a terméken azt jelenti, hogy ezen termék esetében elektromos vagy elektronikus készülék. Az európai előírások szerint erre külön ártalmatlanítás vonatkozik:

• az értékesítési helyen, ha egy hasonló készüléket vásárol,

• a helyi begyűjtőhelyeken (újrahasznosító, speciális hulladék átvevő helyen stb.).

Ilyen módon Ön is hozzájárulhat az elektronikus és elektromos hulladék újrahasznosításának és

feldolgozásának fejlesztéséhez, ami előnyös lehet a környezetre és az emberi egészségre.

A papírt és a kartondobozt újrahasznosítható papírhulladékként lehet kezelni. A műanyagfóliát és a polisztirolhab-csomagolást adja át újrahasznosításra vagy tegye a nem hasznosítható hulladékba a helyi előírások értelmében.

**Védjegyek:** Az ebben a kézikönyvben megnevezett referenciák a megfelelő cégek védjegyei. A  $\mathbb{R}$  és  $TM$ szimbólumok hiánya nem jogosít fel annak feltételezésére, hogy a megfelelő fogalmak esetében szabad védjegyekről lenne szó. A jelen dokumentumban felhasznált egyéb terméknevek csupán megjelölési célt szolgálnak és a megfelelő tulajdonosok védjegyei lehetnek. A Sagemcom minden jogot elutasít ezekkel a védjegyekkel kapcsolatban.

A termék vásárlója vagy harmadik személy sem a Sagemcom-ot, sem a kapcsolt társaságokat nem teheti felelőssé olyan kárért, veszteségért, költségért vagy kiadásért, amelyet baleset, a termék nem rendeltetésszerű használata vagy visszaélés azzal, annak jogosulatlan megváltoztatása, javítása, módosítása vagy a Sagemcom üzemeltetési és karbantartási előírásainak be nem tartása okoz.

A Sagemcom nem vállal felelősséget a nem eredeti Sagemcom termékként vagy által engedélyezett termékként megjelölt bármilyen kiegészítő vagy fogyóanyag használatából eredő kárigényért vagy problémáért.

A Sagemcom nem vállal felelősséget a nem a Sagemcom vagy PHILIPS termékeként megjelölt interfész-kábel használatából eredő elektromágneses zavar által okozott kárért.

Minden jog fenntartva. A jelen kiadvány a Sagemcom előzetes írásbeli engedélye nélkül sem részben, sem egészben

nem sokszorosítható, kereshető rendszerben nem tárolható, valamint semmilyen módon és formában – elektronikus vagy mechanikus úton, fénymásolással, felvétellel vagy más lehetőséggel – nem továbbítható. A jelen dokumentumban szereplő információk kizárólag az ezzel a termékkel való felhasználásra vannak megadva. A Sagemcom nem vállal felelősséget azért, ha ezeket az információkat más készülékre alkalmazzák.

Ez a kezelési útmutató nem szerződés jellegű dokumentum.

A tévedés, nyomtatási hiba és változtatás joga fenntartva.

# **Przegląd**

## **Szanowna Klientko / Szanowny Kliencie!**

Dziękujemy, że zdecydowała / zdecydował się Pani / Pan na zakup naszego projektora kieszonkowego.

Życzymy miłej zabawy podczas korzystania z urządzenia i jego różnych funkcji!

## **Ogólne wskazówki dotyczące bezpieczeństwa**

Nie wolno dokonywać ustawień i zmian, które nie są opisane w niniejszej instrukcji obsługi. Nieprawidłowa obsługa może spowodować obrażenia ciała lub szkody, uszkodzenia urządzenia lub utratę danych. Należy przestrzegać wszystkich wskazówek ostrzegawczych i bezpieczeństwa.

### **Ustawienie urządzenia**

Nie wystawiać urządzenia na bezpośrednie działanie słońca, wysokiej temperatury, dużych wahań temperatury i wilgoci. Nigdy nie stawiać urządzenia w pobliżu grzejników lub klimatyzatorów. Należy przestrzegać wartości temperatury i wilgotności podanych w danych technicznych.

Jeżeli urządzenie nadmiernie się rozgrzeje lub jeżeli z urządzenia ulatnia się dym, należy natychmiast odłączyć je od złącza USB. Urządzenie należy przekazać do serwisu technicznego w celu jego sprawdzenia. Aby uniknąć rozprzestrzeniania się ognia, urządzenie należy trzymać z dala od otwartego ognia.

Nie podłączać urządzenia w pomieszczeniach o dużej wilgotności. Nie należy dotykać wtyczki sieciowej ani złącza sieciowego wilgotnymi rękoma.

W niżej opisanych warunkach we wnętrzu urządzenia może osadzać się wilgoć, która powoduje nieprawidłowe działanie urządzenia:

gdy urządzenie zostanie przeniesione z pomieszczenia zimnego do ciepłego;

- · po rozgrzaniu zimnego pomieszczenia;
- · po ustawieniu w wilgotnym pomieszczeniu.

W celu uniknięcia osadzania się wilgoci należy postępować w niżej opisany sposób:

- **1** Urządzenie włożyć do plastikowego worka, zanim zostanie umieszczone w innym pomieszczeniu, aby dopasować je warunków otoczenia.
- **2** Przed wyjęciem urządzenia z worka należy odczekać do dwóch godzin.

Urządzenia nie można użytkować w otoczeniu, w którym panuje duże zapylenie. Cząsteczki kurzu i inne ciała obce mogą uszkodzić urządzenie.

Urządzenia nie należy poddawać działaniu skrajnych wibracji. Mogą one spowodować uszkodzenie wewnętrznych podzespołów.

Nie wolno dopuścić, aby dzieci manipulowały przy urządzeniu. Opakowanie foliowe nie może trafić do rąk dzieci.

### **Naprawy**

Nie wolno samodzielnie wykonywać napraw urządzenia. Nieprawidłowa konserwacja może spowodować szkody na osobie lub rzeczy. Naprawa urządzenia może być wykonywana tylko przez autoryzowany punkt serwisowy.

Nie wolno usuwać tabliczki znamionowej z urządzenia, w przeciwnym wypadku wygasa gwarancja.

### **NIEBEZPIECZEŃSTWO!**

**Niebezpieczeństwo uszkodzenia oczu wysokosprawnymi diodami LED!**

Urządzenie jest wyposażone wysokosprawną diodę LED (Light Emitting Diode), która emituje bardzo jasne światło. W celu uniknięcia uszkodzenia i podrażnienia oczu nie należy patrzeć bezpośrednio w obiektyw projektora.

### **Górna strona urządzenia**

 $\bullet$  Ustawienie ostrości

**@** Złącze mini USB

![](_page_37_Picture_29.jpeg)

# **Spód urządzenia**

 $\bullet$  Wgłębienie na adapter statywu

![](_page_37_Picture_32.jpeg)

# **2 Uruchomienie**

### **Instalacja oprogramowania**

- **1** Przed rozpoczęciem instalacji zamknąć wszystkie uruchomione programy i usługi.
- **2** Podłączyć urządzenie do wolnego gniazda USB komputera.
- **3** W eksploratorze Windows wybrać *PicoPix 2055* jako napęd, a następnie podwójnym kliknięciem uruchomić program *PicoPix viewer 2 setup.exe*.
- **4** Komputer przygotowuje się do instalacji programu. Należy postępować zgodnie z dalszymi instrukcjami kreatora instalacji, a następnie uruchomić ponownie komputer.

### *Uwaga*

**Odłączenie urządzenia od komputera**

Przed ponownym uruchomieniem urządzenie należy odłączyć od komputera. W przeciwnym wypadku komputer mógłby próbować uruchomić się z projektora rozpoznanego jako nośnik danych USB.

### **Ustawianie urządzenia**

- **1** Podłączyć urządzenie za pomocą dostarczonego kabla Y-USB do **dwóch** gniazd USB komputera, aby w pełni wykorzystać możliwości urządzenia.
- **2** Uruchomić program *PicoPix viewer 2*. Na pasku stanu pojawia się symbol. Projektor zostaje włączony i wyświetlany jest obraz komputera. Otwiera się okno, w którym można wybrać projekcję lustrzaną lub rozszerzoną, a także ustawić jasność.

#### *Uwaga*

#### **Rozdzielczość ekranu komputera**

Najlepszą jakość obrazu można uzyskać ustawiając rozdzielczość ekranu komputera 800 × 600 pikseli.

#### *Uwaga*

### **Jasność projektora**

Podczas pierwszej instalacji urządzenie uruchamia się przy ustawionym minimalnym poziomie jasności.

- **3** Ustawić ostrość pokrętłem regulacyjnym.
- **4** Po zakończeniu prezentacji odłączyć kabel USB od komputera, aby oszczędzać energię i zakończyć działanie programu *PicoPix viewer 2*.

### *Uwaga*

![](_page_38_Picture_22.jpeg)

#### **Zakończenie programu** *PicoPix viewer 2*

Kliknąć w programie przycisk Zakończ lub wykonać następujące czynności:

1) Kliknąć prawym klawiszem myszy symbol *PicoPix viewer 2* na pasku zadań systemu Windows.

2) Kliknąć *Zakończ*.

### **Deinstalacja oprogramowania**

- **1** Przed rozpoczęciem deinstalacji zamknąć wszystkie uruchomione programy i aplikacje. Wywołać program deinstalacyjny klikając w menu start *PicoPix viewer 2* > *Uninstall PicoPix viewer 2*. Komputer przygotowuje się do odinstalowania programu.
- **2** Postępować zgodnie z instrukcjami widocznymi na ekranie.
- **3** Aby zakończyć deinstalację, należy ponownie uruchomić komputer.
- **4** Po ponownym uruchomieniu komputera deinstalacja programu *PicoPix viewer 2* jest zakończona.

## **Dane techniczne**

### **Technika / optyka**

![](_page_38_Picture_337.jpeg)

........ 15¦–¦80¦% (nie powodująca skraplania się wody)

### **Minimalne wymagania sprzętowe PC**

![](_page_39_Picture_310.jpeg)

Wszystkie dane są tylko wartościami orientacyjnymi. **Sagemcom** zastrzega sobie prawo dokonywania zmian bez wcześniejszej zapowiedzi.

![](_page_39_Picture_3.jpeg)

Znak CE gwarantuje, że pod względem bezpieczeństwa i ochrony zdrowia użytkownika oraz interferencji elektromagnetycznej produkt ten jest zgodny z dyrektywami 2006/95/WE, 2004/108/WE i 2009/125/WE Parlamentu Europejskiego i Rady w sprawie końcowych urządzeń telekomunikacyjnych.

Z deklaracją zgodności można zapoznać się na stronie www.sagem-ca.at/doc.

Ochrona środowiska w ramach koncepcji zrównoważonego rozwoju jest bardzo ważna dla firmy Sagemcom. Sagemcom stara się użytkować systemy przyjazne dla środowiska. Dlatego firma Sagemcom przykłada wielką wagę do ekologii we wszystkich cyklach życia produktu – od produkcji, przez uruchomienie, aż do użytkowania i utylizacji urządzenia.

![](_page_39_Picture_7.jpeg)

**PL**

**Opakowanie:** Logo wskazuje na to, że uznana międzynarodowa organizacja otrzymuje opłatę składkową, która służy ulepszeniu systemu zbiórki opakowań i infrastruktury w zakresie recyklingu. Podczas utylizacji tego opakowania należy przestrzegać obowiązujących przepisów dotyczących segregacji śmieci.

![](_page_39_Figure_10.jpeg)

**Produkt:** Umieszczony na produkcie symbol przekreślonego kosza na śmieci oznacza, że w przypadku tego produktu chodzi o urządzenie elektryczne lub elektroniczne. Ustawodawstwo europejskie przewiduje w tym przypadku oddzielne usuwanie odpadów:

• W punktach sprzedaży w razie nabycia podobnego urządzenia.

• W lokalnych punktach zbiórki (skład odpadów do recyklingu, specjalne usługi odbioru odpadów itd.).

Przestrzegając tych zasad można osobiście przyczynić się do powtórnego wykorzystania i recyklingu urządzeń elektronicznych i elektrycznych, co może mieć wpływ na środowisko i zdrowie ludzi.

Zużyte opakowania z papieru i kartonu można usuwać jako makulaturę. Folie plastikowe i opakowania styropianowe należy poddać recyklingowi lub usunąć razem z pozostałymi odpadami zgodnie z przepisami obowiązującymi w określonym kraju.

**Znaki towarowe:** Niniejsza instrukcja obsługi zawiera nazwy będące znakami towarowymi należącymi do określonych firm. Brak symboli ® lub ™ nie uprawnia do założenia, że w przypadku określonych nazw chodzi o darmowe znaki towarowe. Inne nazwy produktów zastosowane w niniejszym dokumencie służą jedynie do ich oznaczania. Nazwy te mogą być znakami towarowymi należącymi do określonych właścicieli. Sagemcom odrzuca jakiekolwiek prawa do tych marek.

Ani firma Sagemcom, ani powiązane spółki ponoszą odpowiedzialność wobec nabywcy tego produktu lub osób trzecich z tytułu roszczeń odszkodowawczych, strat, kosztów lub opłat, które wystąpią u nabywcy lub osób trzecich w następstwie wypadku, nieprawidłowego użytkowania lub niewłaściwego użycia tego produktu albo nieautoryzowanych modyfikacji, napraw, zmian produktu lub nieprzestrzegania wskazówek firmy Sagemcom dotyczących eksploatacji i konserwacji urządzenia.

Sagemcom nie ponosi odpowiedzialności z tytułu roszczeń odszkodowawczych lub problemów powstałych w następstwie korzystania z jakichkolwiek opcji lub materiałów eksploatacyjnych, które nie są oznakowane jako oryginalne produkty Sagemcom lub jako produkty zatwierdzone przez Sagemcom.

Sagemcom nie ponosi odpowiedzialności z tytułu roszczeń odszkodowawczych powstałych w następstwie interferencji elektromagnetycznych związanych z użyciem kabli połączeniowych, które nie są oznakowane jako produkty Sagemcom.

Wszystkie prawa zastrzeżone. Żadnej części niniejszej publikacji nie wolno powielać, zapisywać w systemie archiwizacji lub przekazywać w jakiejkolwiek innej formie lub inną drogą – elektronicznie, mechanicznie, przez fotokopie, nagrywanie lub innym sposobem – bez wcześniejszej zgody Sagemcom. Informacje zawarte w niniejszym dokumencie są przeznaczone wyłącznie do wykorzystania w związku z tym produktem. Sagemcom nie ponosi odpowiedzialności, jeżeli informacje te będą wykorzystywane w odniesieniu do innych urządzeń.

Niniejsza instrukcja obsługi jest dokumentem nie mającym charakteru umowy.

Pomyłki, błędy w druku i zmiany zastrzeżone.

# l Sumar

## **Stimate client**

Vă multumim că ati achizitionat proiectorul portabil comercializat de compania noastră.

Vă dorim să folosiţi cu plăcere aparatul dvs. şi funcţiile sale multiple!

## **Indicaţii generale privind siguranţa**

Nu faceţi setări şi nu aduceţi modificări care nu sunt prevăzute în manualul de instructiuni. Din cauza manipulării necorespunzătoare pot apărea accidentări sau deteriorări, avarieri ale aparatului sau pierderi de date. Respectati toate instructiunile de sigurantă și avertismentele mentionate.

### **Amplasare aparat**

Protejati aparatul de contactul direct cu lumina soarelui, căldură, oscilații mari de temperatură și umiditate. Nu amplasati aparatul în apropierea instalatiilor de încălzire si climatizare. Fiti atent la indicatiile din datele tehnice privind temperatura şi umiditatea aerului.

Dacă aparatul se încălzeşte prea tare sau dacă iese fum din el, scoateti-l imediat din portul USB. Duceti aparatul la un centru de service. Pentru a evita un incendiu, aparatul trebuie tinut departe de flăcără deschisă.

Nu conectati aparatul în spatii umede. Nu atingeti stecherul sau priza cu mâinile ude.

În următoarele conditii se poate forma condens în interiorul aparatului, fapt care conduce la o functionare defectuoasă:

. dacă aparatul este adus dintr-un spaţiu cu o temperatură scăzută într-un spaţiu cu o temperatură mai mare;

- . după încălzirea unui spaţiu cu temperatură scăzută;
- . la aducerea într-un spatiu cu umezeală.

Pentru a evita formarea condensului, procedați după cum urmează:

- **1** Împachetaţi aparatul într-o pungă de plastic înainte de a-l aduce în altă încăpere, pentru a-l adapta la noile conditii.
- 2 Asteptati un interval de timp între una și două ore înainte de a scoate aparatul din punga de plastic.

Nu este permisă utilizarea aparatului într-un mediu cu depuneri mari de praf. Particulele de praf şi alte corpuri străine ar putea deteriora aparatul.

Nu expuneți aparatul la vibrații extreme. Componentele interne se pot deteriora din această cauză.

Nu lăsaţi copiii să manipuleze aparatul nesupravegheaţi. Foliile ambalajului nu trebuie să ajungă în mâinile copiilor.

### **Reparaţii**

Nu întreprindeti nici o actiune de reparatie la aparat. Întreţinerea necorespunzătoare poate duce la vătămare corporală şi la deteriorarea aparatului. Aparatul dvs. trebuie verificat la un centru de service autorizat.

Nu scoateti placuta cu datele tehnice de pe aparatul dvs., deoarece în acest caz veti pierde garantia.

### **PERICOL!**

![](_page_40_Picture_24.jpeg)

#### **Pericol de afecţiuni oculare din cauza LED-ului de înaltă putere!**

Acest aparat este dotat cu un LED (Light Emitting Diode) de mare putere care emite lumină foarte puternică. Nu vă uitati direct în obiectivul proiectorului pentru a preveni leziunile sau iritatia ochilor.

### **Partea superioară a aparatului**

- $\bullet$  Reglarea clarității
- **Q** Conector mini-USB

![](_page_40_Picture_30.jpeg)

## **Partea inferioară a aparatului**

 $\bullet$  Locas pentru adaptorul cu stativ

![](_page_40_Picture_33.jpeg)

# **2 Funcţii de bază**

### **Instalarea softului**

- **1** Închideti toate programele deschise ti toate aplicatiile înainte de instalare.
- **2** Conectaţi aparatul la un port USB liber al computerului dumneavoastră.
- 3 În Windows-Explorer selectati PicoPix 2055 ca unitate de disc şi activaţi programul *PicoPix viewer 2 setup.exe* cu un dublu clic.
- 4 Computerul se pregătește de instalare. Urmati instrucţiunile îndrumătorului soft şi restartaţi computerul.

#### *Indicaţie*

![](_page_41_Picture_7.jpeg)

**Detaşarea aparatului de calculator**

Deconectati aparatul de calculator înainte de repornirea acestuia. Altfel calculatorul ar putea încerca să pornească de la proiectorul portabil pe care l-a identificat drept ca unitate de stocare USB.

### **Reglarea aparatului**

- **1** Conectaţi aparatul cu ajutorul cablului USB în Y la **două** porturi USB ale computerului dumneavoastră, pentru a asigura întreaga performanţă a aparatului dumneavoastră.
- **2** Porniţi programul *PicoPix viewer 2*. În bara de stare apare un simbol. Porneşte proiectorul portabil şi apare imaginea calculatorului. Se deschide o fereastră în care se poate selecta între proiectia în oglindă şi extinsă, putând fi reglată de asemenea şi luminozitatea.

#### *Indicaţie*

#### **Rezoluţia monitorului calculatorului**

Obțineți cea mai bună calitate a imaginii dacă rezoluţia monitorului computerului este setată la 800 × 600 pixeli.

#### *Indicaţie*

![](_page_41_Picture_17.jpeg)

La prima instalare, aparatul porneşte la un nivel minim de luminozitate.

- **3** Reglati claritatea cu rozeta de reglare.
- **4** După prezentare, deconectaţi cablul USB de la computer pentru a economisi energie şi pentru a termina programul *PicoPix viewer 2*.

### *Indicaţie*

![](_page_41_Picture_22.jpeg)

#### **Terminarea programului** *PicoPix viewer 2*

Faceti clic în program pe butonul Terminare sau procedați după cum urmează:

1) Cu tasta dreaptă a mouse-ului faceți clic pe simbolul *PicoPix viewer 2*din bara de activități a Windows.

2) Faceţi clic pe *Terminare*.

### **Dezinstalarea softului**

- **1** Închideti toate aplicatiile și toate programele înainte de procesul de dezinstalare. Apelați programul de dezinstalare făcând clic în meniul Start pe *PicoPix viewer 2* > *Uninstall PicoPix viewer 2*. Computerul se pregăteşte pentru dezinstalare.
- **2** Urmaţi instrucţiunile mai departe pe monitorul.
- 3 La final trebuie să reporniti calculatorul.
- **4** După ce computerul a fost repornit, dezinstalarea *PicoPix viewer 2* este finalizată.

## **Date tehnice**

### **Tehnologie / Optică**

![](_page_41_Picture_380.jpeg)

### **Condiţii minime impuse PC-ului**

![](_page_41_Picture_381.jpeg)

Toate datele sunt oferite cu titlu informativ. **Sagemcom** îşi rezervă dreptul de a modifica valorile acestor parametrii fără obligatia de a anunta în prealabil.

Marcajul CE garantează faptul că acest produs corespunde, din punct de vedere al sigurantei și sănătății utilizatorului, precum și al interferențelor electromagnetice, directivelor 2006/95/CE, 2004/108/CE şi 2009/125/ CE ale Parlamentului European şi Consiliului privind dispozitivele de telecomunicatii.

Declaratia de conformitate se poate consulta pe pagina de internet www.sagem-ca.at/doc.

Conservarea mediului în contextul unei dezvoltări durabile este o preocupare fundamentală pentru Sagemcom. Sagemcom face eforturi în sensul exploatării de sisteme ecologice. De aceea, Sagemcom a hotărât să acorde o mare importanţă lucrului ecologic în toate fazele de producție, de la fabricație și punere în funcțiune până la utilizare și eliminare.

![](_page_42_Picture_4.jpeg)

Ambalajul: Prezenta acestui logo (punctul de culoare verde) semnalează faptul că respectiva companie plăteşte o anumită contribuţie către un organism autorizat la nivel national pe probleme de reciclare a materialelor de ambalare. Pentru a veni în ajutorul acestei reciclări eficiente, vă rugăm să respectati regulile de sortare a deşeurilor stabilite la nivel local.

![](_page_42_Picture_6.jpeg)

**Produsul:** Imaginea pe produs a unui coş de gunoi tăiat semnalează faptul că acel produs apartine familiei de echipamente electrice şi electronice. Reglementările de nivel european vă solicită, în acest caz să evacuaţi în mod selectiv astfel de produse:

• În cazul achiziţionării unui echipament similar, la un punct de vânzare.

• la centrul de colectare existent la nivel local.

În acest mod puteți și D-voastră participa la unele faze ale refolosirii deşeurilor electrice şi electronice, deşeuri care altfel ar putea afecta mediul înconjurător şi sănătatea umană.

Ambalajelor folosite de hârtie şi carton pot fi eliminate ca deşeuri de hârtie. Foliile de plastic şi ambalajele din stiropor pot fi reciclate sau eliminate în gunoiul menajer, în conformitate cu cerințele țării dvs.

Marca fabricii: În referintele din acest manual se află mărcile fabricilor firmelor respective. Lipsa simbolurilor  $\overline{R}$  și  $\overline{T}$ <sup>M</sup> nu justifică presupunerea conform căreia în cazul termenilor corespunzători este vorba despre mărci comerciale libere. Alte nume de produs utilizate în documentul prezent servesc doar în scopuri de identificare şi pot fi mărcile de fabrică ale respectivului patron. Sagemcom nu pretinde niciun drept asupra acestor mărci.

Nici Sagemcom şi nici companiile sale asociate nu sunt răspunzătoare fată de cumpărătorii acestui produs sau terțe părți cu privire la reclamațiile de despăgubire în caz de daună, pierderi, costuri sau alte cheltuieli pe care cumpărătorii sau tertele părti le-au suferit ca urmare a unor accidente, a utilizării incorecte sau necorespunzătoare a acestui produs sau ca urmare a modificărilor, reparatiilor neautorizate la nivelul produsului sau ca urmare a nerespectării indicaţiilor cu privire la utilizare și întretinere furnizate de Sagemcom.

Sagemcom nu își asumă răspunderea pentru reclamatiile sau problemele survenite ca urmare a utilizării altor optiuni sau consumabile decât cele originale Sagemcom sau marcate ca fiind omologate de către Sagemcom.

Sagemcom nu îşi asumă răspunderea pentru reclamaţiile survenite în legătură cu interferentele electromagnetice provocate de folosirea cablurilor ce nu sunt indicate ca produse Sagemcom.

Detinerea tuturor drepturilor. Nici o parte a acestei publicatii nu poate fi salvată în arhivă sau transmisă prin orice cale - electronică, mecanică, prin fotocopiere, acceptare, sau prin orice altă modalitate fără acordul scris dat în avans de Sagemcom. Informatiile continute în prezentul document sunt destinate exclusiv utilizării acestui produs. Sagemcom nu se face responsabil în cazul utilizării acestor informaţii la alte aparate.

Acest manual de instrucţiuni este un document ce nu are caracter de contract.

Poate conţine erori, erori de tipărire sau modificări.

# Návod k obsluze **1 Přehled**

# **Vážený zákazníku,**

děkujeme, že jste se rozhodl pro náš Pocket projektor. Mnoho radostí s Vaším přístrojem a jeho mnohostrannými funkcemi!

## **Obecné bezpečnostní pokyny**

Neprovádějte žádná nastavení a změny, které nejsou popsány v návodu k obsluze. Při nesprávném používání přístroje může dojít k věcným škodám, újmě na zdraví, k poškození přístroje nebo ke ztrátám dat. Dbejte na všechna daná upozornění a bezpečnostní pokyny.

### **Umístění přístroje**

Chraňte přístroj před přímým sluncem, žárem, velkými změnami teplot a vlhkostí. Neumísťujte přístroj v blízkosti topení a klimatizací. Respektuje údaje o teplotě a vlhkosti vzduchu uvedené v technických datech.

V případě nadměrné teploty přístroje, nebo pokud ucítíte kouř vycházející z přístroje, okamžitě odpojte přístroj od USB portu. Nechte Váš přístroj překontrolovat v technickém servisním středisku. Abyste zabránili vzniku a šíření požáru, neinstalujte přístroj v blízkosti otevřeného ohně.

Nezapojujte přístroj ve vlhkých místnostech. Nikdy se nedotýkejte jak síťové zásuvky, tak ani síťového propojení mokrýma rukama.

Za následujících okolností může dojít uvnitř přístroje ke srážení vlhkosti, což vede následně k chybné funkci:

· po přenesení přístroje ze studeného do teplého prostoru;

- · po vytopení chladného prostoru;
- · při přechovávání/umístění ve vlhkém prostoru.

Abyste zabránili srážení vlhkosti, postupujte podle následujícího:

- **1** Před přenesením do prostoru s odlišnou teplotou uzavřete přístroj do plastového sáčku až do vyrovnání teplot.
	- **2** Před vyjmutím přístroje ze sáčku vyčkejte jednu až dvě hodiny.

Zařízení nepoužívejte v příliš prašném prostředí. Prachové částice a ostatní cizí tělíska mohou způsobit poškození přístroje.

Nevystavujte přístroj extrémním otřesům. Může dojít k poškození vnitřních součástí.

Nedovolte dětem jakoukoliv manipulaci s přístrojem bez dohledu. Balicí fólie se nesmí dostat do rukou dětí.

### **Opravy**

Neprovádějte na přístroji žádné opravy. Nesprávný servis může vést ke zranění nebo poškození přístroje. Opravu Vašeho přístroje svěřte výhradně autorizovanému servisním středisku.

Neodstraňujte typový štítek z Vašeho přístroje; ztratíte tím nárok na záruku.

### **NEBEZPEČÍ!**

#### **Nebezpečí poškození zraku vysoce výkonnou LED!**

Tento přístroj je vybaven vysoce výkonnou LED (Light Emitting Diode) vydávající velmi jasné světlo. Nedívejte se přímo do objektivu projektoru, hrozí podráždění a poškození .<br>zraku.

## **Horní část přístroje**

- **O** Nastavení ostrosti
- **<sup>O</sup>** Připojení Mini-USB

![](_page_43_Figure_29.jpeg)

# **Spodní část přístroje**

' Vybrání pro adaptér stativu

![](_page_43_Picture_32.jpeg)

# **2 Uvedení do provozu**

## **Instalace software**

- **1** Než spustíte instalaci, ukončete všechny běžící programy a aplikace.
- **2** Připojte přístroj k volnému USB portu Vašeho počítače.
- **3** V průzkumníku Windows vyberte jako mechaniku *PicoPix 2055* a dvojitým kliknutím spusťte program *PicoPix viewer 2 setup.exe*.
- **4** Váš počítač nyní připravuje instalační proces. Následujte další pokyny v průvodci instalací a poté restartujte počítač.

### *Poznámka*

![](_page_44_Picture_7.jpeg)

#### **Odpojte přístroj od počítače**

Před restartem odpojte přístroj od počítače. Jinak se může počítač pokusit o restart z Pocket projektoru, který identifikoval jako USB paměťové médium.

## **Seřízení přístroje**

- **1** Zapojte přístroj pomocí přiloženého Y-USB kabelu do **dvou** USB portů Vašeho počítače. Tím zajistíte plný výkon Vašeho přístroje.
- **2** Spusťte program *PicoPix viewer 2*. Ve stavovém řádku se objeví ikona. Zapne se Pocket projektor a promítá se obraz z počítače. Otevře se okno, kde je možné vybrat mezi zrcadlenou a rozšířenou projekcí, a kde je rovněž možné nastavit světelnost.

#### *Poznámka*

### **Rozlišení obrazovky počítače**

Nejlepší kvality obrazu dosáhnete, když je rozlišení obrazovky počítače nastaveno na 800 × 600 pixelů.

#### *Poznámka*

#### **Světelnost projektoru**

Při první instalaci se přístroj spouští s minimálním stupněm světelnosti.

- **3** Upravte ostrost nastavovacím kolečkem.
- **4** Po prezentaci odpojte USB kabely od počítače. Tím spoříte el. energii a ukončíte *PicoPix viewer 2*.

#### *Poznámka*

![](_page_44_Picture_22.jpeg)

#### **Ukončení programu** *PicoPix viewer 2*

Klikněte v programu na tlačítko "Konec" nebo postupujte podle následujícího:

1) Klikněte pravým tlačítkem myši na symbol *PicoPix viewer 2* na liště úloh ve Windows.

2) Klikněte na *Konec*.

### **Odinstalovat software**

- **1** Než spustíte odinstalaci, ukončete všechny běžící programy a aplikace. Odinstalační program spustíte kliknutím na *PicoPix viewer 2* > *Uninstall PicoPix viewer 2* v nabídce Start. Váš počítač nyní připravuje proces odinstalace.
- **2** Následujte pokyny na obrazovce.
- **3** K ukončení odinstalace musíte Váš počítač restartovat.
- **4** Po restartu Vašeho počítače je odinstalace *PicoPix viewer 2* ukončena.

## **Technická data**

### **Technologie / optika**

![](_page_44_Picture_345.jpeg)

### **Minimální požadavky na PC**

![](_page_44_Picture_346.jpeg)

Všechna data jsou pouze orientační. **Sagemcom** si vyhrazuje právo na provedení úprav bez předchozího upozornění.

CE značka zaručuje, že tento výrobek splňuje základní požadavky směrnic 2006/95/EG, 2004/108/EG a 2009/ 125/EG Evropského parlamentu a Rady, vztahující se na koncová telekomunikační zařízení a týkající se bezpečnosti a zdraví uživatelů a elektromagnetického rušení.

Prohlášení o dodržení těchto požadavků si můžete přečíst na internetové stránce www.sagem-ca.at/doc.

Ochrana životního prostředí jako součást koncepce trvale udržitelného rozvoje patří mezi základní priority Sagemcom. Cílem Sagemcom jsou systémová řešení v souladu se zájmy ochrany životního prostředí. Proto se také společnost Sagercom rozhodla přiřadit ekologickým aspektům ve všech životních fázích svých výrobků, od výroby, přes uvedení do provozu a používání až po jejich likvidaci, vysoké hodnotové postavení.

![](_page_45_Picture_4.jpeg)

**Balení:** Logo (zelený bod) znamená, že společnost přispívá národní organizaci zajišťující evidenci vznikajících obalů a tím zlepšení recyklační infrastruktury. Dodržujte prosím místní zákony týkající se třídění a likvidace tohoto druhu odpadu.

![](_page_45_Figure_6.jpeg)

**Produkt:** Symbol přeškrtnutého odpadkového koše umístěný na výrobku znamená, že výrobek patří do skupiny elektrických a elektronických zařízení. Pro tuto skupinu výrobků předepisují normy EU oddělenou likvidaci:

• u prodejce při koupi podobného výrobku.

• na příslušných sběrných místech (sběrný dvůr, svozový způsob atd.).

Tímto způsobem se můžete i Vy podílet na recyklaci a opětovném použití elektrických a elektronických výrobků, což může přispět k ochraně životního prostředí a lidského zdraví.

Použité balení z papíru a kartonáže může být zlikvidováno jako starý papír. Plastové fólie a polystyrenový obal také recyklujte nebo je odevzdejte s běžným odpadem podle požadavků Vašeho státu.

**Obchodní značky:** Zmíněné odkazy v této příručce jsou obchodními značkami příslušných společností. Nepřítomnost symbolů ® a ™ neopravňuje k domněnce, že se u odpovídajících pojmů jedná o volné obchodní značky. Další názvy výrobků, které jsou v návodu použity, slouží pouze pro označení a mohou být obchodními značkami jejich příslušných vlastníků. Sagemcom se zříká jakéhokoliv práva na tyto značky.

Sagemcom, ani jeho přidružené organizace nejsou odpovědné kupujícímu tohoto výrobku nebo třetí straně ve smyslu nároků na náhradu škody, ztráty, nákladů nebo výdajů, vzniklé kupujícímu nebo třetí straně jako následek nehody, nesprávného použití nebo zneužití tohoto výrobku, neoprávněné úpravy, opravy nebo změny výrobku nebo nedodržení provozních pokynů a varovných upozornění od Sagemcom.

Sagemcom nepřebírá ručení za nároky na náhradu škody nebo za problémy, vzniklé jako následek použití jakéhokoliv příslušenství nebo spotřebního materiálu, které nebyly označeny jako originální výrobky Sagemcom nebo jako od Sagemcom schválené výrobky.

Sagemcom není odpovědný za nároky na náhradu škody vzniklé jako důsledek elektromagnetického rušení, které bylo zapříčiněno použitím spojovacích kabelů, které nebyly označeny jako výrobky Sagemcom.

Všechna práva vyhrazena. Žádná část této publikace nesmí být bez předchozího písemného souhlasu Sagemcom rozmnožována, ukládána v archivních systémech, nebo v jakékoliv formě nebo jakýmkoliv způsobem – elektronicky, mechanicky, kopírováním, nahráváním nebo jinak – přenášena. Všechny zde uvedené informace jsou určeny k používání výhradně s tímto výrobkem. Sagemcom nenese žádnou zodpovědnost, pokud jsou tyto informace aplikovány na jiný přístroj.

Tento návod k použití je dokumentem, který nemá smluvní charakter.

Omyly, tiskové chyby a změny jsou vyhrazeny.

# Prehľad

# **Vážený zákazník,**

ďakujeme, že ste sa rozhodli pre náš Pocket projektor. Mnoho radostí s vaším prístrojom a jeho mnohostrannými funkciami!

# **Všeobecné bezpečnostné pokyny**

Nevykonávajte žiadne nastavenia a zmeny, ktoré nie sú popísané v návode na obsluhu. Pri nesprávnom používaní prístroja môže dôjsť k vecným škodám, ujme na zdraví, k poškodeniu prístroja alebo k stratám dát. Dbajte na všetky dané upozornenia a bezpečnostné pokyny.

### **Umiestnenie prístroja**

Chráňte prístroj pred priamym slnkom, žiarom, veľkými zmenami teplôt a vlhkosťou. Neumiestňujte prístroj v blízkosti kúrenia a klimatizácií. Rešpektuje údaje o teplote a vlhkosti vzduchu uvedené v technických údajoch.

V prípade nadmernej teploty prístroja alebo ak ucítite dym vychádzajúci z prístroja, okamžite odpojte prístroj od USB portu. Nechajte váš prístroj prekontrolovať v technickom servisnom stredisku. Aby ste zabránili vzniku a šíreniu požiaru neinštalujte prístroj v blízkosti otvoreného ohňa.

Nezapájajte prístroj vo vlhkých miestnostiach. Nikdy sa nedotýkajte ako sieťovej zásuvky, tak ani sieťového prepojenia mokrými rukami.

Za nasledujúcich okolností môže dôjsť vnútri prístroja k zrážaniu vlhkosti, čo vedie následne k chybnej funkcii:

· po prenesení prístroja zo studeného do teplého priestoru;

- · po vykúrení chladného priestoru;
- · pri umiestnení vo vlhkom priestore.

Aby ste zabránili zrážaniu vlhkosti postupujte podľa nasledujúceho:

- **1** Pred prenesením do priestoru s odlišnou teplotou uzavrite prístroj do plastového vrecúška až do vyrovnania teplôt.
- **2** Pred vybratím prístroja z vrecúška vyčkajte jednu až dve hodiny.

Zariadenie nepoužívajte v príliš prašnom prostredí. Prachové častice a ostatné cudzie telieska môžu spôsobiť poškodenie prístroja.

Nevystavujte prístroj extrémnym otrasom. Môže dôjsť k poškodeniu vnútorných súčastí.

Nedovoľte deťom akúkoľvek manipuláciu s prístrojom bez dohľadu. Baliace fólie sa nesmú dostať do rúk detí.

### **Opravy**

Nevykonávajte na prístroji žiadne opravy. Nesprávny servis môže viesť k zraneniu alebo poškodeniu prístroja. Opravu vášho prístroja zverte výhradne autorizovanému servisnému stredisku.

Neodstraňujte typový štítok z vášho prístroja; stratíte tým nárok na záruku.

### **NEBEZPEČENSTVO!**

![](_page_46_Picture_23.jpeg)

#### **Nebezpečenstvo poškodenia zraku vysokovýkonnou LED!**

Tento prístroj je vybavený vysokovýkonnou LED (Light Emitting Diode) vydávajúcou veľmi jasné svetlo. Nepozerajte sa priamo do objektívu projektora, hrozí podráždenie a poškodenie zraku.

## **Horná časť prístroja**

- **O** Nastavenie ostrosti
- **<sup>O</sup>** Pripojenie Mini-USB

![](_page_46_Figure_29.jpeg)

# **Spodná časť prístroja**

O Otvor na adaptér statívu

![](_page_46_Picture_32.jpeg)

# **2 Uvedenie do prevádzky**

## **Inštalácia softvéru**

- **1** Skôr ako spustíte inštaláciu, ukončite všetky bežiace programy a aplikácie.
- **2** Pripojte prístroj k voľnému USB portu vášho počítača.
- **3** V aplikácii Windows Prieskumník vyberte ako mechaniku *PicoPix 2055* a dvojitým kliknutím spustite program *PicoPix viewer 2 setup.exe*.
- **4** Váš počítač teraz pripravuje inštalačný proces. Nasledujte ďalšie pokyny v sprievodcovi inštaláciou a potom reštartujte počítač.

### *Poznámka*

![](_page_47_Picture_7.jpeg)

### **Odpojte prístroj od počítača**

Pred reštartom odpojte prístroj od počítača. Inak sa môže počítač pokúsiť o reštart z Pocket projektora, ktorý identifikoval ako USB pamäťové médium.

### **Nastavenie prístroja**

- **1** Zapojte prístroj pomocou dodaného Y-USB kábla do **dvoch** USB portov vášho počítača. Tým zaistíte plný výkon vášho prístroja.
- **2** Spustite program *PicoPix viewer 2*. V stavovom riadku sa objaví ikona. Zapne sa Pocket projektor a premieta sa obraz z počítača. Otvorí sa okno, kde je možné vybrať medzi zrkadlovou a rozšírenou projekciou, a kde je tiež možné nastaviť svetelnosť.

#### *Poznámka*

### **Rozlíšenie obrazovky počítača**

Najlepšiu kvalitu obrazu dosiahnete, keď je rozlíšenie obrazovky počítača nastavené na 800 × 600 pixlov.

#### *Poznámka*

#### **Svetelnosť projektora**

Pri prvej inštalácii sa prístroj spúšťa s minimálnym stupňom svetelnosti.

- **3** Upravte ostrosť nastavovacím kolieskom.
- **4** Po prezentácii odpojte USB káble od počítača. Tým šetríte el. energiu a ukončíte *PicoPix viewer 2*.

#### *Poznámka*

![](_page_47_Picture_22.jpeg)

#### **Ukončenie programu** *PicoPix viewer 2*

Kliknite v programe na tlačidlo "Koniec" alebo postupujte podľa nasledujúceho:

1) Kliknite pravým tlačidlom myši na symbol *PicoPix viewer 2* na lište úloh vo Windows.

2) Kliknite na *Koniec*.

### **Odinštalovať softvér**

- **1** Skôr ako spustíte odinštaláciu, ukončite všetky bežiace programy a aplikácie. Odinštalačný program spustíte kliknutím na *PicoPix viewer 2* > *Uninstall PicoPix viewer 2* v ponuke Štart. Váš počítač teraz pripravuje proces odinštalácie.
- **2** Postupujte podľa pokynov na obrazovke.
- **3** Na ukončenie odinštalácie musíte váš počítač reštartovať.
- **4** Po reštarte vášho počítača je odinštalácia *PicoPix viewer 2* ukončená.

## **Technické údaje**

### **Technológia/optika**

![](_page_47_Picture_350.jpeg)

### **Minimálne požiadavky na PC**

![](_page_47_Picture_351.jpeg)

Všetky údaje sú iba orientačné. **Sagemcom** si vyhradzuje právo na vykonanie úprav bez predchádzajúceho upozornenia.

CE značka zaručuje, že tento výrobok spĺňa základné požiadavky smerníc 2006/95/EG, 2004/108/EG a 2009/ 125/EG Európskeho parlamentu a Rady vzťahujúce sa na koncové telekomunikačné zariadenia a týkajúce sa bezpečnosti a zdravia užívateľov a elektromagnetického rušenia.

Vyhlásenie o dodržaní týchto požiadaviek si môžete prečítať na internetovej stránke www.sagem-ca.at/doc.

Ochrana životného prostredia ako súčasť koncepcie trvalo udržateľného rozvoja patrí medzi základné priority Sagemcom. Cieľom Sagemcom sú systémové riešenia v súlade so záujmami ochrany životného prostredia. Preto sa aj spoločnosť Sagemcom rozhodla priradiť ekologickým aspektom vo všetkých životných fázach svojich výrobkov, od výroby cez uvedenie do prevádzky a používanie až po ich likvidáciu, vysoké hodnotové postavenie.

![](_page_48_Picture_4.jpeg)

**Balenie:** Logo (zelený bod) znamená, že spoločnosť prispieva národnej organizácii zabezpečujúcej evidenciu vznikajúcich obalov a tým pomáha zlepšiť recyklačnú infraštruktúru. Dodržujte, prosím, miestne zákony týkajúce sa triedenia a likvidácie tohto druhu odpadu.

![](_page_48_Picture_6.jpeg)

**Produkt:** Symbol preškrtnutého odpadkového koša umiestnený na výrobku znamená, že výrobok patrí do skupiny elektrických a elektronických zariadení. Pre túto skupinu výrobkov predpisujú normy EÚ oddelenú likvidáciu:

• u predajcov pri kúpe podobného výrobku.

• na príslušných zberných miestach (zberný dvor, zvozový spôsob atď.).

Týmto spôsobom sa môžete aj vy podieľať na recyklácii a opätovnom použití elektrických a elektronických výrobkov, čo môže prispieť k ochrane životného prostredia a ľudského zdravia.

Použité balenie z papiera a kartonáže sa môže zlikvidovať ako starý papier. Plastové fólie a polystyrénový obal tiež recyklujte alebo ich odovzdajte s bežným odpadom podľa požiadaviek vášho štátu.

**Obchodné značky:** Zmienené odkazy v tejto príručke sú obchodnými značkami príslušných spoločností. Neprítomnosť symbolov  $\circledR$  a  $TM$  neoprávňuje k domnienke, že pri zodpovedajúcich pojmoch ide o voľné obchodné značky. Ďalšie názvy výrobkov, ktoré sú v návode použité, slúžia iba na označenie a môžu byť obchodnými značkami ich príslušných vlastníkov. Sagemcom sa zrieka akéhokoľvek práva na tieto značky.

Sagemcom, ani jeho pridružené organizácie nie sú zodpovedné voči kupujúcemu tohto výrobku alebo tretej strane v zmysle nárokov na náhradu škody, straty, nákladov alebo výdavkov, vzniknuté kupujúcemu alebo tretej strane ako následok nehody, nesprávneho použitia alebo zneužitia tohto výrobku, neoprávnenej úpravy, opravy alebo zmeny výrobku alebo nedodržania prevádzkových pokynov a varovných upozornení od Sagemcom.

Sagemcom nepreberá ručenie za nároky na náhradu škody alebo za problémy vzniknuté ako následok použitia akéhokoľvek príslušenstva alebo spotrebného materiálu, ktoré neboli označené ako originálne výrobky Sagemcom alebo ako od Sagemcom schválené výrobky.

Sagemcom nie je zodpovedný za nároky na náhradu škody vzniknuté ako dôsledok elektromagnetického rušenia, ktoré bolo zapríčinené použitím spojovacích káblov, ktoré neboli označené ako výrobky Sagemcom.

Všetky práva vyhradené. Žiadna časť tejto publikácie nesmie byť bez predchádzajúceho písomného súhlasu Sagemcom rozmnožovaná, ukladaná v archívnych systémoch alebo v akejkoľvek forme alebo akýmkoľvek spôsobom – elektronicky, mechanicky, kopírovaním, nahrávaním alebo inak – prenášaná. Všetky tu uvedené informácie sú určené na používanie výhradne s týmto výrobkom. Sagemcom nenesie žiadnu zodpovednosť, ak sú tieto informácie aplikované na iný prístroj.

Tento návod na použitie je dokumentom, ktorý nemá zmluvný charakter.

Omyly, tlačové chyby a zmeny sú vyhradené.

# **Περίληψη**

# **Αγαπητέ πελάτη**

Ευχαριστούμε που επιλέξατε τον προβολέα τσέπης της εταιρίας μας.

Σας ευχόμαστε πολλές ευχάριστες εμπειρίες με τη συσκευή και τις πάμπολλες λειτουργίες της!

# **Γενικές οδηγίες ασφαλείας**

Μην κάνετε ρυθμίσεις ή αλλαγές που δεν περιγράφο νται σ' αυτές τις οδηγίες χρήσης. Ο μη σωστός χειρισμός μπορεί να προκαλέσει τραυματισμούς ή ζημιές, ζημιές στη συσκευή ή απώλεια δεδομένων. Συμμορφωθείτε με όλες τις προειδοποιήσεις και οδηγίες ασφαλείας.

### **Εγκατάσταση της συσκευής**

Προστατεύστε τη συσκεύη από το άμεσο φως του ήλιου, τη ζέστη, από μεγάλες διακυμάνσεις θερμοκρασίας και από την υγρασία. Μην τοποθετήσετε τη συσκευή κοντά σε θερμάνσεις ή συσκευές κλιματισμού. Συμμορφωθείτε με τις πληροφορίες σχετικά με τη θερμοκρασία και την υγρασία στα τεχνικά χαρακτηριστικά της συσκευής.

Αν υπερθερμανθεί η συσκευή ή βγάζει καπνό, αφαιρέστε αμέσως το καλώδιο USB. Φροντίστε ώστε να εξεταστεί η συσκευή από τεχνικό συνεργείο σέρβις. Για να αποφύγετε την εξάπλωση φωτιάς, κρατήστε τη συσκευή μακριά από ανοιχτές φλόγες.

Μη συνδέσετε τη συσκευή σε υγρά δωμάτια. Μην αγγίζετε καλώδια ρεύματος ή την πρίζα παροχής με βρεγμένα χέρια.

Υπό τις ακόλουθες συνθήκες μπορεί να σχηματιστεί δρόσος στο εσωτερικό της συσκευής και να προκαλέσει δυσλειτουργίες:

· όταν η συσκευή μεταφερθεί από κρύο σε θερμό χώρο·

· μετά την αναθέρμανση ενός κρύου χώρου·

· όταν τοποθετηθεί σε υγρό χώρο.

Ακολουθήστε τις εξής οδηγίες για να αποφύγετε τη δημιουργία δρόσου:

- **1** Κλείστε τη συσκευή σε πλαστικό σακούλι πριν τη μεταφέρετε σε άλλο χώρο για να την προσαρμόσετε στις συνθήκες του χώρου.
- **2** Περιμένετε μια ως δυο ώρες πριν να βγάλετε τη συσκευή από το πλαστικό σακούλι.

Η συσκευή δεν πρέπει να χρησιμοποείται σε περιβάλ λον με πολλή σκόνη. Σωματίδια σκόνης και άλλα ξένα σώματα μπορεί να προκαλέσουν ζημιά στη συσκευή.

Μην εκθέσετε τη συσκευή σε ακραίους κραδασμούς. Μπορεί να προκαλέσετε ζημιά σε κατασκευαστικά στοιχεία στο εσωτερικό της συσκευής.

Μην αφήνετε μικρά παιδιά να χειρίζονται τη συσκευή χωρίς παρακολούθηση. Κρατήστε την πλαστική συσκευασία μακριά από μικρά παιδιά.

### **Επισκευές**

Μην κάνετε επισκευές στη συσκευή. Η μη σωστή συντήρηση μπορεί να οδηγήσει σε τραυματισμό ή βλάβη στη συσκευή. Η συσκευή να επιδιορθώνεται μόνο από εγκεκριμένο συνεργείο σέρβις.

Μην αφαιρέσετε την πλακίδα τύπου της συσκευής, αλλιώς ακυρώνεται η εγγύηση.

### **ΚΊΝΔΥΝΟΣ!**

**Κίνδυνος πρόκλησης βλάβης στα μάτια από τη λυχνία LED υψηλής ισχύος!**

Η συσκευή αυτή διαθέτει μια λυχνία LED (Light Emitting Diode) υψηλής ισχύος, η οποία εκπέμπει φως μεγάλης φωτεινότητας. Μην κοιτάξετε απευθείας στο φακό του προβολέα για να αποφύγετε τυχόν βλάβες ή ερεθισμό των ματιών σας.

## **Πάνω μέρος της συσκευής**

- ' Ρύθμιση της ευκρίνειας
- ƒ Σύνδεσμος Mini-USB

![](_page_49_Picture_29.jpeg)

### **Κάτω μέρος της συσκευής**

' Υποδοχή για προσαρμογέα τριπόδου

![](_page_49_Picture_32.jpeg)

# **2 Θέση σε λειτουργία**

## **Εγκατάσταση λογισμικού**

- **1** Κλείστε όλα τα τρέχοντα προγράμματα και εφαρμογές πριν να αρχίσετε την εγκατάσταση.
- **2** Συνδέστε τη συσκευή σε μια ελεύθερη θύρα USB του υπολογιστή σας.
- **3** Στην Εξερεύνηση των Windows, επιλέξτε *PicoPix 2055* ως μονάδα δίσκου και εκκινήστε το πρόγραμμα *PicoPix viewer 2 setup.exe* κάνοντας διπλό κλικ.
- **4** Ο υπολογιστής προετοιμάζει τη διαδικασία εγκατάστασης. Ακολουθήστε τις περαιτέρω οδηγίες του βοηθού εγκατάστασης και κάντε στη συνέχεια επανεκκίνηση του υπολογιστή σας.

### *Σημείωση*

#### **Αποσύνδεση συσκευής από τον ηλε κτρονικό υπολογιστή**

Αποσυνδέστε τη συσκευή από τον ηλε κτρονικό υπολογιστή πριν την επανεκκί νησή του. Αλλιώς ο ηλεκτρονικός υπολογιστής μπορεί να προσπαθήσει να κάνει εκκίνηση από τον προβολέα τσέπης, που τον αναγνωρίζει ως μέσο αποθήκευσης USB.

### **Εγκατάσταση της συσκευής**

- **1** Συνδέστε τη συσκευή με το παρεχόμενο καλώδιο Y-USB σε **δύο** θύρες USB του υπολογιστή σας, προκειμένου να διασφαλιστεί η πλήρης απόδοση ισχύος της συσκευής.
- **2** Εκκινήστε το πρόγραμμα *PicoPix viewer 2*. Στη γραμμή κατάστασης εμφανίζεται ένα σύμβολο. Ο προβολέας τσέπης θα ανάψει και θα προβάλει την εικόνα του ηλεκτρονικού υπολογιστή. Ανοίγει ένα παράθυρο στο οποίο μπορείτε να επιλέξετε μεταξύ προβολής με αντικατοπτρισμό και διευρυμένης προβολής, καθώς επίσης και να ρυθμίσετε τη φωτεινότητα.

### *Σημείωση*

#### **Ανάλυση οθόνης του ηλεκτρονικού υπολογιστή**

Η βέλτιστη ποιότητα εικόνας επιτυγχά νεται όταν η ανάλυση οθόνης του υπολογιστή σας έχει ρυθμιστεί στα  $800 \times 600$  pixel.

#### *Σημείωση*

![](_page_50_Picture_16.jpeg)

#### **Φωτεινότητα προβολέα**

Κατά την αρχική εγκατάσταση, η συσκευή ξεκινά με την ελάχιστη βαθμίδα φωτεινότητας.

- **3** Ρυθμίστε την εστίαση με τον τροχό ρύθμισης.
- **4** Μετά από την παρουσίαση, αφαιρέστε το καλώδιο USB από τον υπολογιστή, προκειμένου να εξοικονομηθεί ρεύμα και να τερματιστεί η λειτουργία του *PicoPix viewer 2*.

### *Σημείωση*

![](_page_50_Picture_22.jpeg)

#### **Τερματισμός του προγράμματος**  *PicoPix viewer 2*

Στο πρόγραμμα, κάντε κλικ στο κουμπί "Τερματισμός" ή ακολουθήστε την παρακάτω διαδικασία:

1) Κάντε δεξιό κλικ στο σύμβολο *PicoPix viewer 2* στη γραμμή εργασιών των Windows.

2) Κάντε κλικ στο κουμπί *Τερματισμός*.

### **Απεγκατάσταση λογισμικού**

- **1** Κλείστε όλα τα τρέχοντα προγράμματα και εφαρμογές πριν να αρχίσετε την απεγκατάσταση. Ανοίξτε το πρόγραμμα κατάργησης εγκατάστασης, κάνοντας κλικ στο μενού Έναρξη, στην επιλογή *PicoPix viewer 2* > *Uninstall PicoPix viewer 2*. Ο υπολογιστής προετοιμάζει τη διαδικασία απεγκατάστασης.
- **2** Ακολουθήστε τις οδηγίες στην οθόνη.
- **3** Όταν ολοκληρωθεί η απεγκατάσταση θα πρέπει να επανεκκινήσετε τον υπολογιστή σας.
- **4** Αφού γίνει επανεκκίνηση του υπολογιστή, ολοκληρώνεται η κατάργηση εγκατάστασης του *PicoPix viewer 2*.

### **Τεχνικά χαρακτηριστικά**

### **Τεχνολογία / Φακός**

![](_page_50_Picture_367.jpeg)

### **Ελάχιστες απαιτήσεις ηλεκτρονικού υπολογιστή**

Επεξεργαστής .......Intel Pentium M oder AMD Athlon Συχνότητα ρολογιού................................................. 2GHz Λειτουργικό σύστημα.......................................................... .................................. Windows XP Professional (SP2), ....................................Vista, Windows 7, Mac OS 10.6 Μνήμη RAM .........................................1GB DDR SDRAM Ελεύθερος χώρος αποθήκευσης ......................... 40 MB Σύνδεση USB ...........................................................USB 2.0

Όλα τα δεδομένα χρησιμοποιούνται μόνο ως αξίες αναφοράς. Η **Sagemcom** διατηρεί το δικαίωμα πραγματοποίησης αλλαγών χωρίς προηγούμενη ειδοποίηση.

![](_page_51_Picture_330.jpeg)

Το σύμβολο CE διασφαλίζει ότι αυτό το προϊόν συμμορφώνεται με τις Οδηγίες 2006/95/EΚ, 2004/108/EΚ και 2009/125/EΚ του Ευρωκοινοβουλίου και του Συμβουλίου για συσκευές εκπομπής τηλεπικοινωνιών περί υγιεινής και ασφάλειας του χρήστη καθώς και περί ηλεκτρομαγνητικών παρεμβολών.

Μπορείτε να βρείτε τη δήλωση συμμόρφωσης στον ιστότοπο www.sagem-ca.at/doc.

Η διατήρηση του περιβάλλοντος στα πλαίσια της συνεχιζόμενης ανάπτυξης αποτελεί για την Sagemcom πολύ σοβαρό θέμα. Η Sagemcom προσπαθεί να χρησιμοποιεί συστήματα φιλικά προς το περιβάλλον. Για τον λόγο αυτό, η Sagemcom έχει αποφασίσει να δώσει ιδιαίτερη έμφαση στην οικολογική απόδοση σε όλες τις φάσεις του προϊόντος, από την κατασκευή και τη θέση σε λειτουργία έως τη χρήση και την απόρριψη.

![](_page_51_Picture_7.jpeg)

**Συσκευασία:** Το σήμα αυτό καταδεικνύει πως ένας αναγνωρισμένος εθνικός οργανισμός εισπράττει συνεισφορά για να βελτιώσει την συλλογή συσκευασιών και τις υποδομές ανακύκλωσης. Παρακαλούμε να συμμορφωθείτε με τις τοπικές διατάξεις χωρισμού των σκυβάλων όταν θα κάνετε απαλλαγή της συσκευασίας αυτής.

![](_page_51_Picture_9.jpeg)

**GR**

**Προϊόν:** Το διαγραμμένο σκυβαλοδοχείο στο προϊόν σημαίνει πως αυτό αποτελεί ηλεκτρική ή ηλεκτρονική συσκευή. Η Ευρωπαϊκή νομοθεσία προβλέπει ειδική απαλλαγή για τέτοιες συσκευές:

• Στα σημεία πώλησης, σε περίπτωση που θα αγοράσετε μια παρόμοια συσκευή.

• Στα τοπικά πρατήρια συλλογής (μάντρες ανακύκλωσης, ειδικές υπηρεσίες συλλογής, κλπ.).

Με τον τρόπο αυτό μπορείτε και σεις να κάνετε τη συνεισφορά σας στην επαναχρησιμοποίηση και την ανακύκλωση παλιών ηλεκτρονικών και ηλεκτρικών συσκευών, με θετικές επιδράσεις στο περιβάλλον και την ανθρώπινη υγεία.

Οι συσκευασίες από χαρτόνι και χαρτί μπορουν να απαλλαχθούν ως χαρτί για ανακύκλωση. Οι συσκευασίες από πλαστικό ή πολυστυρόλιο μπορούν να παραδοθούν για ανακύκλωση ή να πεταχτούν με τα κανονικά σκουπίδια, ανάλογα με τους κανονισμούς που ισχύουν στη χώρα σας.

**Εμπορικά σήματα:** Οι αναφορές που γίνονται στο παρόν εγχειρίδιο αποτελούν εμπορικά σήματα των αντίστοιχων εταιρειών. Η απουσία του συμβόλου <sup>(R)</sup> και <sup>ΤΜ</sup> δεν δικαιολογεί την υπόθεση ότι η αντίστοιχη ονομασία δεν φέρει εμπορικό σήμα. Άλλα ονόματα προϊόντων που χρησιμοποιούνται στο έγγραφο αυτό χρησιμεύουν απλώς για σκοπούς ένδειξης και πιθα νόν να είναι σήματα του κάθε ιδιοκτήτη. Η Sagemcom δεν διεκδικεί δικαιώματα για αυτές τις ονομασίες.

Η Sagemcom και οι θυγατρικές της δεν φέρουν ευθύνη προς τον αγοραστή του προϊόντος ή τρίτα μέρη για ζημιές, απώλειες, κόστη ή δαπάνες του αγοραστή ή τρίτων μερών λόγω ατυχήματος, εσφαλμένης χρήσης ή κακής χρήσης του προϊόντος ή λόγω μη εγκεκριμένων τροποποιήσεων, επιδιορθώσεων, αλλαγών του προϊόντος ή λόγω μη τήρησης των οδηγιών χειρισμού και συντήρησης που παρέχονται από την Sagemcom.

Η Sagemcom δεν φέρει ευθύνη για τυχόν ζημιές ή προβλήματα που οφείλονται στη χρήση οποιασδή ποτε προαιρετικής συσκευής ή αναλώσιμων υλικών που δεν αποτελούν γνήσια προϊόντα της Sagemcom ή εγκεκριμένα από την Sagemcom.

Η Sagemcom δεν φέρει ευθύνη για τυχόν ζημιές που οφείλονται σε ηλεκτρομαγνητικές παρεμβολές λόγω της χρήσης καλωδίων σύνδεσης, τα οποία δεν έχουν εγκριθεί ως προϊόντα της Sagemcom.

Με την επιφύλαξη όλων των δικαιωμάτων. Κανένα μέρος της δημοσίευσης αυτής δεν επιτρέπεται να πολυγραφηθεί, να αποθηκευτεί σε σύστημα αρχειοθέτησης, ή να μεταδοθεί σε οποιαδήποτε μορφή ή με άλλο τρόπο – ηλεκτρονικά, μηχανικά, με φωτοτυπία, φωτογραφία ή άλλη μέθοδο – χωρίς την προηγού μενη γραπτή συγκατάθεση της Sagemcom. Οι πληροφορίες που περιέχονται στο έντυπο αυτό προορίζο νται αποκλειστικά για τη χρήση με το προϊόν αυτό. Η Sagemcom δεν αναλαμβάνει καμία ευθύνη για την περίπτωση εφαρμογής αυτών των πληροφοριών σε άλλες συσκευές.

Αυτές οι οδηγίες χρήσεως δεν έχουν χαρακτήρα συμβολαίου.

Με την επιφύλαξη σφαλμάτων, τυπογραφικών λαθών, και τροποποιήσεων.

# **Genel bakıs**

## **Sayın müşterimiz,**

Bizim Pocket Projeksiyon cihazımızı satın almaya karar verdiğiniz için size çok teşekkür ederiz.

Cihazınızdan ve sunduğu çok yönlü fonksiyonlardan memnun kalmanız dileğiyle...

## **Genel güvenlik bilgileri**

Bu kullanma kılavuzunda tarif edilenler dışında hiçbir ayar veya değişiklik yapmayın. Cihazın aslına uygun kullanılmaması halinde, yaralanmalar veya cihaz hasarları yada veri kayıpları meydana gelebilmektedir. Lütfen verilen tüm uyarı ve emniyet bilgilerini dikkate alınız.

### **Cihazın yerleştirilmesi**

Cihazı direkt güneş ışınlarından, sıcaktan, büyük ısı değişikliklerinden ve nemden koruyun. Cihazı kalorifer veya klima tertibatlarının yakınına yerleştirmeyin. Teknik Veriler bölümündeki ısı ve nem ile ilgili bilgilere dikkat edin.

Cihazınız aşırı ısınmışsa veya cihazdan duman çıkıyor ise derhal cihazınızı USB-bağlantısından ayırınız. Cihazın bir teknik servis tarafından kontrol edilmesini sağlayın. Yangının yayılmasını önlemek için açık ateşi cihazdan uzak tutun.

Cihazı nemli odalarda prize takmayın. Elektrik fişine ve elektrik bağlantısına ıslak elle dokunmayın.

Aşağıda sıralanan sebeplerden dolayı cihaz içersinde nem oluşabilmekte olup, hatalı çalışmalara neden olabilmektedir:

· Cihazın soğuk bir mekândan sıcak bir mekâna getirilmesi durumunda;

- · Soğuk olan bir mekânın ısıtılması durumunda;
- · Nemli bir mekânda bulundurulması halinde.

Cihazın nemlenmesini önlemek için aşağıda tarif edildiği gibi hareket ediniz:

- **1** Cihazı diğer bir mekâna taşımadan önce, yeni mekânın iklimsel şarlarına uyum sağlayabilmesi için bir plastik torbanın içine kapatınız.
- **2** Cihazı plastik torbadan çıkartmadan önce takriben iki saat kadar bekleyeniz.

Bu cihaz ağır derecede tozlu bir ortama maruz kalmamalıdır. Toz zerreleri veya diğer yabancı maddeler cihaza zarar verebilmektedir.

Cihazı aşırı derecede titreşimlere maruz bırakmayınız. Bu durumdan dolayı dahili yapı parçaları hasar görebilmektedir.

Çocukların gözetimsiz olarak cihaza dokunmasına izin vermeyin. Ambalaj folyoları çocukların eline geçmemelidir.

### **Tamir**

Cihaz üzerinde herhangi bir onarım yapmayın. Kurallara uygun olmayan bakım çalışmalara yaralanmalara veya cihazda maddi hasara yol açabilir. Cihazın sadece teknik servis tarafından tamir edilmesini sağlayın.

Cihazınızdaki tip levhasını çıkartmayın, aksi takdirde garanti hakkı kaybolacaktır.

### **TEHLİKE!**

![](_page_52_Picture_24.jpeg)

#### **Yüksek verimli LED nedeniyle gözlerin zarar görmesi tehlikesi!**

Bu cihaz bir yüksek verimli LED (Light Emitting Diode) donanımına sahip olup, bu donanım tarafından son derece parlak bir ışık<br>1981-yansıtılmaktadır. Göz hasarlarının veya yansıtılmaktadır. iritasyonlarının önlenebilmeleri bakımından, projeksiyon cihazının objektifine doğrudan bakmayınız.

### **Cihaz üst kısmı**

- $\bullet$  Netlik ayarı
- **<sup>@</sup>** Mini USB Bağlantısı

![](_page_52_Figure_30.jpeg)

**Cihaz alt kısmı**

**1** Tripod adaptör için yuva

![](_page_52_Picture_33.jpeg)

# **2 İlk çalıştırma**

## **Yazılımın kurulması**

- **1** Kurulumu başlatmadan önce açık tüm program ve uygulamaları kapatınız.
- **2** Cihazı bilgisayarınızdaki boş USB yuvasına bağlayınız.
- **3** Windows Explorer üzerinden sürücü olarak *PicoPix 2055* seçiniz ve çift tıklamak kaydıyla *Pico-Pix viewer 2 setup.exe* programını başlatınız.
- **4** Bilgisayarınız kurulum sürecini hazırlar. Kurulum asistanınızın diğer talimatlarını takip ediniz ve en sonunda bilgisayarınızı tekrar başlatınız.

### *Uyarı*

### **Cihazı bilgisayardan ayırınız**

Bilgisayarı yeniden başlatmadan önce cihaz bağlantısını çıkartınız. Aksi takdirde ise bilgisayarın bir USB-bellek olarak algılamış olacağı Pocket Projeksiyon cihazı üzerinden başlatma denemesi söz konusu olabilecektir.

### **Cihazın hazırlanması**

- **1** Birlikte gönderilen Y-USB kablosu yardımıyla cihazı bilgisayarınızın **iki** USB yuvasına bağlayarak, cihazınızın verimini tam olarak sağlayınız.
- **2** *PicoPix viewer 2*programını başlatınız. Konum çubuğunda bir sembol belirecektir. Pocket Projeksiyon cihazı açılacaktır ve bilgisayarın resmi yansıtılacaktır. Bir pencere açılır, burada yansıtılan ve genişletilen projeksiyon seçilebilir ve aydınlatma şiddeti ayarlanabilir.

#### *Uyarı*

### **Bilgisayarın ekran çözünürlüğü**

En iyi görüntü kalitesini, bilgisayarınızın ekran çözünürlüğünü 800 × 600 Piksel konumuna getirdiğinizde elde edersiniz.

### *Uyarı*

### **Projektörün aydınlatma şiddeti**

İlk kurulumda cihaz minimum aydınlatma kademesiyle başlar.

- **3** Ayar tekerleği üzerinden netlik ayarını yapınız.
- **4** Elektrik tasarruf edebilmek için sunum ardından USB kablosunu bilgisayardan çıkartınız ve *PicoPix viewer 2*'yi sonlandırınız.

### *Uyarı*

#### *PicoPix viewer 2* **programını sonlandırınız.**

Programda sonlandır düğmesine basınız veya şu yolu izleyiniz:

1) Farenin sağ tuşu ile Windows Görev çubuğu üzerinde bulunan *PicoPix viewer 2* sembolüne tıklayınız.

2) *Sonlandır* üzerine tıklayınız.

### **Yazılımın kaldırılması**

- **1** Yazılımı kaldırmadan önce açık tüm program ve uygulamaları kapatınız. Kaldırma programını, başlangıç menüsünde *PicoPix viewer 2* > *Uninstall Pico-Pix viewer 2* üzerine tıklayarak çağırınız. Bilgisayarınız yazılımı kaldırma sürecini hazırlar.
- **2** Ekrandakı talimatları takip ediniz.
- **3** Yazılımı kaldırdıktan sonra bilgisayarı yeniden başlatmanız gereklidir.
- **4** Bilgisayarınız yeniden başlatıldıktan sonra *PicoPix viewer 2* programı tamamen kaldırılmış olacaktır.

## **Teknik Veriler**

### **Teknoloji / Optik**

![](_page_53_Picture_354.jpeg)

### **Asgari PC-gereksinimleri**

![](_page_53_Picture_355.jpeg)

Tüm veriler sadece vasati niteliktedir. **Sagemcom** kuruluşu tarafından önceden haber verilmeksizin değişiklikler yapma hakkı saklı tutulmaktadır.

CE işareti tarafından bu ürünün emniyet ve kullanıcı sağlığı açısından ve aynı zamanda elektromanyetik uyumluluk çerçevesinde olmak üzere, Avrupa Parlamentosu Kurulunun 2006/95/EG, 2004/108/EG ve 2009/125/EG sayılı yönetmelikleri hükümleri ve telekomünikasyon verici aygıtları onayına sahip olduğu kanıtlanmaktadır.

Üretici taahhütnamesi www.sagem-ca.at/doc internet sayfasından okunabilmektedir.

Çevrenin kalıcı nitelikte geliştirmeler konsepti doğrultusunda muhafaza edilmesi Sagemcom kuruluşunun en önde gelen amaçları arasındadır. Sagemcom, çevre dostu sistemler çalıştırmak için çaba göstermektedir. Bu sebepten dolayı Sagemcom kuruluşu tarafından tüm ürünlerinin ekolojik verimlerinin tüm üretim aşamaları üzerinden olmak kaydıyla, ilk olarak çalıştırılmalarından, kullanımlarına ve son olarak atık giderme işlemlerine tabi tutulmalarına dek önemli bir biçimde değerlendirilmelerine karar verilmiştir.

![](_page_54_Picture_4.jpeg)

**Ambalaj:** (Yeşil Nokta) işaretinin anlamı, onaylanmış olan ulusal bir organizasyona kendisinin ambalaj malzemelerinin tespit edilmelerinde ve atık giderme-geri dönüştürme alt yapılarının geliştirilmelerinde kullanılmak üzere, kendisine belirli ödeneklerin intikal ettirildiği manasındadır. Lütfen bu ürünün ambalajını atık giderme işlemlerine tabi tutuğunuzda, kendi bölgenizde geçerli olan atık ayırma yönetmeliği hükümlerini dikkate alınız.

![](_page_54_Picture_6.jpeg)

**Ürün:** Ürün üzerinde bulunan çizgili çöp bidonu işareti, bu ürünün bir elektrikli veya elektronik aygıt olduğuna işaret etmektedir. Avrupa'da geçerli olan yasal yükümlülükler uyarınca, bu durumda özel atık giderme işleminin uygulanması şart koşulmaktadır:

• Benzer bir ürün satın almanız durumunda, satış yerinde olmak üzere.

• Yerel toplama yerlerinde (Değerli madde toplama alanı, özel atık giderme kuruluşları ve saire).

Siz de böylelikle çevreye ve insanların sağlığına faydalı ve aynı zamanda ömrünü yitirmiş olan elektrikli veya elektronik aygıtların geri dönüşüm işlemlerine tabi tutularak geri kazandırılmalarına katkıda bulunabilmektesiniz.

Kullanılan kâğıt ve karton ambalajlar hurda kâğıt kapsamında atık giderme işlemine tabi tutulabilmektedir. Plastik folyoları ve köpük tipi ambalaj malzemelerini, ülkenizdeki yasalar doğrultusunda bir geri dönüşüm merkezine teslim edin ya da diğer artık çöplere ekleyin.

**Tescilli marka:** Bu el kitapçığında yer alan referanslar, ilgili firmaların tescilli ürünleridir.  $\widehat{R}$  ve  $TM$  sembollerinin kullanılmamış olması, ilgili kavramların tescilli olmadığı varsayımına yol açmamalıdır. Bu belgede kullanılan diğer ürün isimleri sadece bilgilendirme amacıyla kullanılmıştır ve üçüncü şahıslara ait tescilli markalar olabilir. Sagemcom, bu ürünler üzerinde hiçbir hak iddia etmez.

Kaza, ürünün hatalı veya kötü niyetli kullanımı, yetkili olmayan şahıslar tarafından modifiye edilmesi, onarımı, değiştirilmesi, Sagemcom tarafından verilen işletme ve bakım bilgilerine uyulmaması gibi durumlar sonucunda alıcı veya üçüncü şahısların karşı karşıya kalacağı kayıplar, masraflar veya giderlerde ne Sagemcom, ne de ona bağlı şirketler hiçbir sorumluluk üstlenmez.

Sagemcom ayrıca, Sagemcom'un orijinal ürünleri veya Sagemcom tarafından onaylı olarak işaretlenmemiş olan tüketim malzemelerinin veya opsiyonların kullanımı sonucunda doğabilecek sorunlardan da sorumlu değildir.

Sagemcom, Sagemcom ürünü olarak işaretlenmemiş bir bağlantı kablosunun kullanılması sonucunda oluşan elektromanyetik parazitler neticesinde oluşan hasar tazminatı başvuruları için sorumluluk taşımamaktadır.

Her hakkı saklıdır. Bu yayının hiçbir parçası, önceden Sagemcom'nın yazılı onayı alınmadan çoğaltılamaz, bir arşiv sistemine kaydedilemez, herhangi bir şekilde veya herhangi bir yolla – elektronik, mekanik, fotokopi, kayıt veya başka bir yöntem – aktarılamaz. Bu belgede yer alan bilgiler, sadece bu ürünle kullanılmak üzere hazırlanmıştır. Bu bilgilerin başka cihazlar üzerinde kullanılmasından Sagemcom sorumluluk taşımamaktadır.

Bu kullanma kılavuzunun herhangi bir akdi özelliği yoktur.

Yanılgı, baskı hatası veya değişiklik olabilir.

Telif hakkı © 2011 Sagemcom Austria GmbH

# **Общие сведения**

### **Уважаемый покупатель,**

Большое спасибо за выбор нашего карманного проектора.

Мы надеемся, что Вы получите удовольствие от работы с аппаратом и его многочисленных функций!

### **Общая информация о технике безопасности**

Не вносите никаких изменений и настроек, не описанных в этом руководстве пользователя. Неправильное использование может привести к травмированию или материальному ущербу, повреждению устройства или потере данных. Соблюдайте все приведенные предупредительные указания и инструкции по технике безопасности.

### **Процедура настройки аппарата**

Защищайте аппарат от попадания прямого солнечного света, воздействия тепла, резких перепадов температуры и влаги. Не размещайте аппарат вблизи нагревателей и кондиционеров воздуха. Смотрите информацию о допустимой температуре и влажности воздуха в технических характеристиках.

Если устройство слишком сильно нагревается или из него идет дым, немедленно отсоедините его от USB-разъема. Отдайте ваш аппарат для осмотра квалифицированным специалистам или в центр сервисного обслуживания. Для предотвращения возгорания запрещается подносить к аппарату источники открытого пламени.

Никогда не подключайте аппарат к сети и к телефонной линии в сырых помещениях. Никогда не касайтесь сетевой вилки и розетки и телефонного разъема влажными руками.

При следующих условиях внутри устройства может происходить запотевание, что приводит к сбоям в работе:

· если устройство переносится из холодного в теплое помещение;

· при нагревании холодного помещения;

· при нахождении в помещении с высокой влажностью.

Для предотвращения запотевания соблюдайте следующие указания:

- **1** Упакуйте аппарат в пластиковый мешок перед его перестановкой в другое помещение, чтобы обеспечить его акклиматизацию к другим условиям.
- **2** Подождите два часа, прежде чем доставать устройство из пластикового пакета.

Не используйте устройство в сильно запыленном помещении. Частицы пыли и другие посторонние предметы могут повредить устройство.

Не допускайте воздействия на устройство сильной вибрации. Это может привести к повреждению внутренних компонентов.

Не позволяйте детям пользоваться аппаратом без присмотра. Не допускайте детей к упаковочным материалам.

#### **Ремонт**

Не пытайтесь самостоятельно ремонтировать аппарат. Неправильный ремонт может привести к травмам и повреждению аппарата. Ваш аппарат можно ремонтировать только в уполномоченном сервисном центре.

Не снимайте заводской шильдик с аппарата, при этом отменяются гарантийные обязательства.

### **ОПАСНОСТЬ!**

**Опасность для зрения вследствие прямого попадания луча от высокопроизводительного светодиода!**

Данный аппарат оснащен высокопроизводительным светодиодом<br>(Light Emitting Diode), излучающим излучающим чрезвычайно яркий свет. Не смотрите прямо в объектив проектора во избежание повреждения или раздражения глаз.

### **Верхняя сторона аппарата**

- ' Регулировка резкости
- **<sup>2</sup>** Разъем mini-USB

![](_page_55_Figure_29.jpeg)

### **Нижняя сторона аппарата**

' Гнездо для адаптера штатива

![](_page_55_Picture_32.jpeg)

**RU**

# **2 Основные операции**

### **Установка программы**

- **1** Перед началом процесса установки закройте все открытые программы и приложения.
- **2** Подключите аппарат к свободному гнезду USB Вашего компьютера.
- **3** В Windows-Explorer выберите *PicoPix 2055* в качестве дисковода, и запустите программу *PicoPix viewer 2 setup.exe* двойным щелчком мыши.
- **4** Ваш компьютер будет подготавливаться к процессу установки. Затем выполняйте дальнейшие указания мастера установки, после чего перезапустите компьютер.

#### *Замечания*

**Отсоедините аппарат от компьюте ра**

Отсоедините аппарат от компьютера перед перезапуском. Иначе есть вероятность того, что компьютер попробует запуститься от карманного проектора, которого он распознает как USB-накопитель.

### **Установите аппарат**

- **1** С помощью входящего в комплект поставки Y-USB-кабеля подключите аппарат к **двум** гнездам USB Вашего компьютера, для обеспечения производительности Вашего аппарата в полном объ еме.
- **2** Запустите программу *PicoPix viewer 2*. В строке состояния отображается символ. Карманный проектор включается и проецирует изображение с компьютера. Открывается окно, в котором можно выбрать между режимом зеркальной и увеличенной проекции, а также регулировать яркость.

#### *Замечания*

#### **Разрешение экрана компьютера**

Наилучшее качество изображения достигается при установке значения разрешения экрана компьютера 800 × 600 пикселей.

#### *Замечания*

![](_page_56_Picture_16.jpeg)

**Яркость проектора**

- При первой инсталляции аппарат запуска ется с минимальной яркостью.
- **3** Установите резкость с помощью регулировочного колесика.

**4** После презентации отключите кабель USB от компьютера для экономии электроэнергии и для выхода из *PicoPix viewer 2* .

#### *Замечания*

**Закрыть программу** *PicoPix viewer 2* 

В программе щелкните курсором на кнопку "завершить" ("Закрыть") либо выполняйте следующее:

1) Правой кнопкой мыши щелкните на символ *PicoPix viewer 2* на панели задач Windows.

2) Щелкните на *завершить*.

### **Удаление программы**

- **1** Перед началом процесса удаления закройте все открытые программы и приложения. Вызовите программу деинсталляции, выбрав в меню "Пуск" *PicoPix viewer 2* > *удалить PicoPix viewer 2* . Ваш компьютер будет подготовлен к процессу удаления.
- **2** Следуйте указаниям на экране.
- **3** При завершении процесса удаления вы должны будете перезагрузить ваш компьютер.
- **4** После перезапуска компьютера деинсталляция *PicoPix viewer 2* завершена.

### **Технические данные**

### **Технология/оптика**

![](_page_56_Picture_361.jpeg)

### **Минимальные требования к конфигурации ПК**

![](_page_57_Picture_333.jpeg)

Все данные приведены исключительно в справочных целях. **Sagemcom** оставляет за собой право вносить изменения без предварительного уведомления.

![](_page_57_Picture_3.jpeg)

Знак "CE" гарантирует, что в отношении надежности и безопасности для здоровья пользователей, а также электромагнитных помех соответствует Директивам 2006/95/EG, 2004/108/EG и 2009/125/EG Европейского Парламента и Совета по телекоммуникационным радиопередающим устройствам.

Текст Декларации о соответствии можно прочитать на интернет-сайте www.sagem-ca.at/doc.

Sagemcom уделяет большое внимание сохранению окружающей среды в рамках концепции устойчивого развития. Sagemcom стремится эксплуатировать системы, безопасные для окружающей среды. Поэтому Sagemcom принял решение уделять большое внимание экологическим аспектам на всех стадиях производства, начиная от изготовления к пуску в эксплуатацию, применению и заканчивая утилизацией.

![](_page_57_Picture_7.jpeg)

**Упаковка:** Наличие данного логотипа (зеленая точка) означает, что внесен вклад в национальную организацию по улучшению инфраструктуры по вторичному использованию упаковки. Пожалуйста, следуйте местным правилам по утилизации упаковки.

![](_page_57_Figure_9.jpeg)

**Продукт:** Изображение перечеркнутой корзины для мусора означает, что устройство относится к категории электрического и электронного оборудования. Согласно Европейским нормативам устройство необходимо утилизировать следующим образом:

• В торговых точках при приобретении аналогичного оборудования.

• в местных пунктах сбора (например, центрах приема отработавшего оборудования, пунктах выборочного приема и др.).

Подобным образом Вы можете участвовать в Программе по переработке и повторному использова нию электрического и электронного оборудования, направленной на сохранение окружающей среды и здоровья людей.

Используемую упаковку из бумаги и картона можно сдавать для вторичной переработки. Пластиковую пленку и упаковочные элементы из пенополистирола следует сдавать для повторной переработки или утилизировать в соответствии с национальным зако нодательством.

**Торговые марки:** Ссылки, приведенные в данной инструкции, являются торговыми знаками соответствующих фирм. Отсутствие символов ® и <sup>тм</sup> не дает оснований предполагать, что при упоминании соответствующих понятий речь идет о свободных торговых знаках. Названия других изделий указаны здесь только с целью отожествления, и они могут быть торговыми марками соответствующих владель цев. Sagemcom отклоняет любые права на эти торговые марки.

Ни фирма Sagemcom, ни связанные с ней компании не несут ответственности перед покупателем дан ной продукции либо перед третьими лицами в отно шении претензий на возмещение ущерба, потерь, убытков и издержек, которые покупатель или третьи лица понесли вследствие несчастного случая, неправильного применения или применения продукции не по назначению либо вследствие внесения несанк ционированных модификаций, ремонта, изменений в устройство либо несоблюдения указаний фирмы Sagemcom по эксплуатации и техническому обслуживанию продукции.

Компания Sagemcom не несет ответственности за ущерб или проблемы, возникшие вследствие применения любых опций или расходных материалов, не имеющими маркировку Sagemcom либо продуктами, одобренными Sagemcom для использования.

Компания Sagemcom не несет ответственности за ущерб, возникший в результате электромагнитных помех вследствие применение соединительных кабелей, не имеющих маркировку Sagemcom.

Все права защищены. Все права защищены. Никакую часть этой публикации нельзя воспроизводить, хранить в архивной системе или передавать в любом формате и любыми средствами, в том числе электронными, механическими, путем фотокопирования, записи и любыми другими без предварительного получения письменного разрешения от компании Sagemcom. Приведенная здесь информация предназначена только для использования с данным изде лием. Sagemcom не несет ответственности при применении данной информации по отношению к дру гим аппаратам.

Это руководство пользователя является документом, не накладывающим никаких договорных обязательств

Возможно наличие ошибок и опечаток; сохраняется право на внесение технических.

![](_page_59_Picture_0.jpeg)

PHILIPS and the PHILIPS' Shield Emblem are registered trademarks of Koninklijke Philips Electronics N.V. and are used by Sagemcom Austria GmbH under license from Koninklijke Philips Electronics N.V.

#### **Sagemcom Documents SAS**

Documents Business Unit

Headquarters : 250, route de l'Empereur 92500 Rueil-Malmaison Cedex · FRANCE Tel: +33 (0)1 57 61 10 00 · Fax: +33 (0)1 57 61 10 01 www.sagemcom.com Simplified Joint Stock Company · Capital 8.479.978 € · 509 448 841 RCS Nanterre

**PPX2055 Multilanguage Booklet 253445013-A**